## **条件付一般競争入札業務フロー**

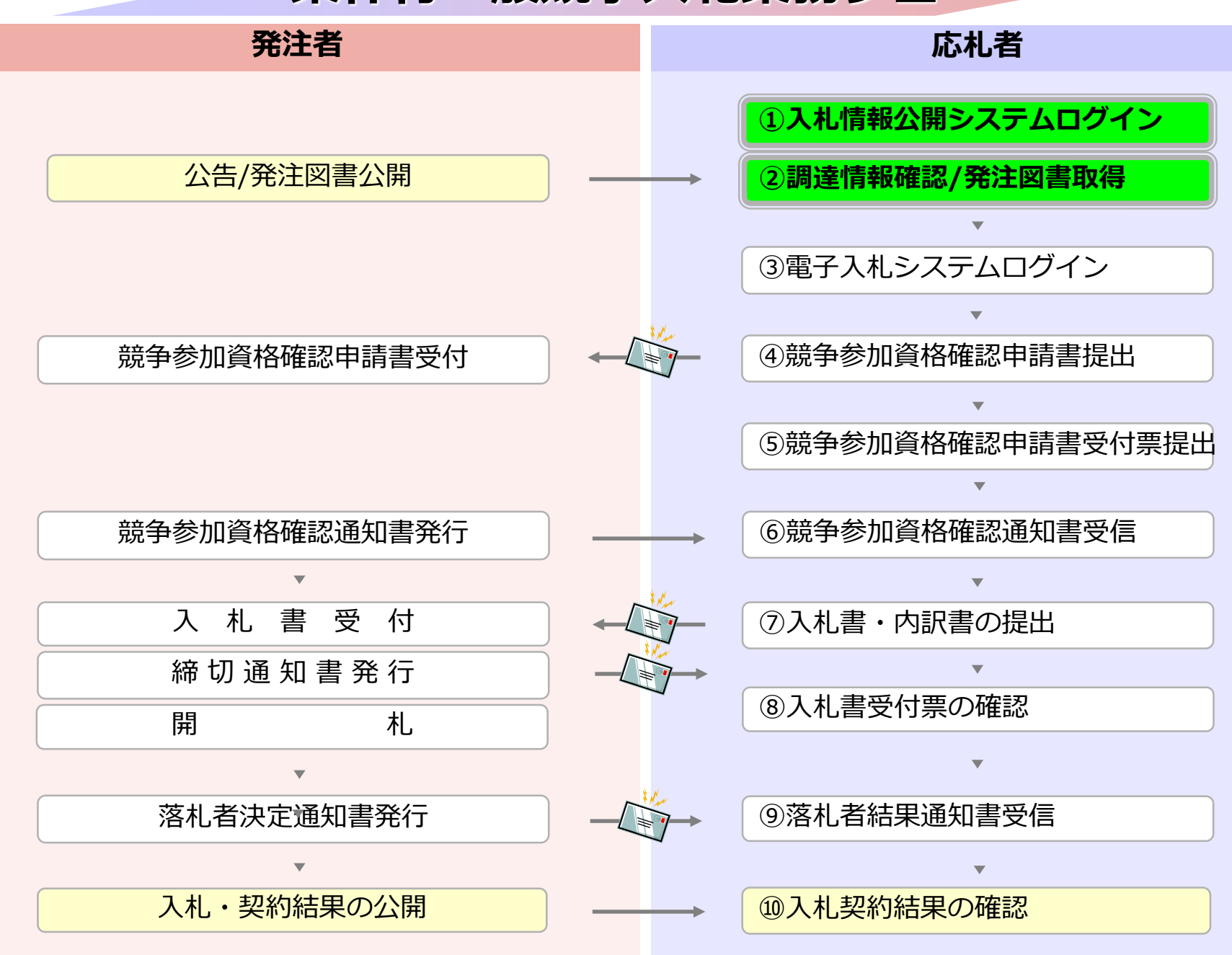

0

### **5-1 条件付一般競争入札**

## **①入札情報公開システムログイン ②調達情報確認/発注図書取得**

入札情報公開システムで調達情報の検索、確認と 発注図書を取得してください。

#### 入札情報公開サービス

・ご覧になりたい調達機関を指定し、入札情報を参照する業務区分を選択して下さい。

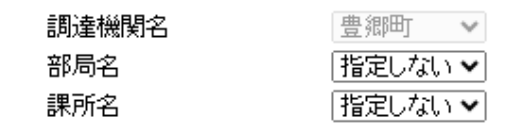

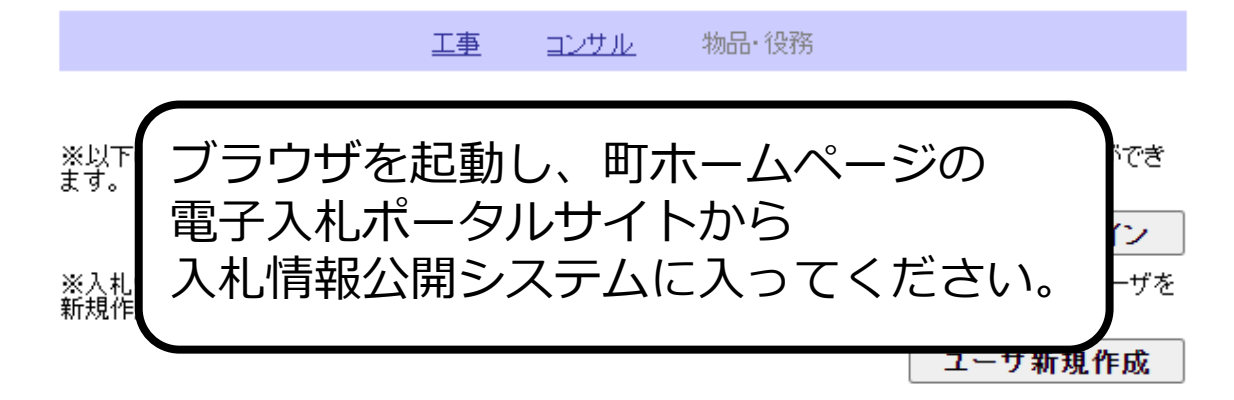

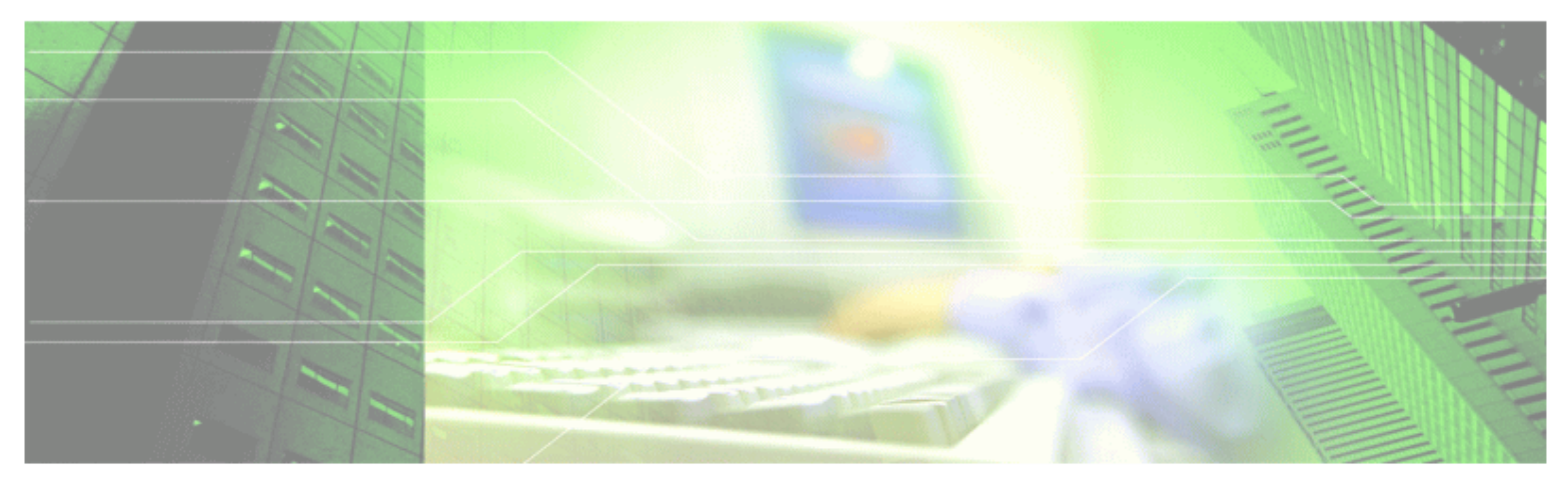

#### 入札情報公開サービス

・ご覧になりたい調達機関を指定し、入札情報を参照する業務区分を選択して下さい。

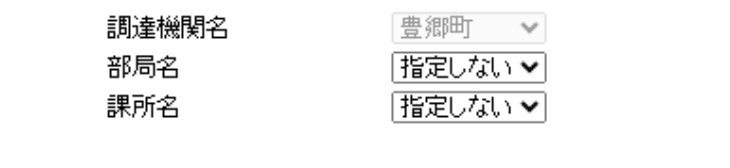

物品·役務 工事 コンサル

※以下のボタンからログインすると、発注図書の差替えが発生した際にメール通知するか選択することができ<br>ます。

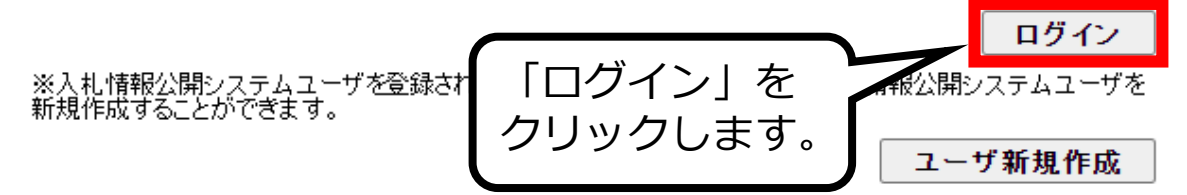

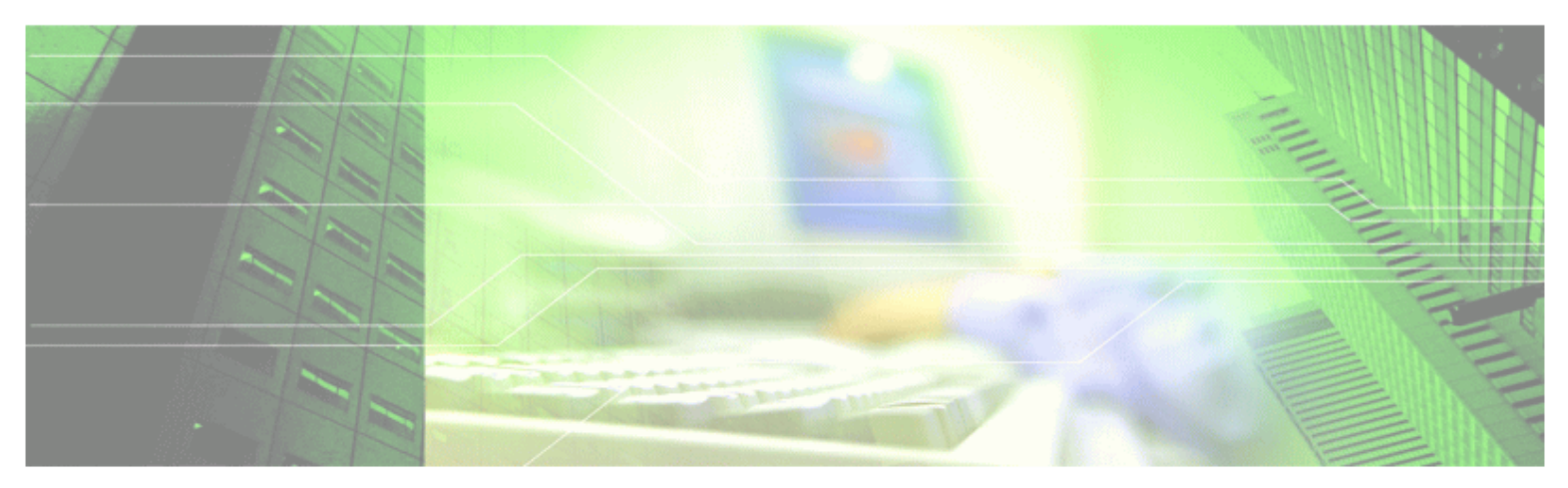

#### ログイン

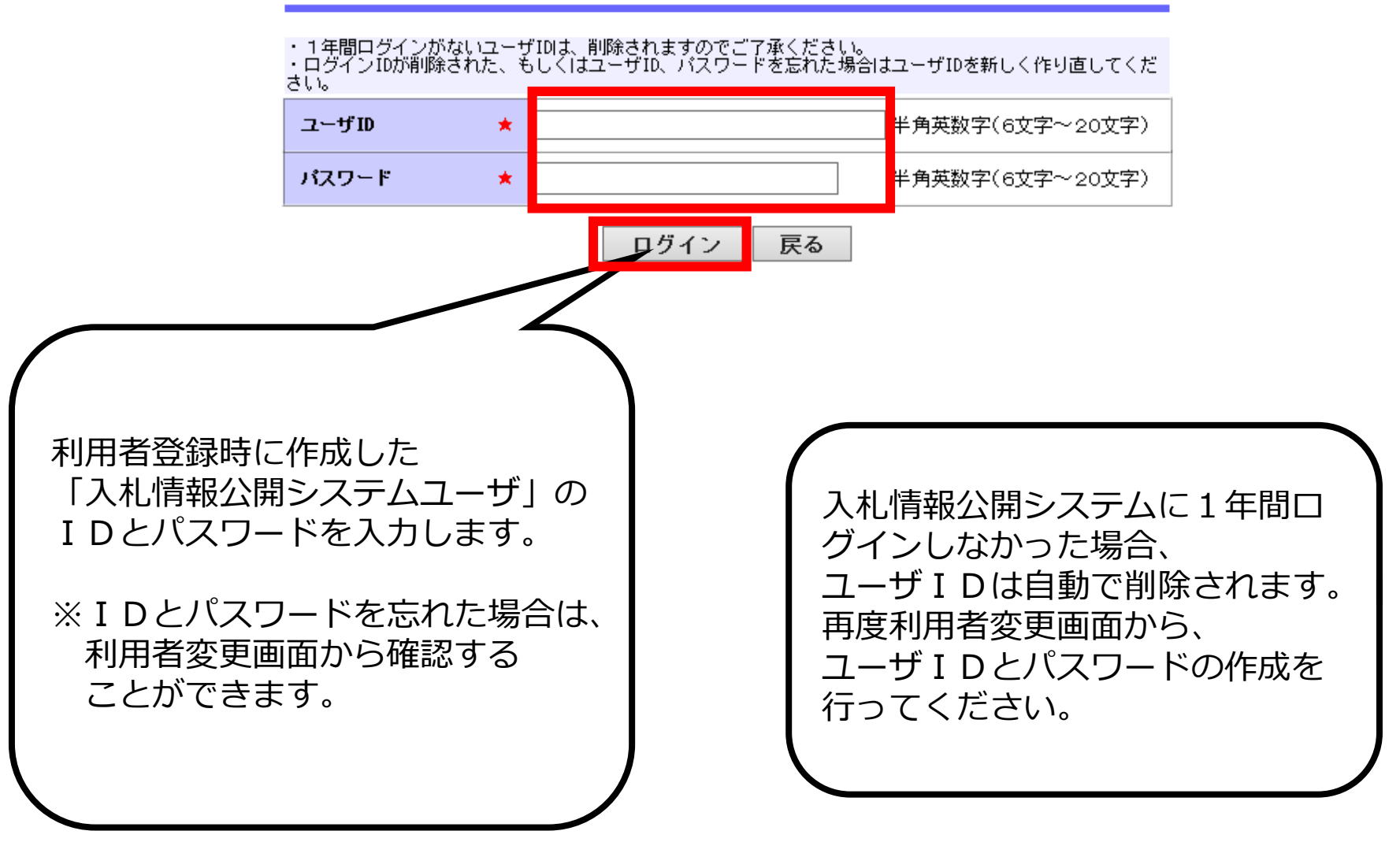

入札情報公開サービス

・ご覧になりたい調達機関を指定し、入札情報を参照する業務区分を選択して下さい。

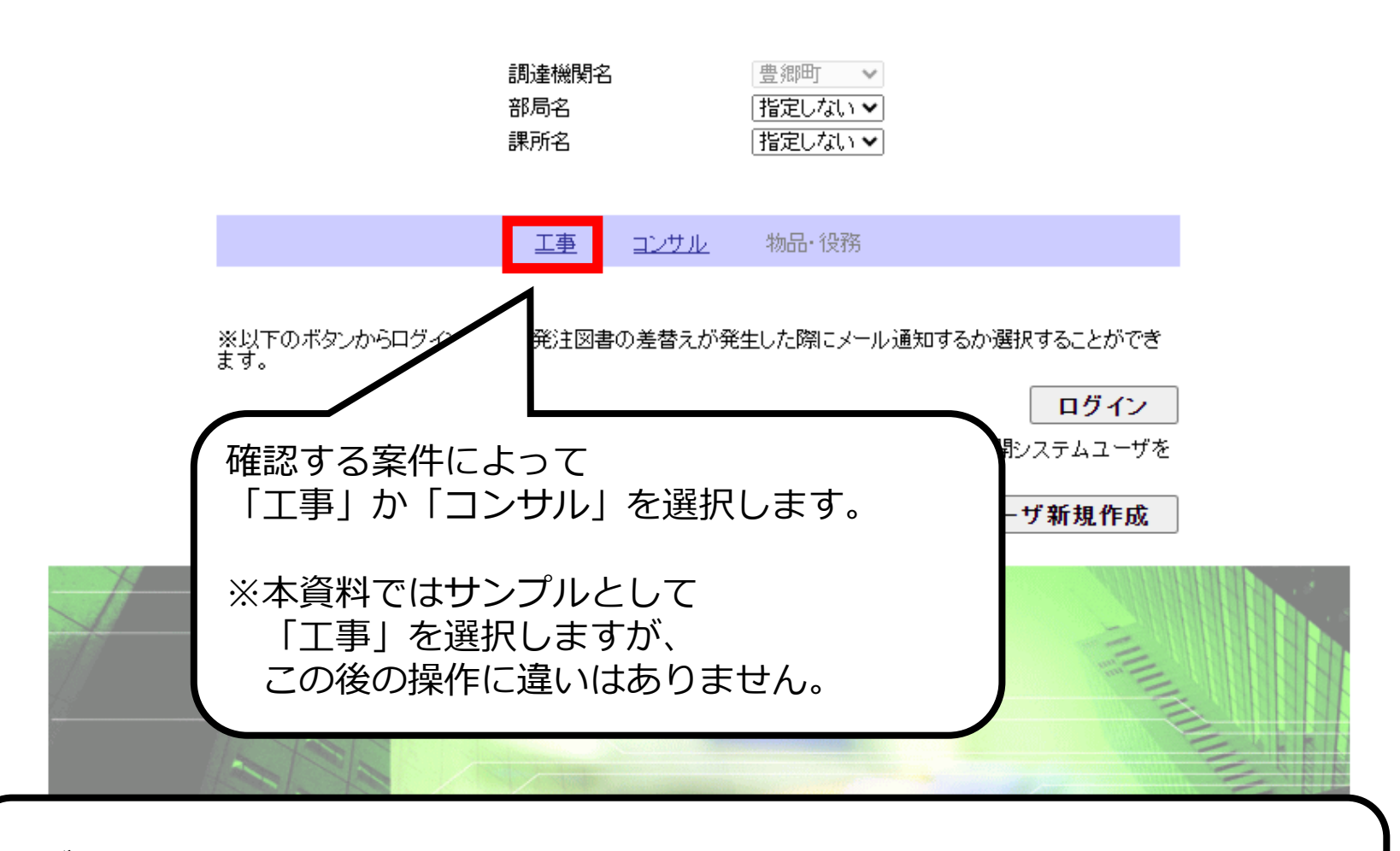

ログインしなくても、発注情報の閲覧、入札公告ファイル、発注図書ファイルの 取得をすることは可能です。 ただし、発注図書等ファイルの変更があった場合、通知のメールは送付されません。

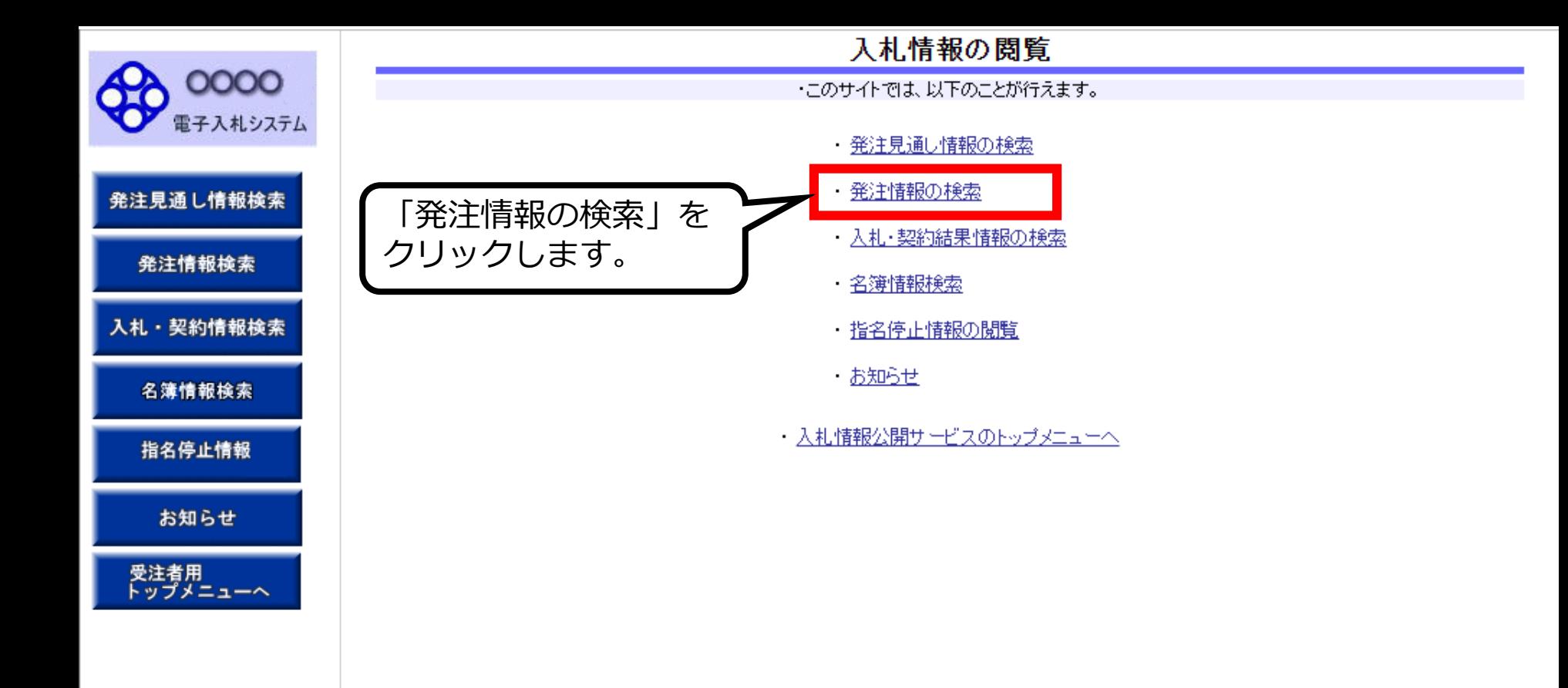

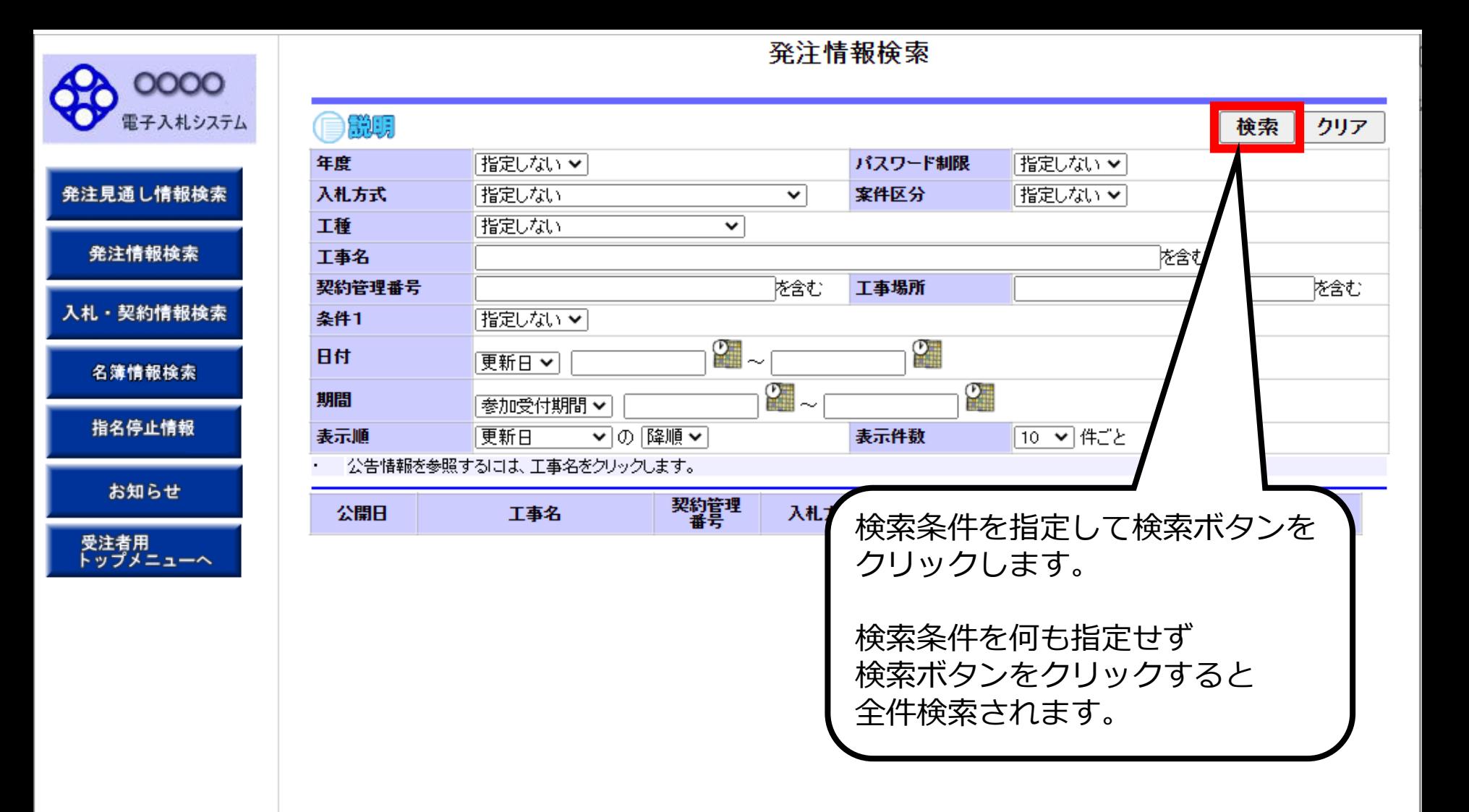

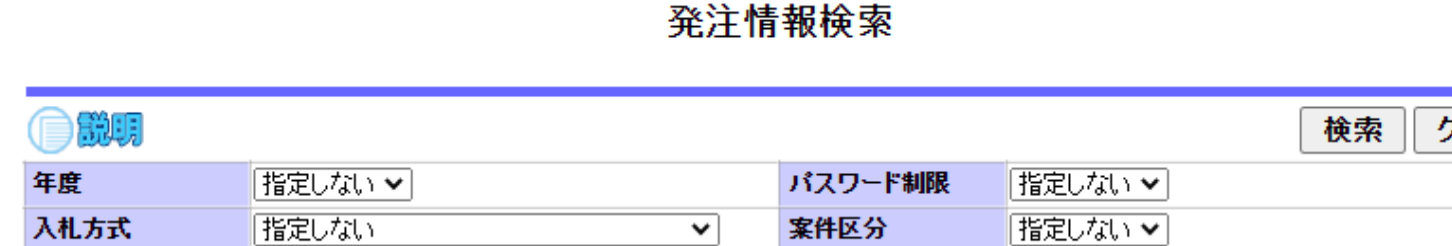

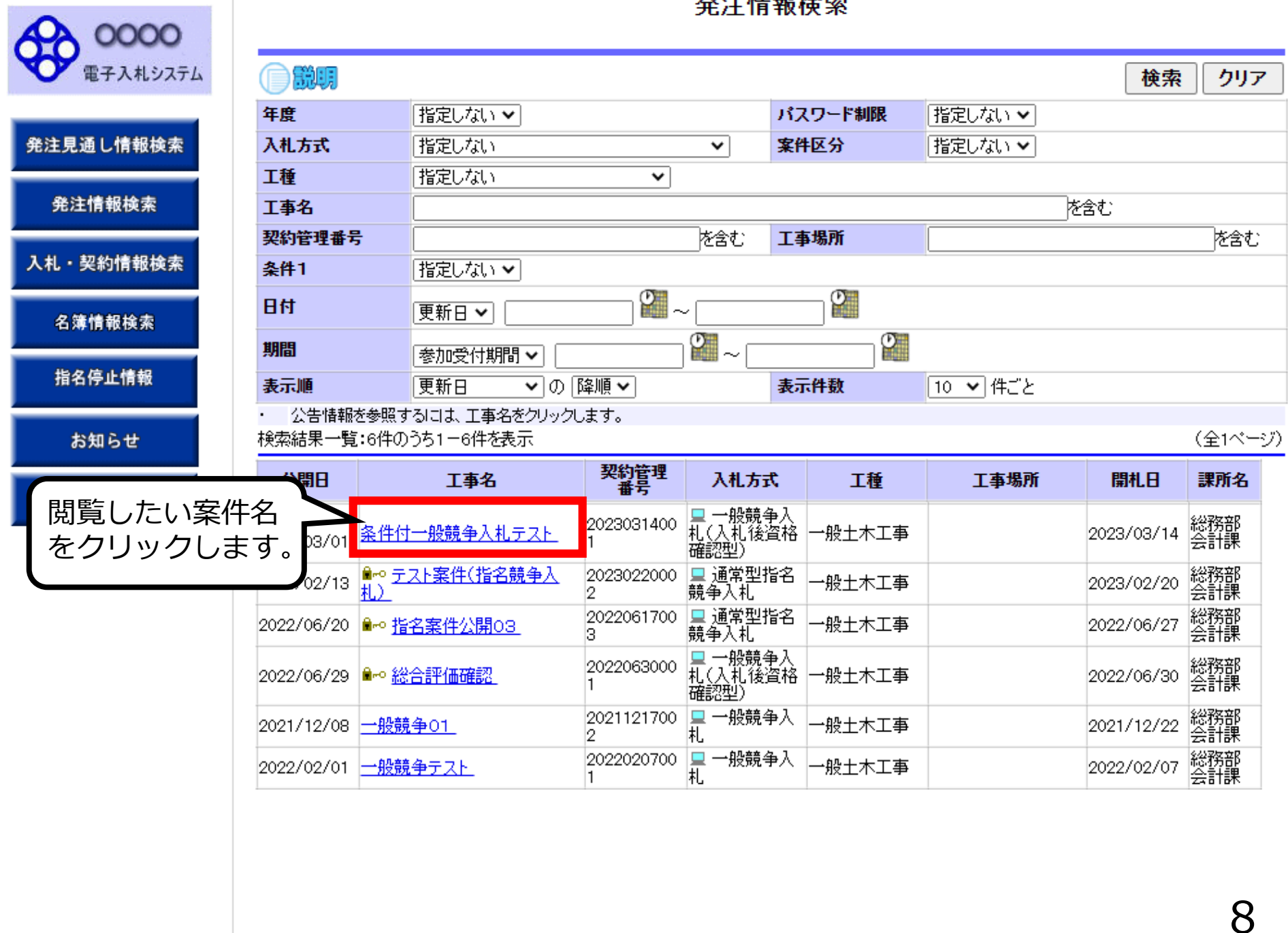

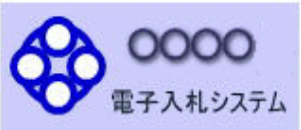

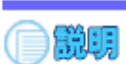

#### 発注情報閱覧

戻る

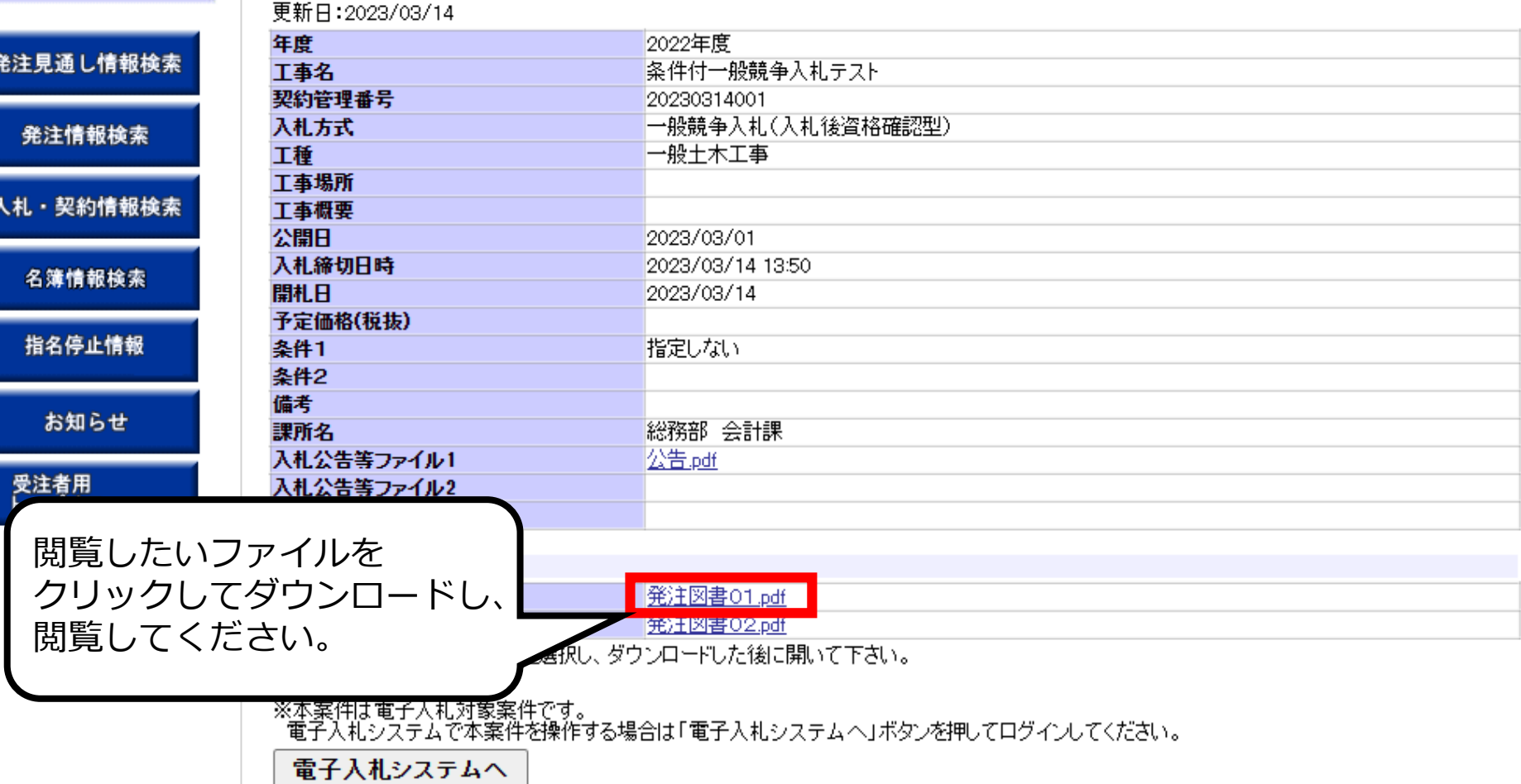

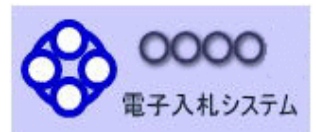

お知らせ

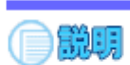

#### 発注情報閱覧

戻る

#### 更新日: 2023/03/14

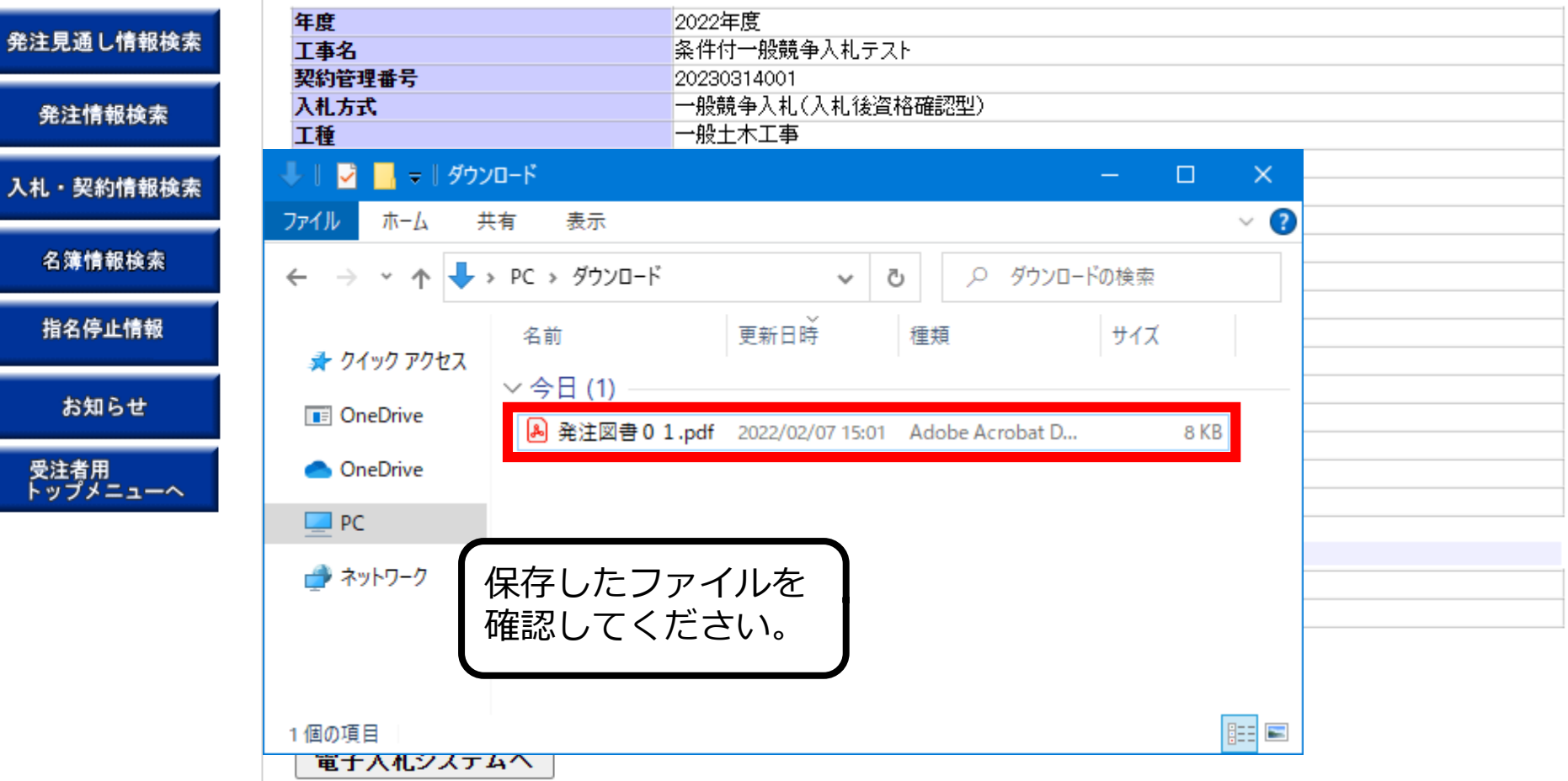

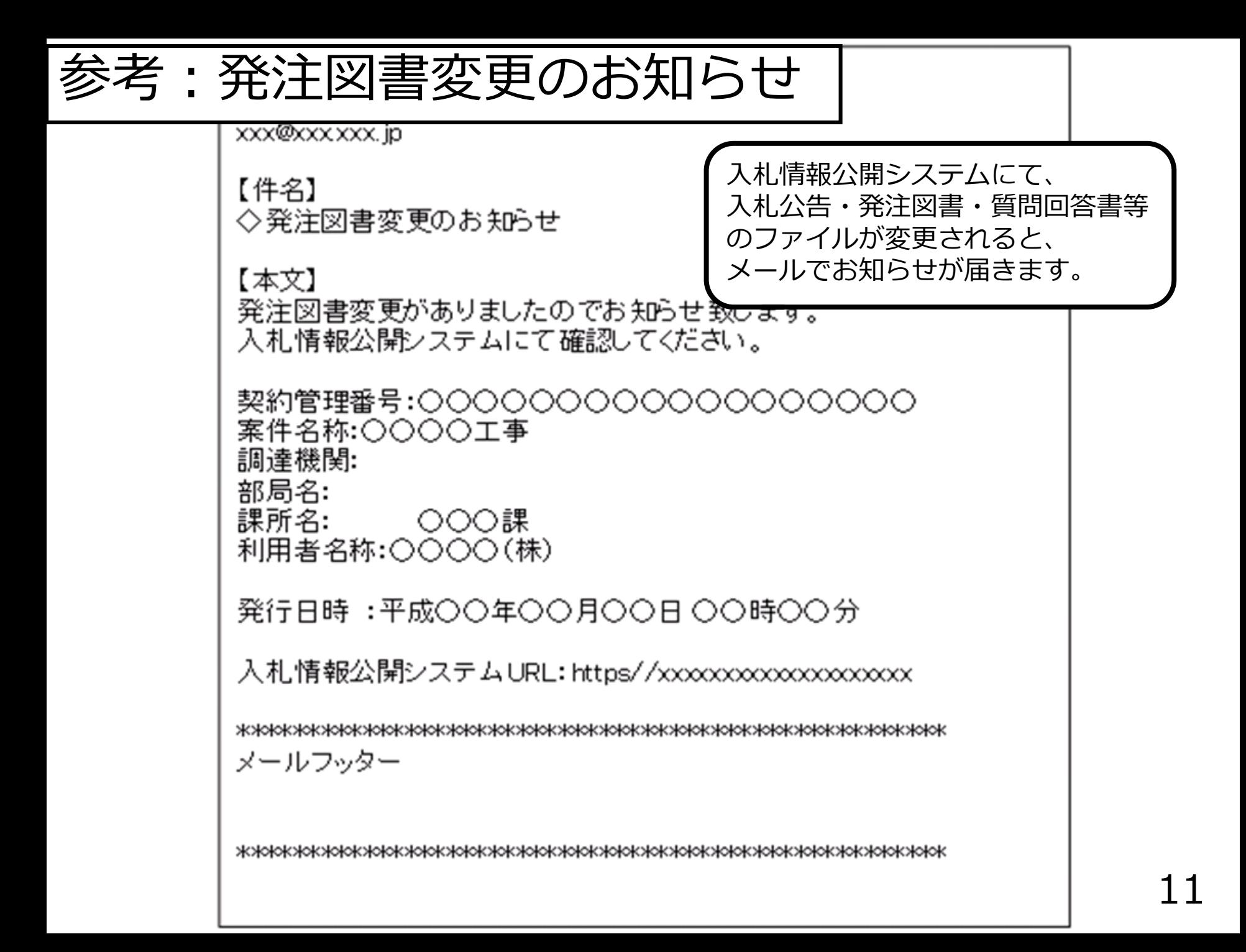

## **条件付一般競争入札業務フロー**

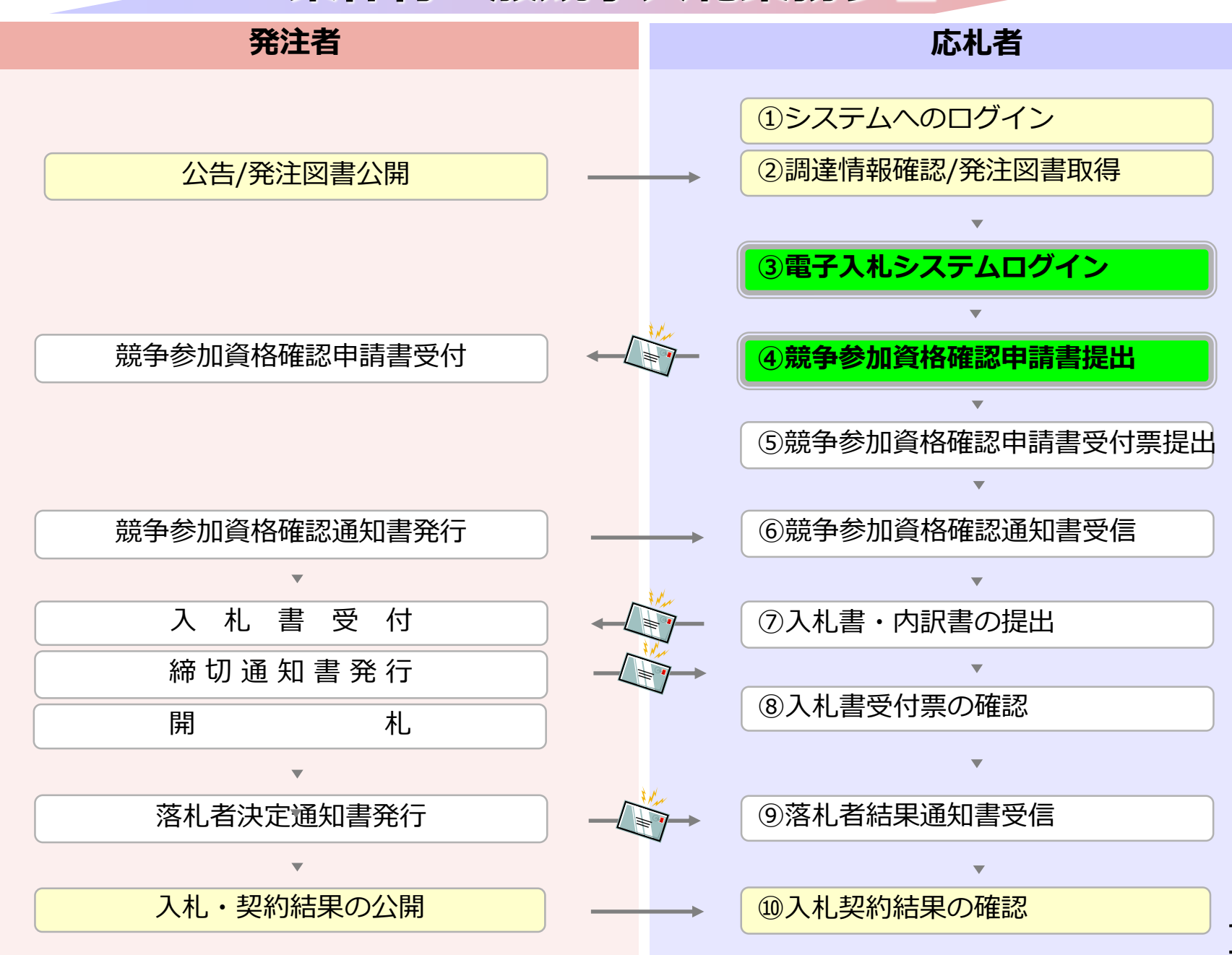

## **4-1 指名競争入札**

# **③電子入札システムログイン**

## **④競争参加資格確認申請書提出**

### 競争参加資格確認申請書を提出します。

## 参加申請、事後審査に必要な書類を 事前に準備しておいてください。

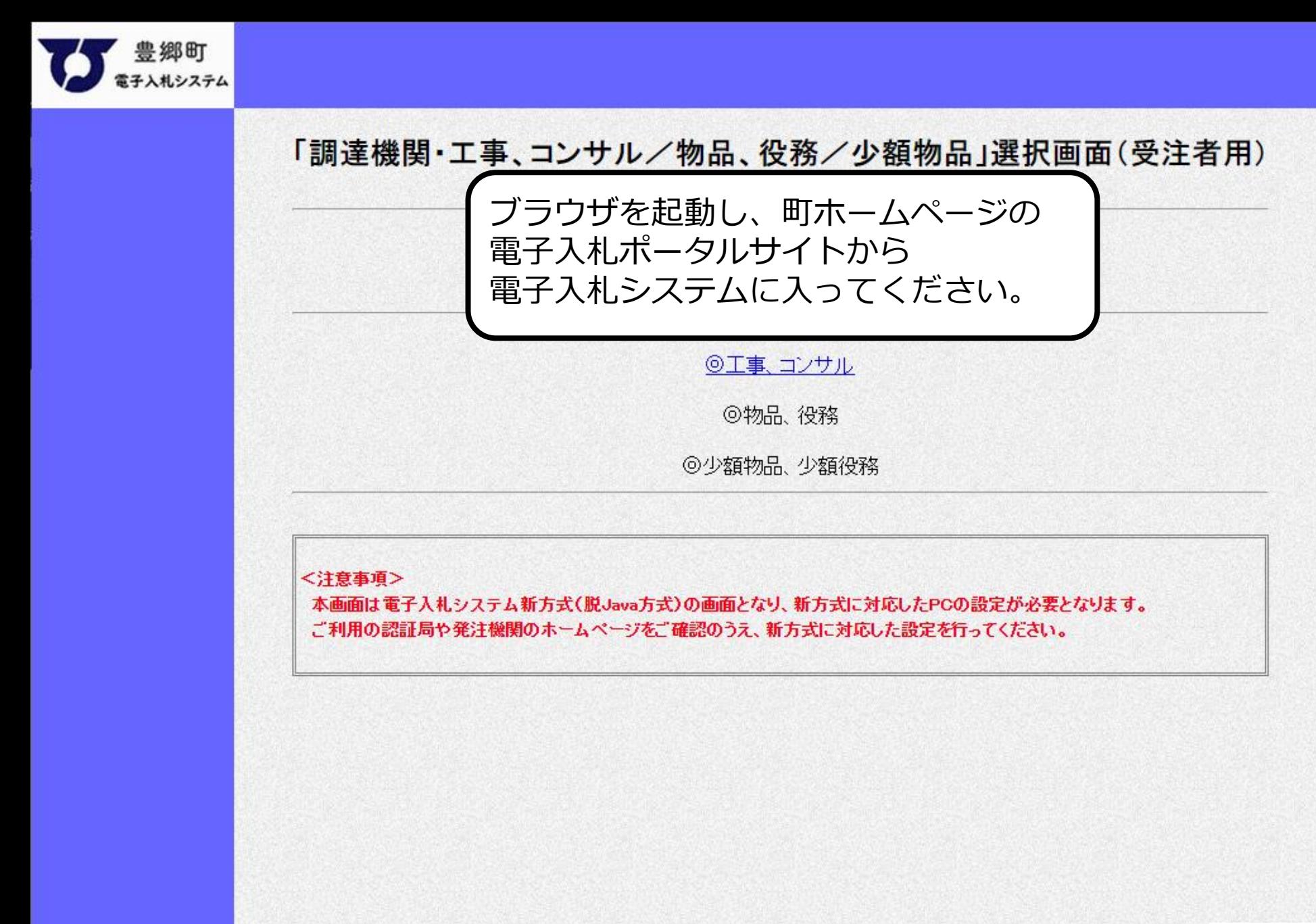

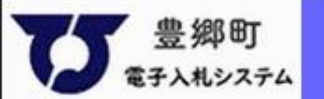

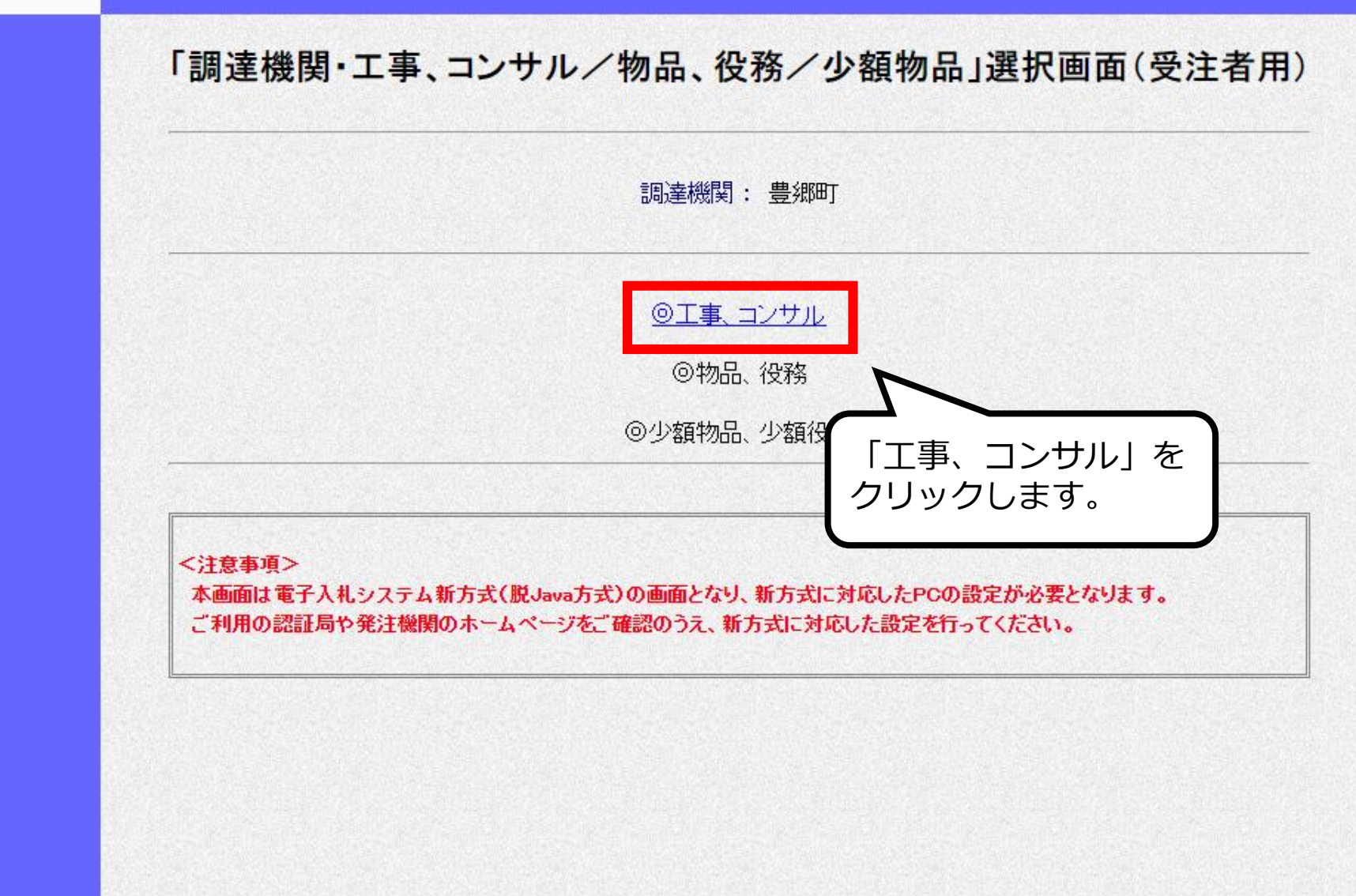

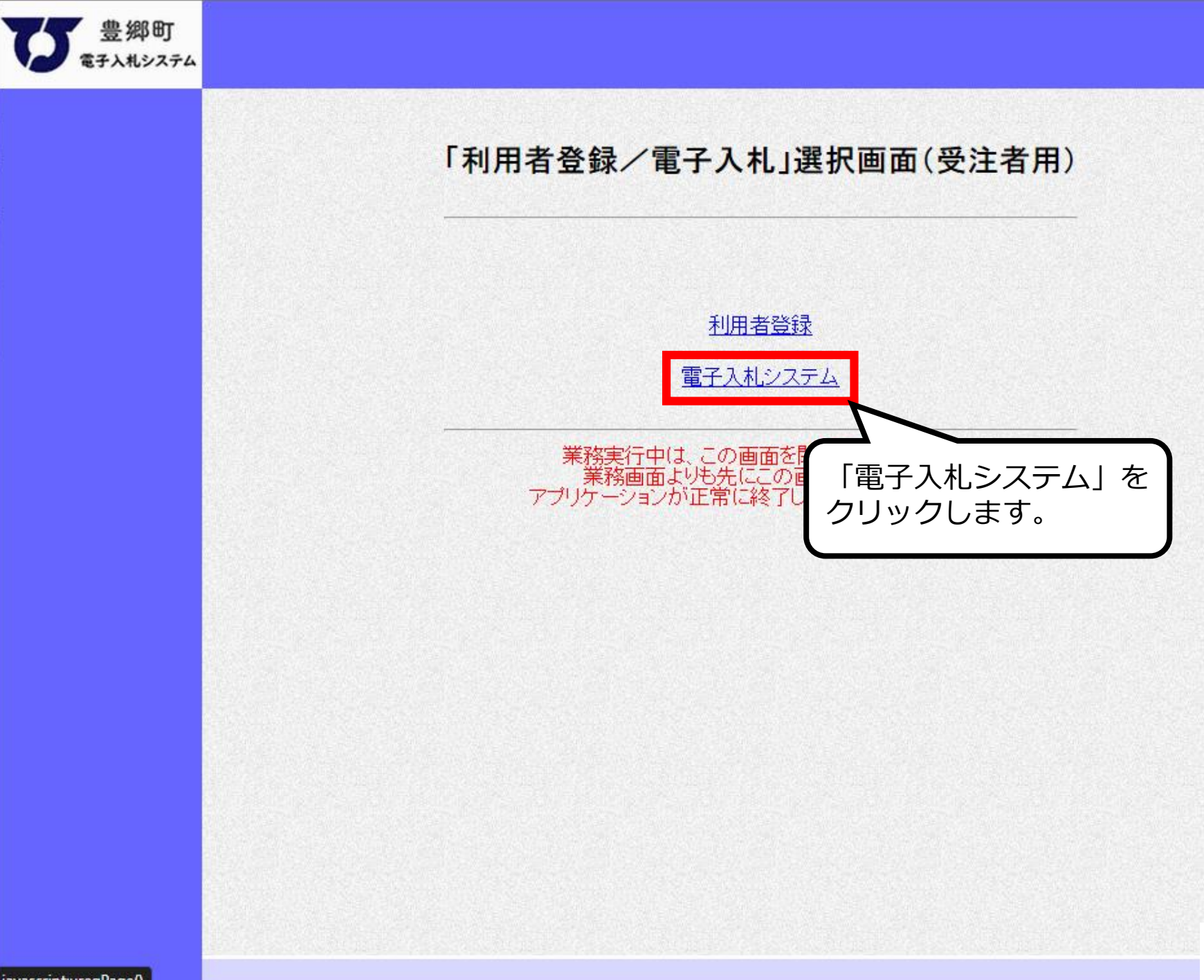

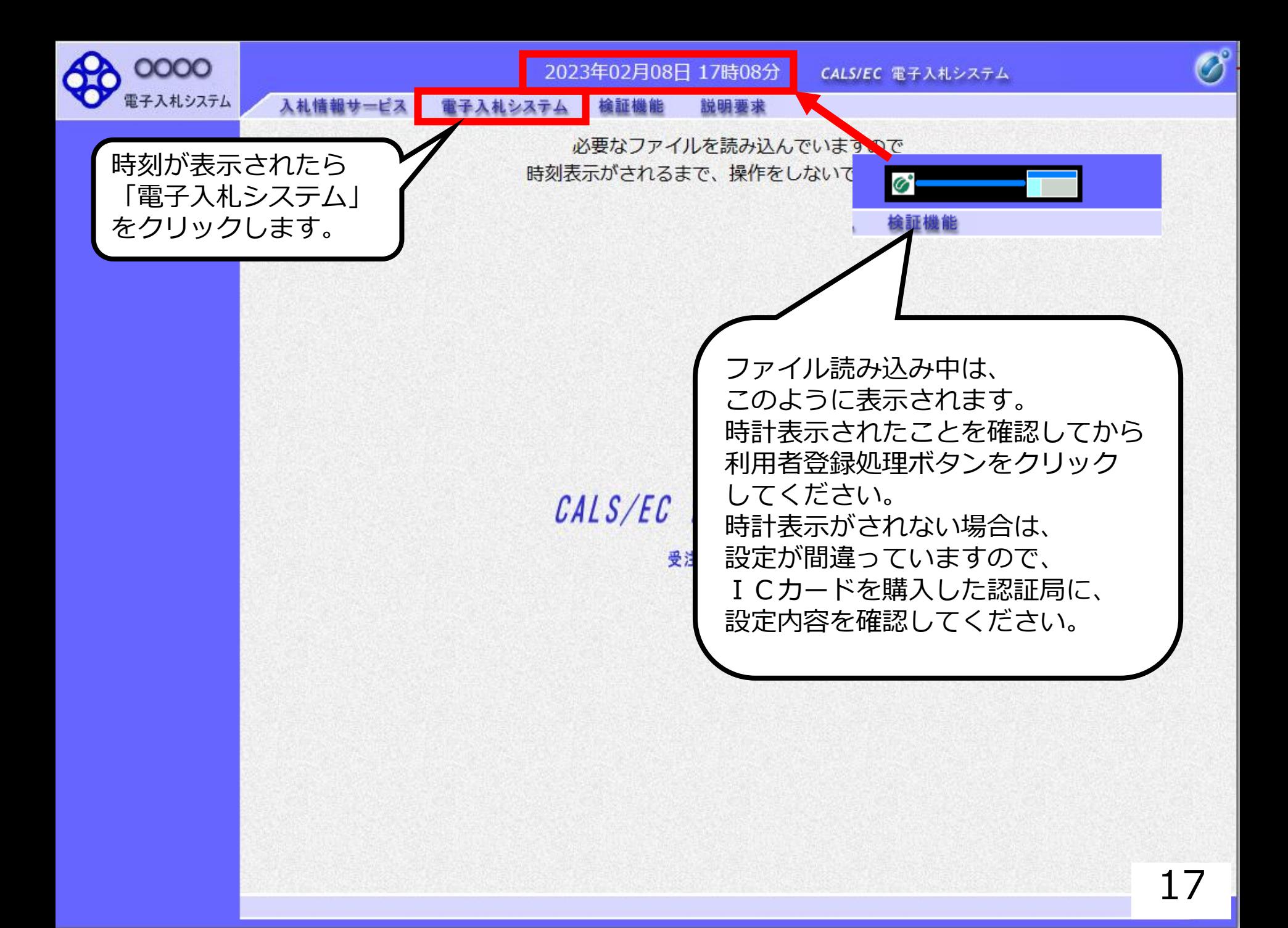

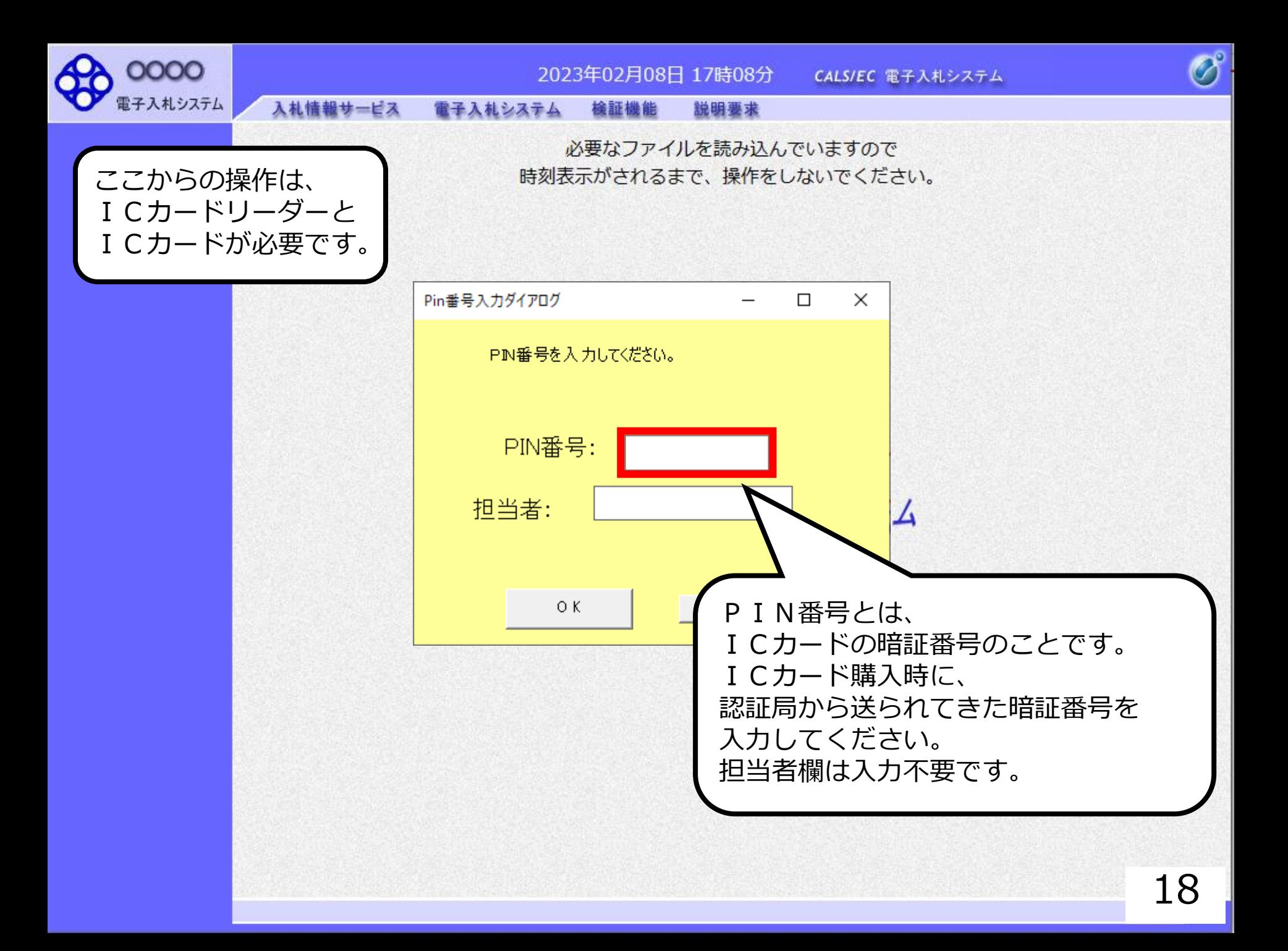

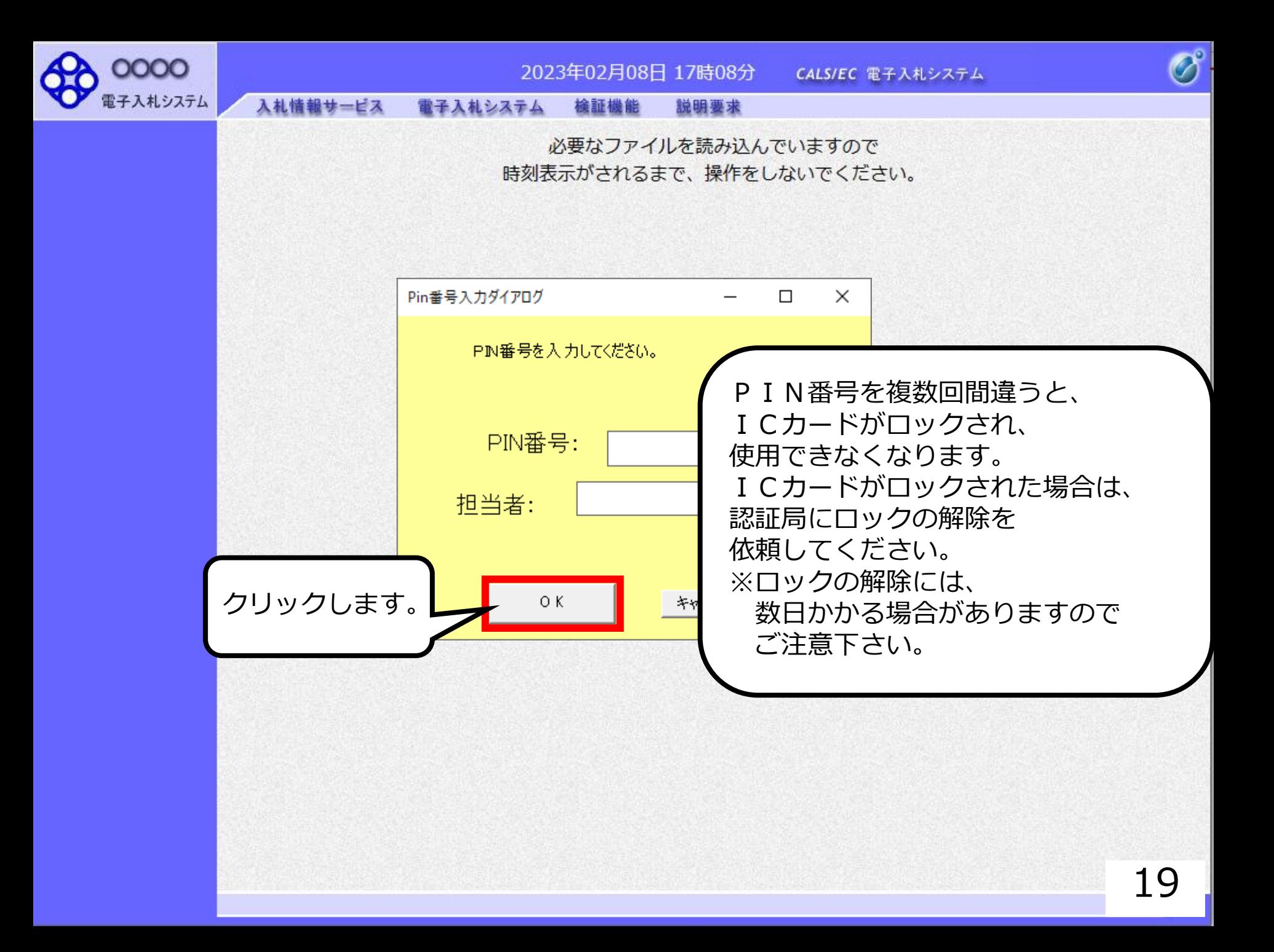

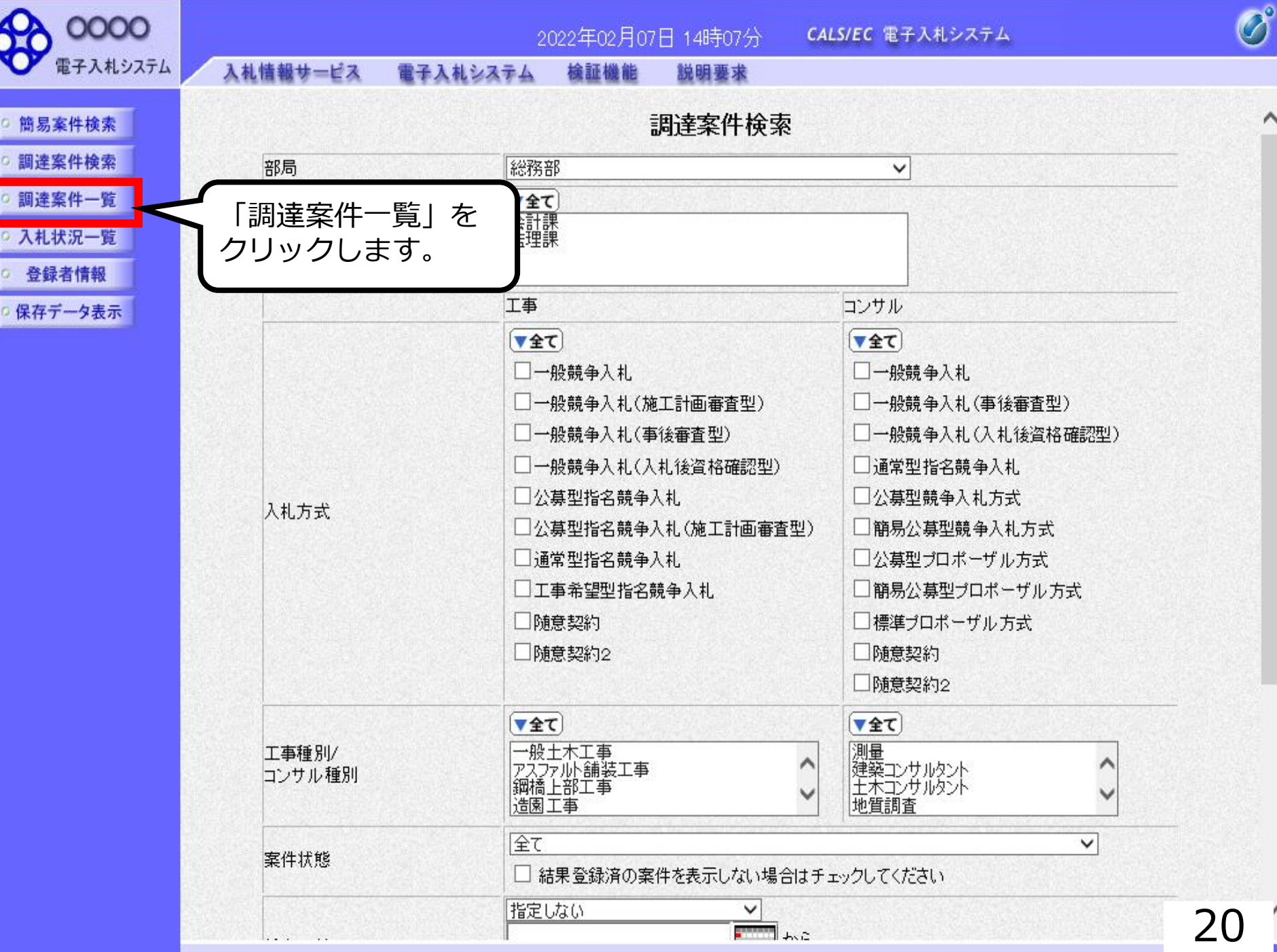

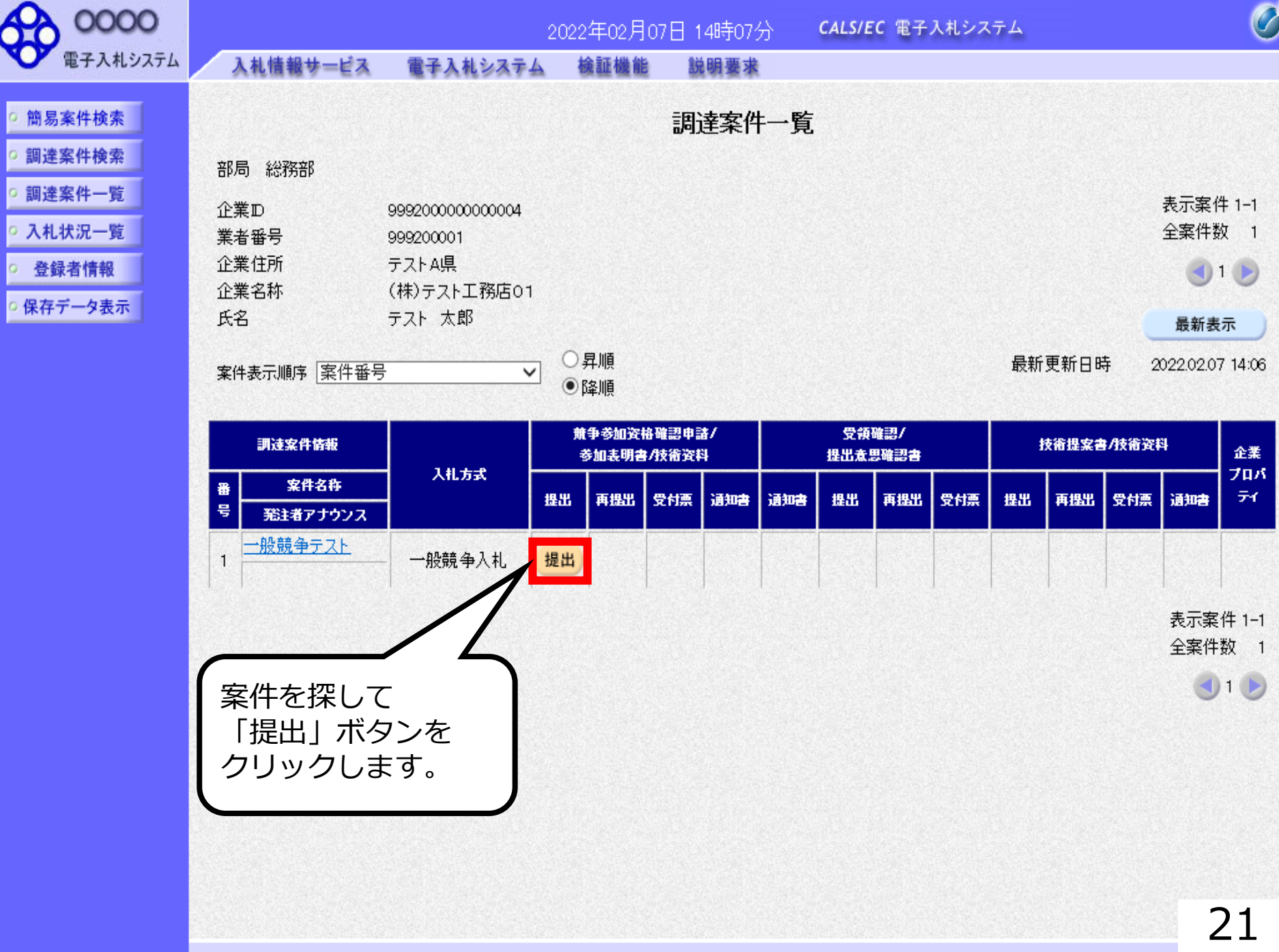

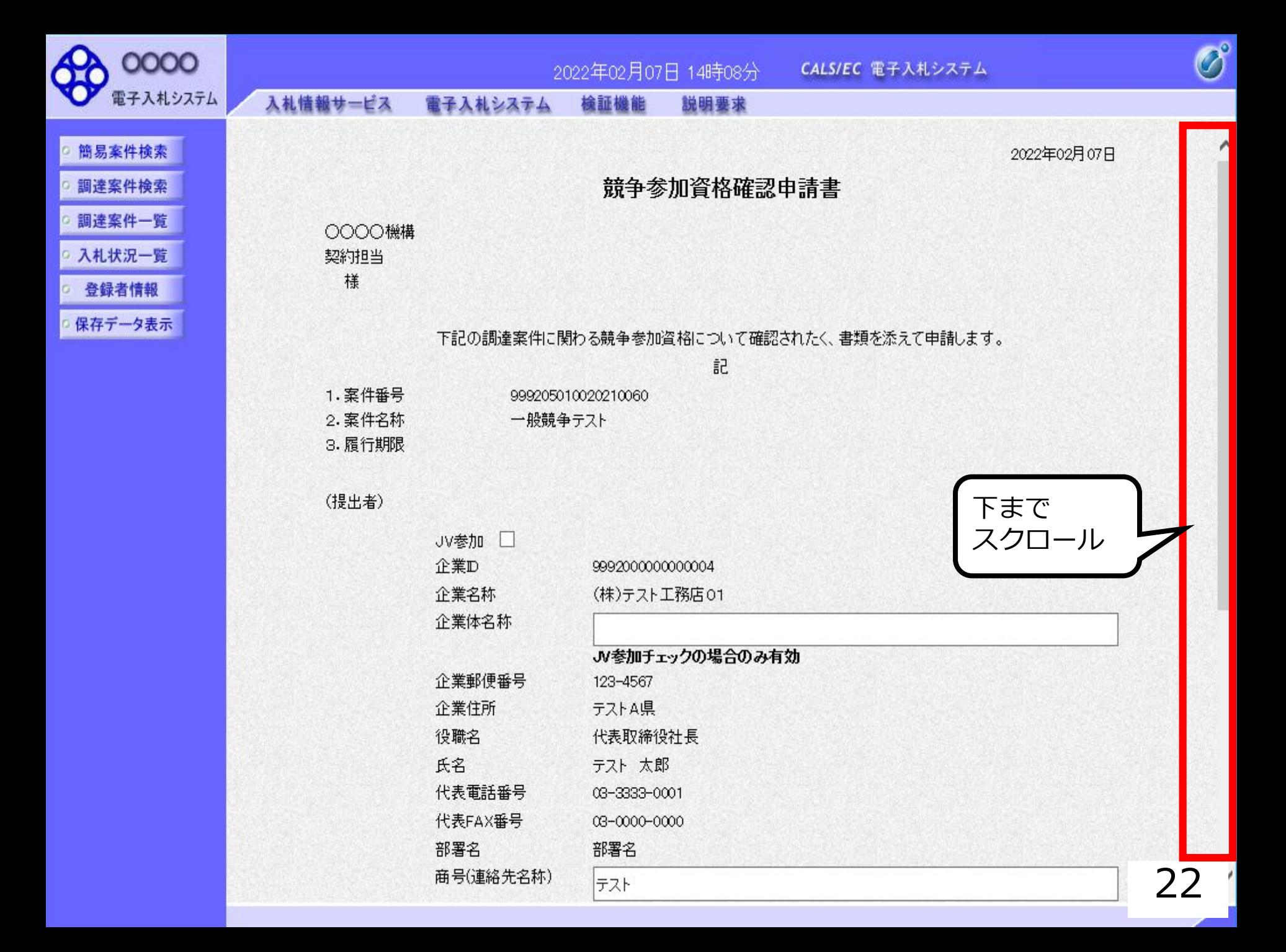

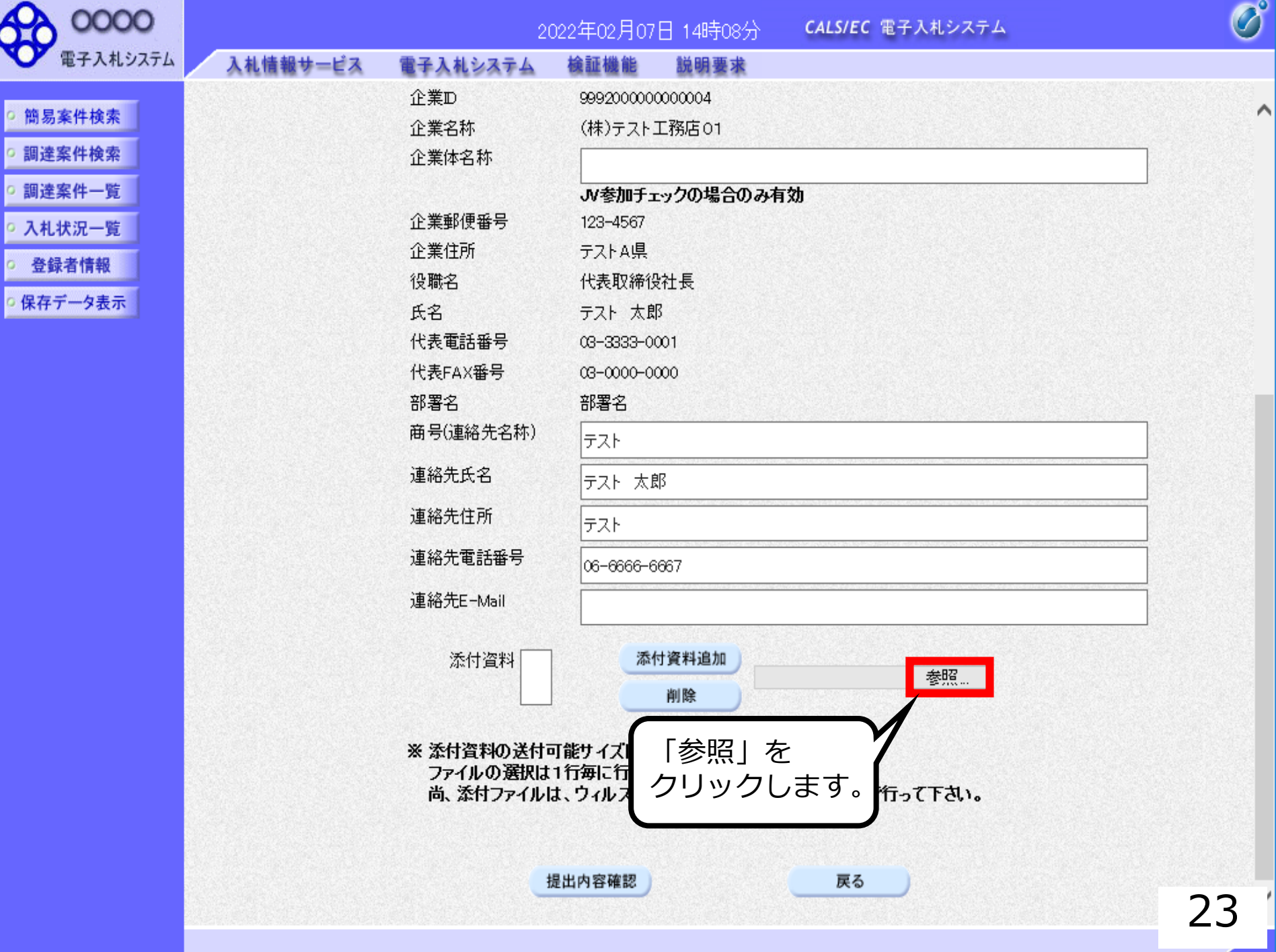

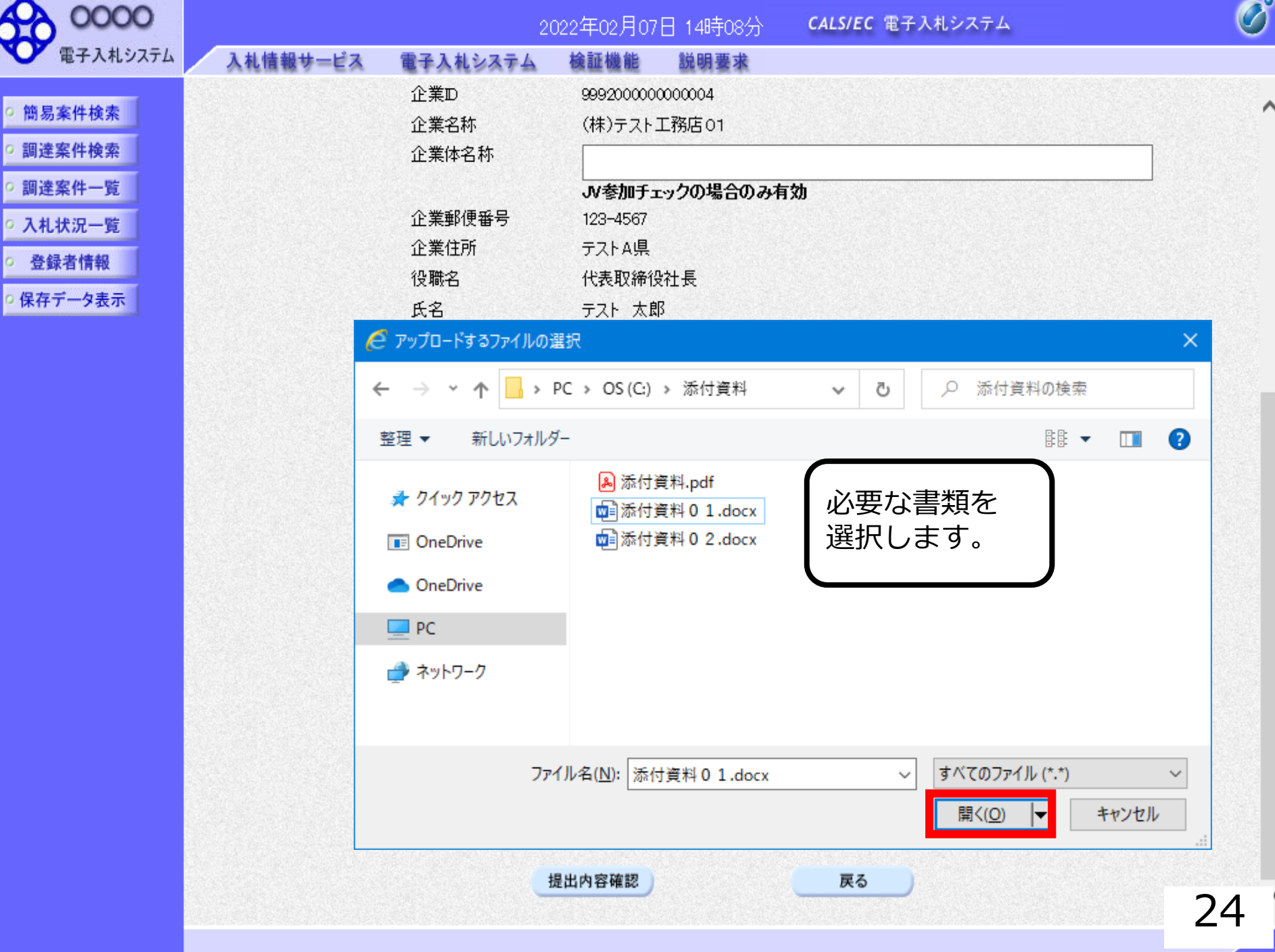

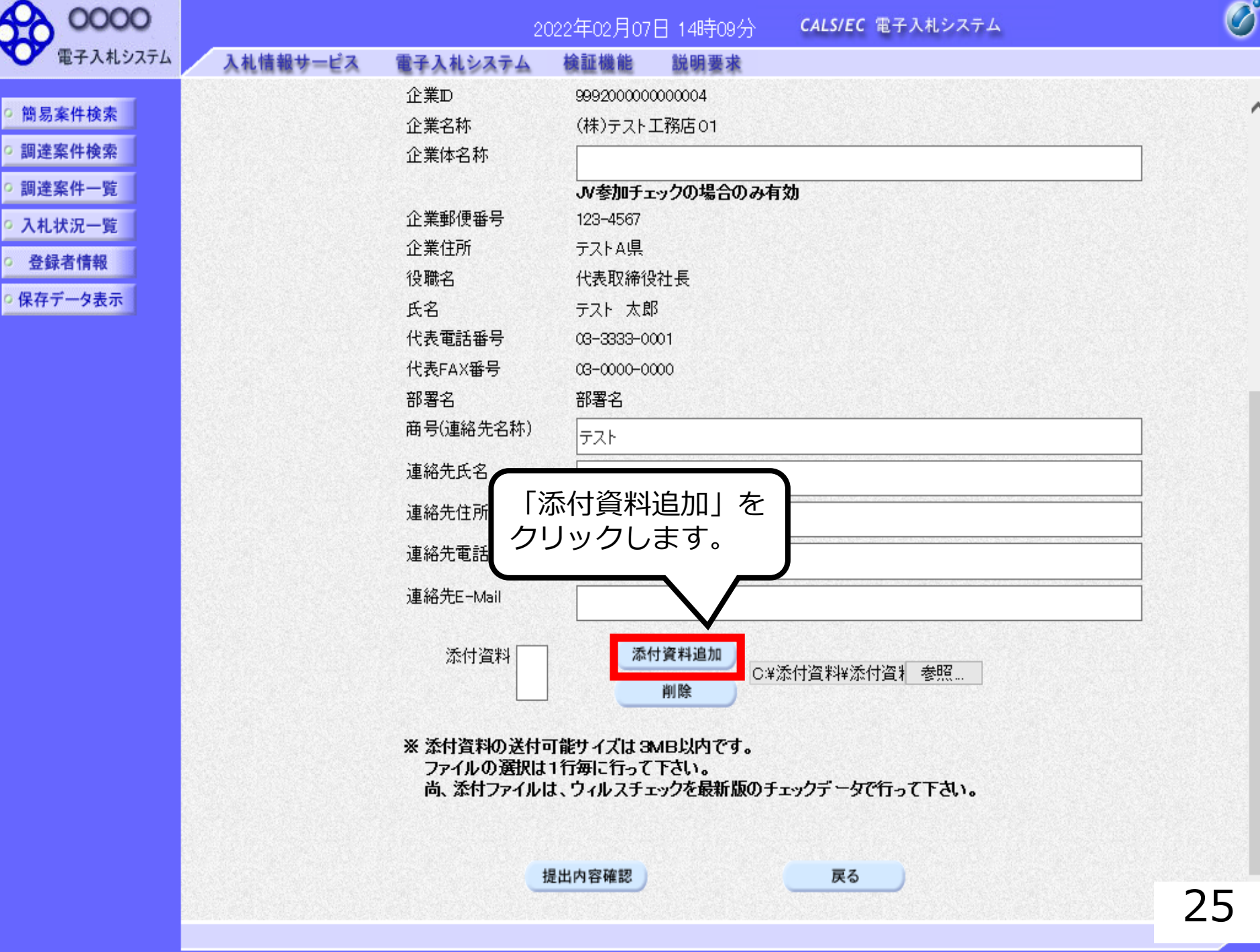

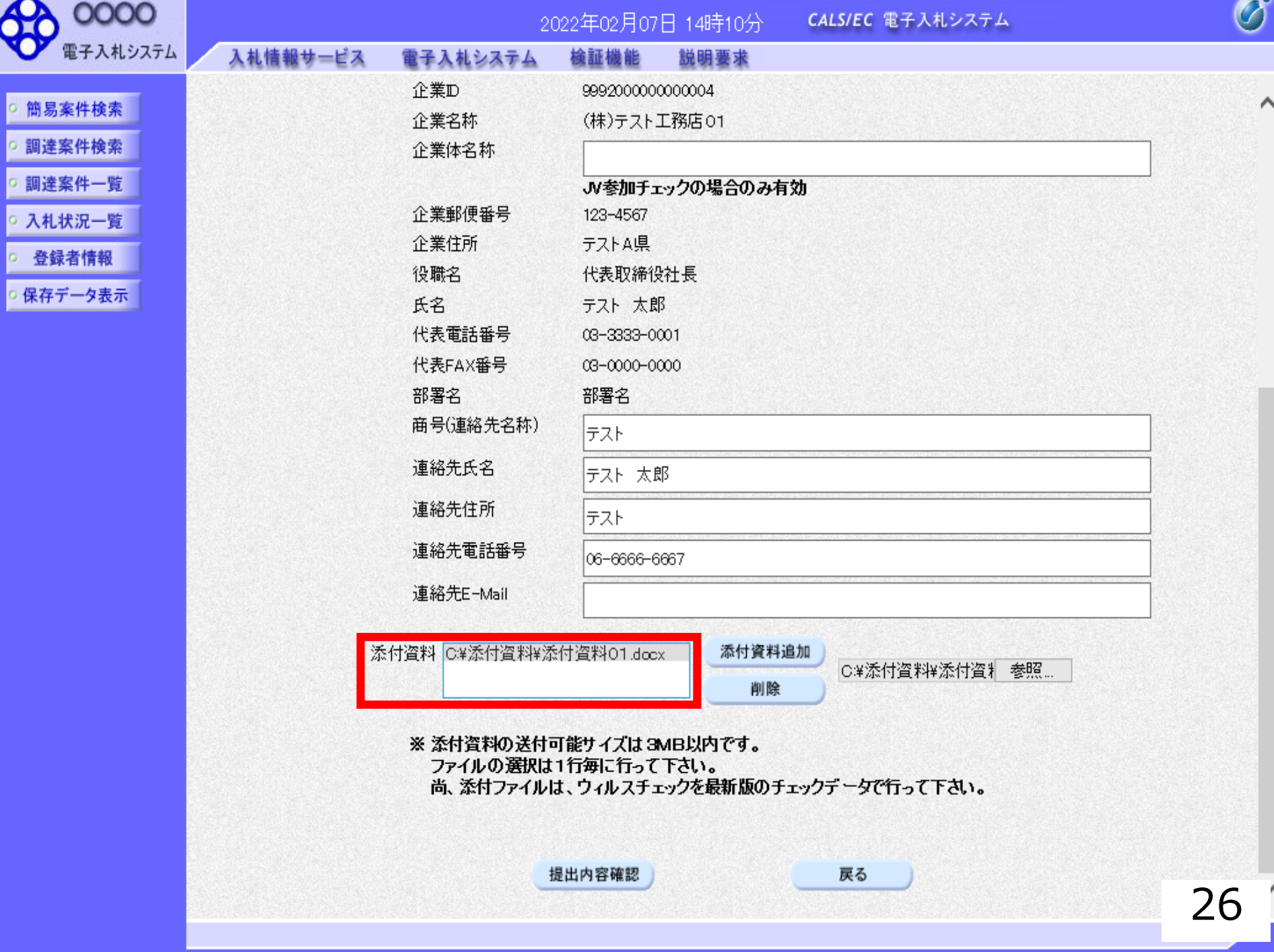

×

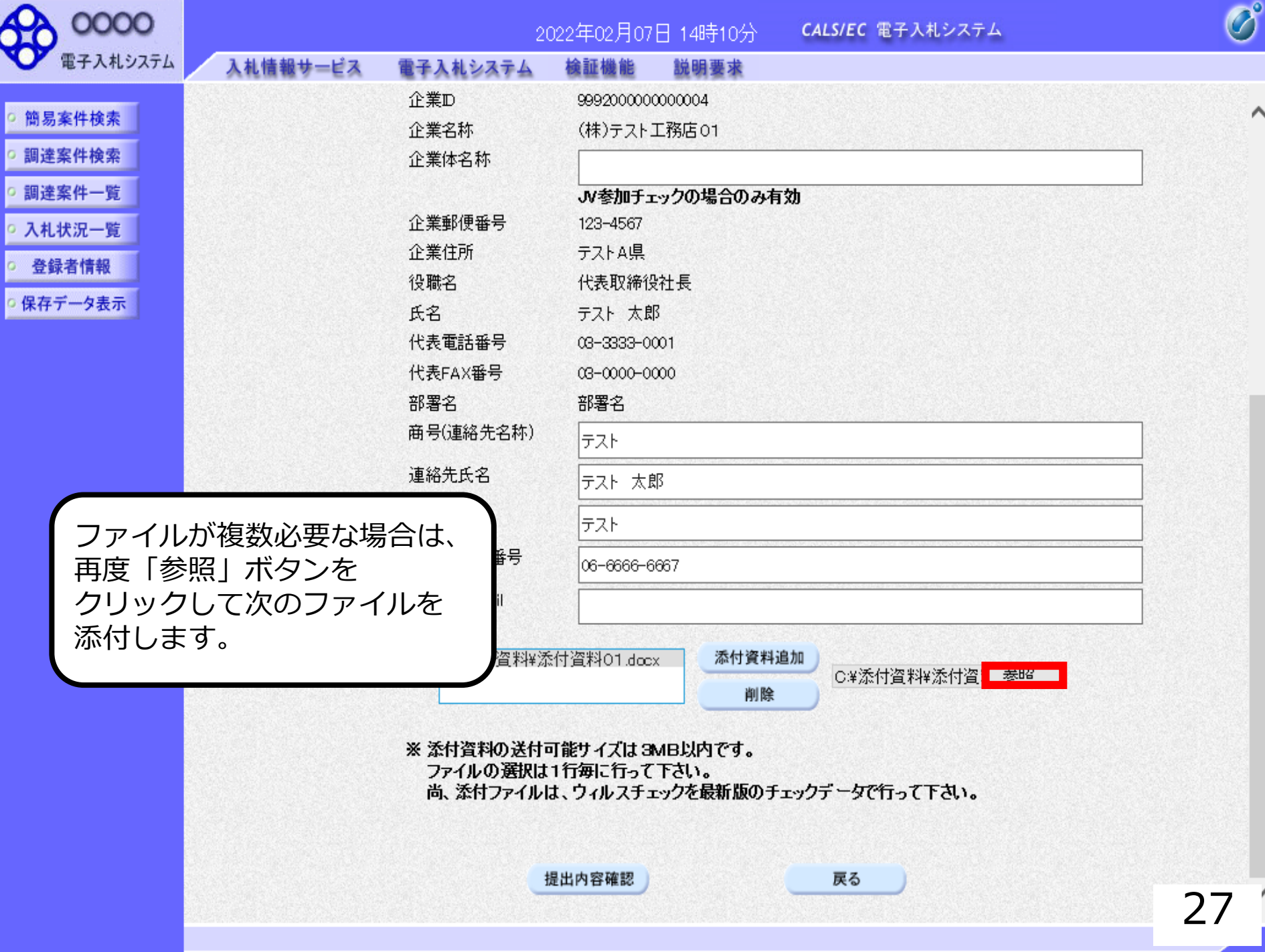

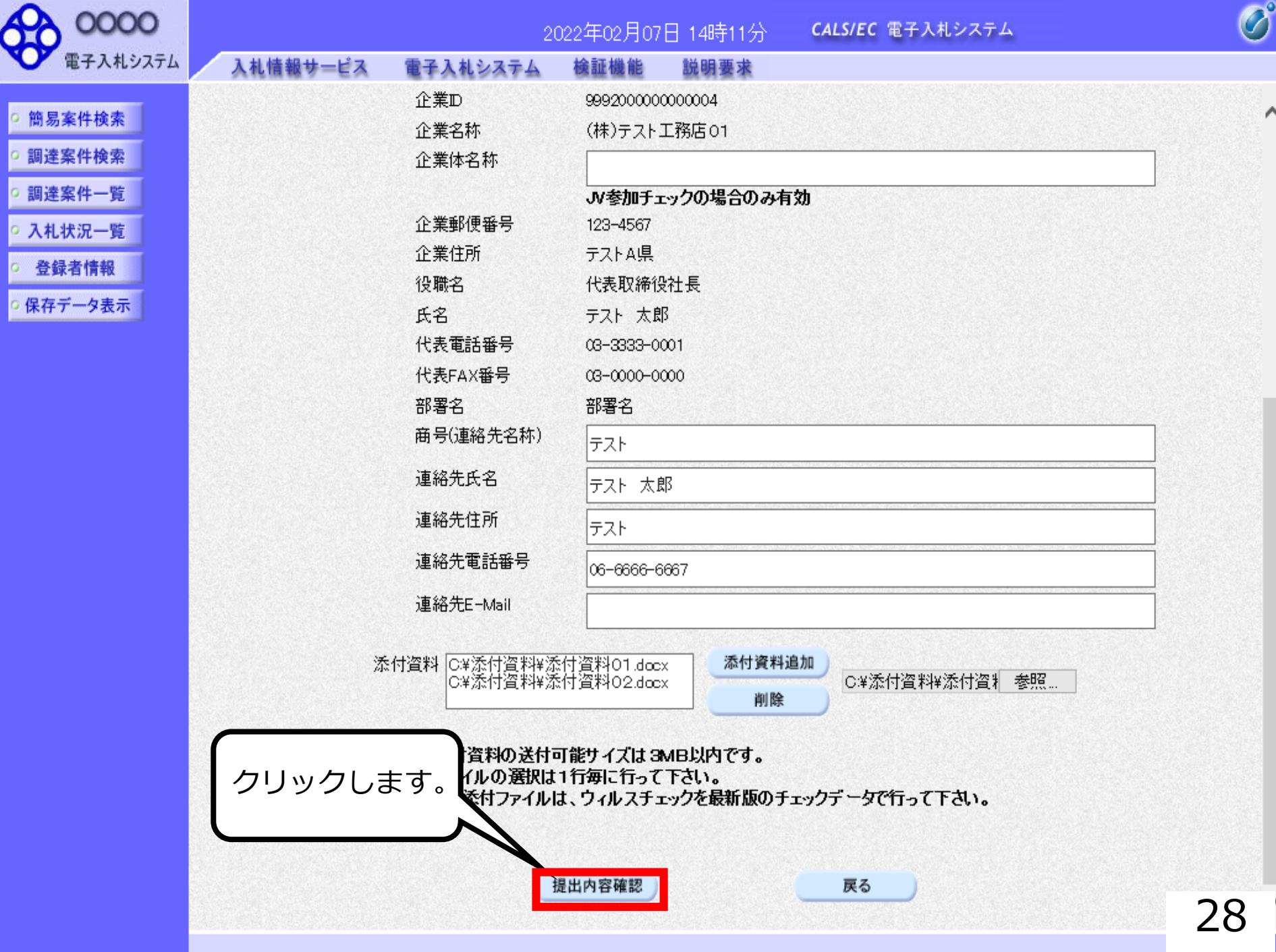

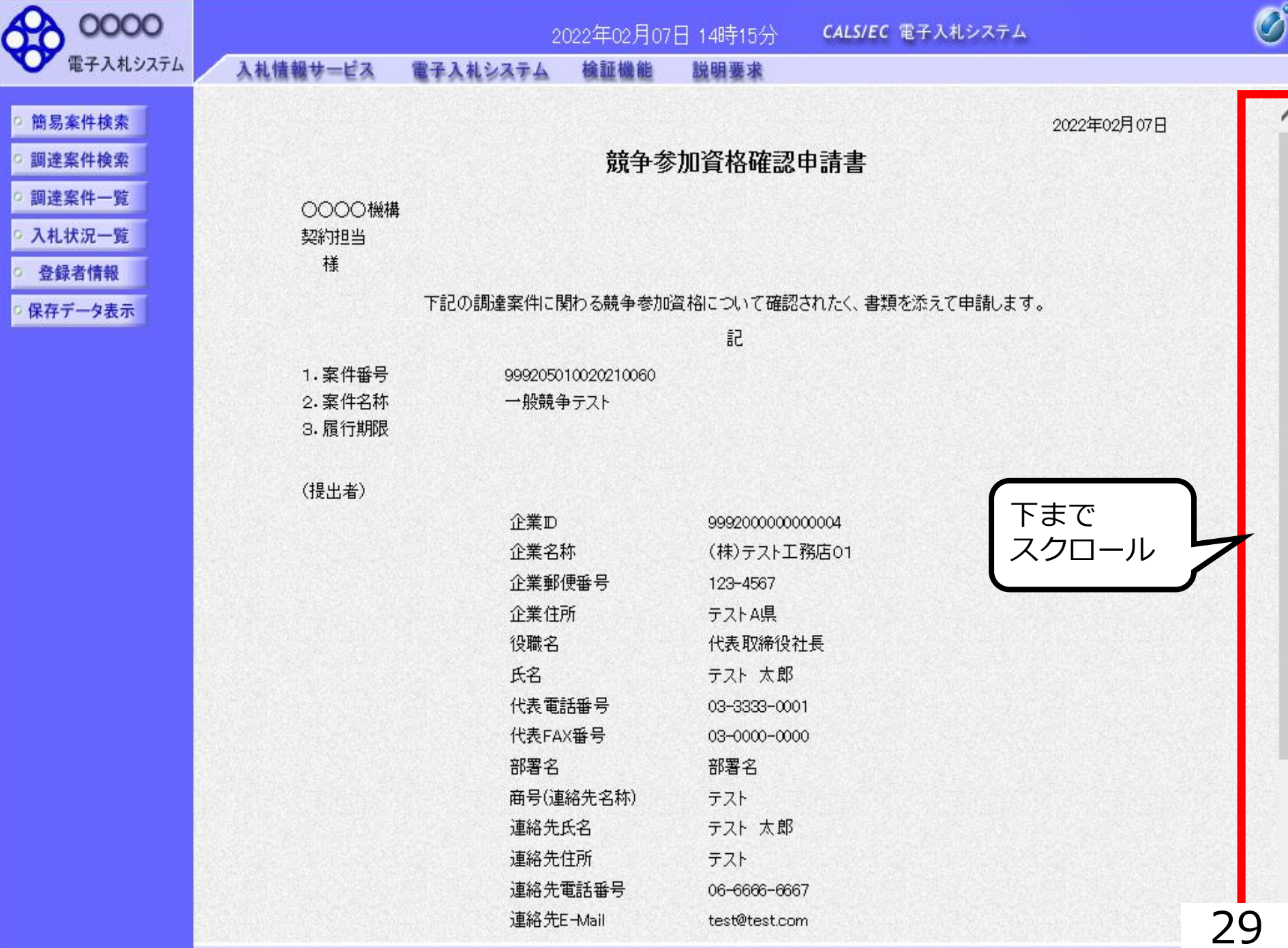

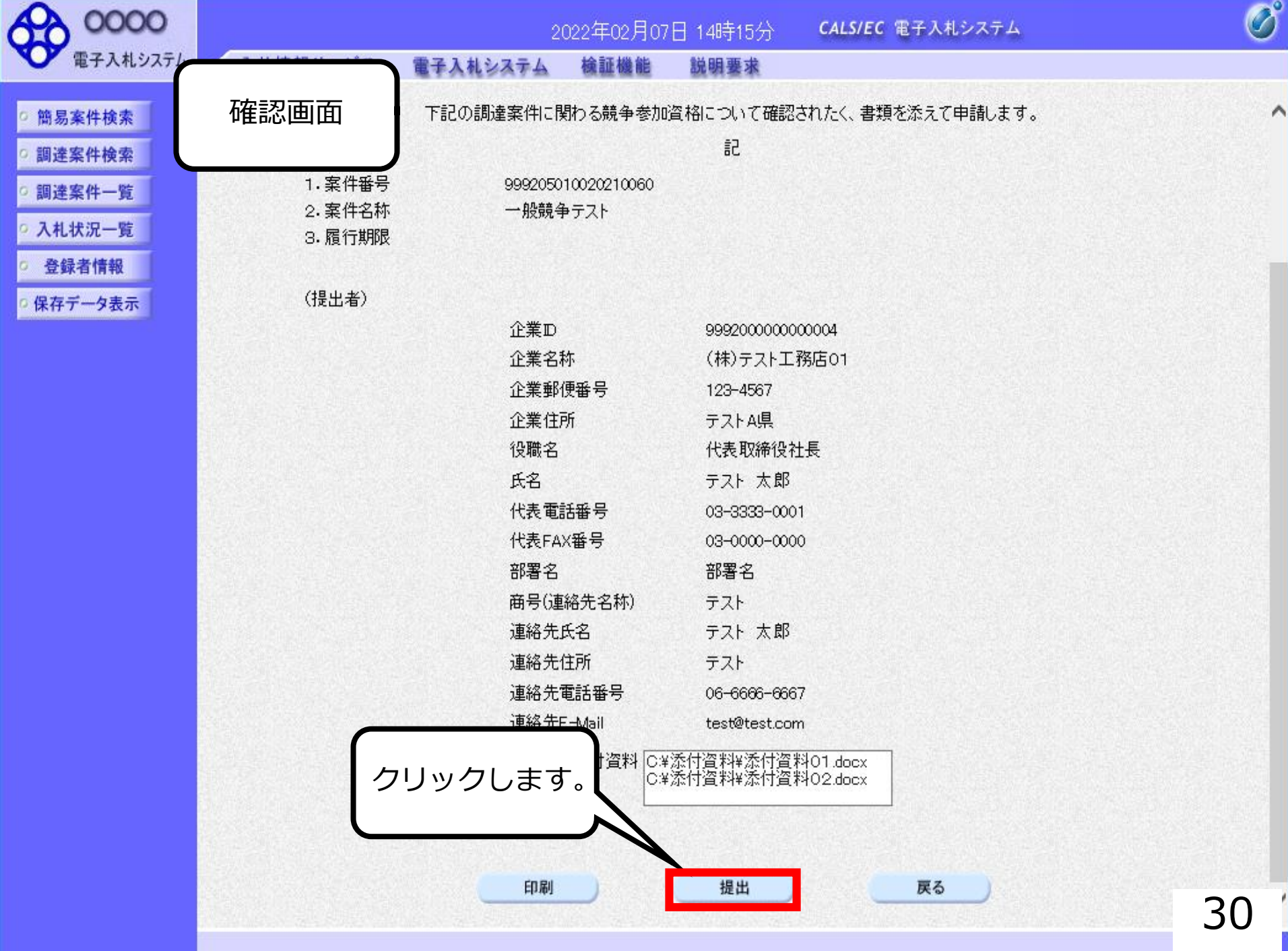

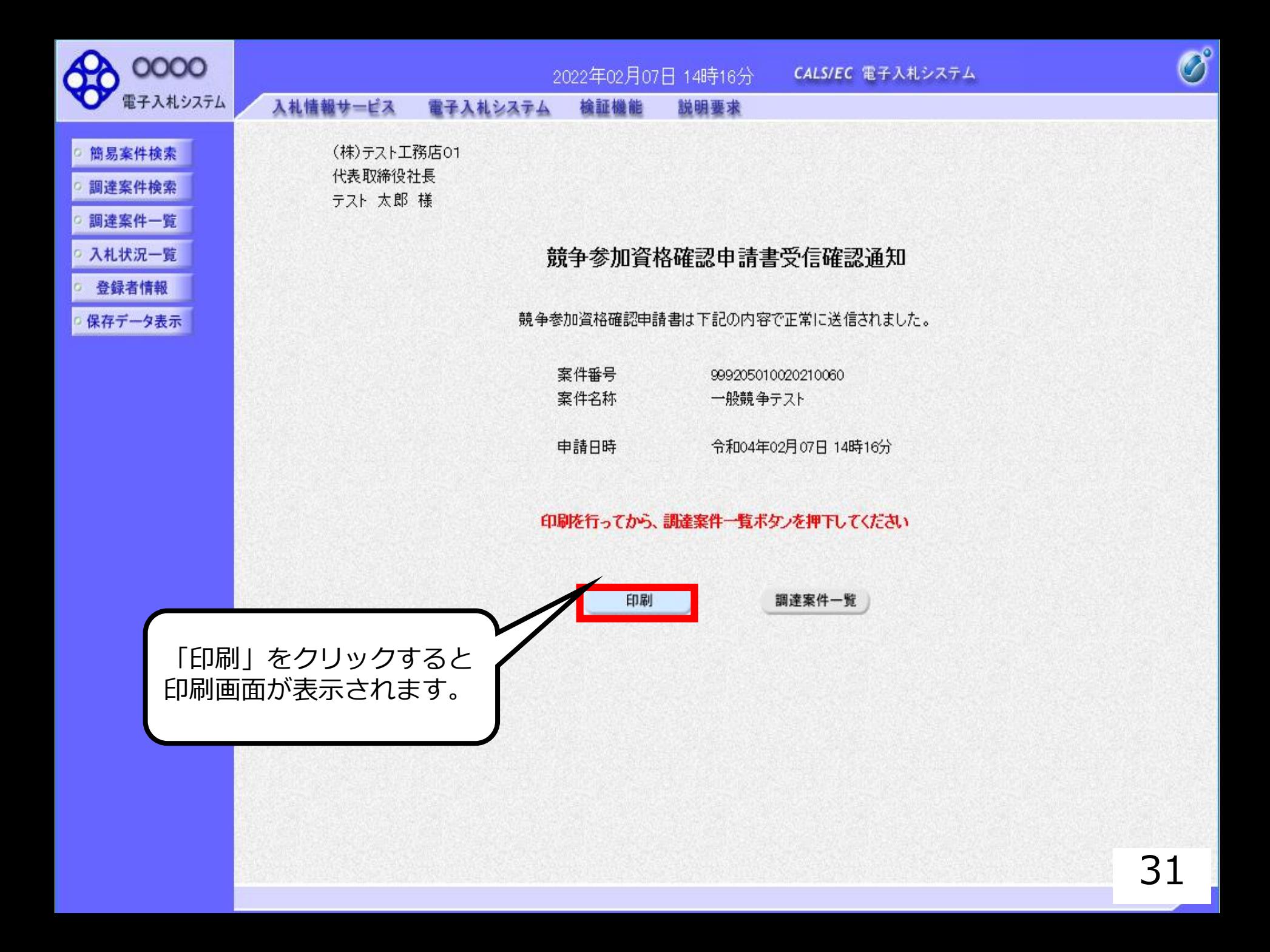

#### 競争参加資格確認申請書受信確認通知

競争参加資格確認申請書は下記の内容で正常に送信されました。

- 案件番号 999205010020210060 案件名称 一般競争テスト
- 申請日時 令和04年02月07日 14時16分

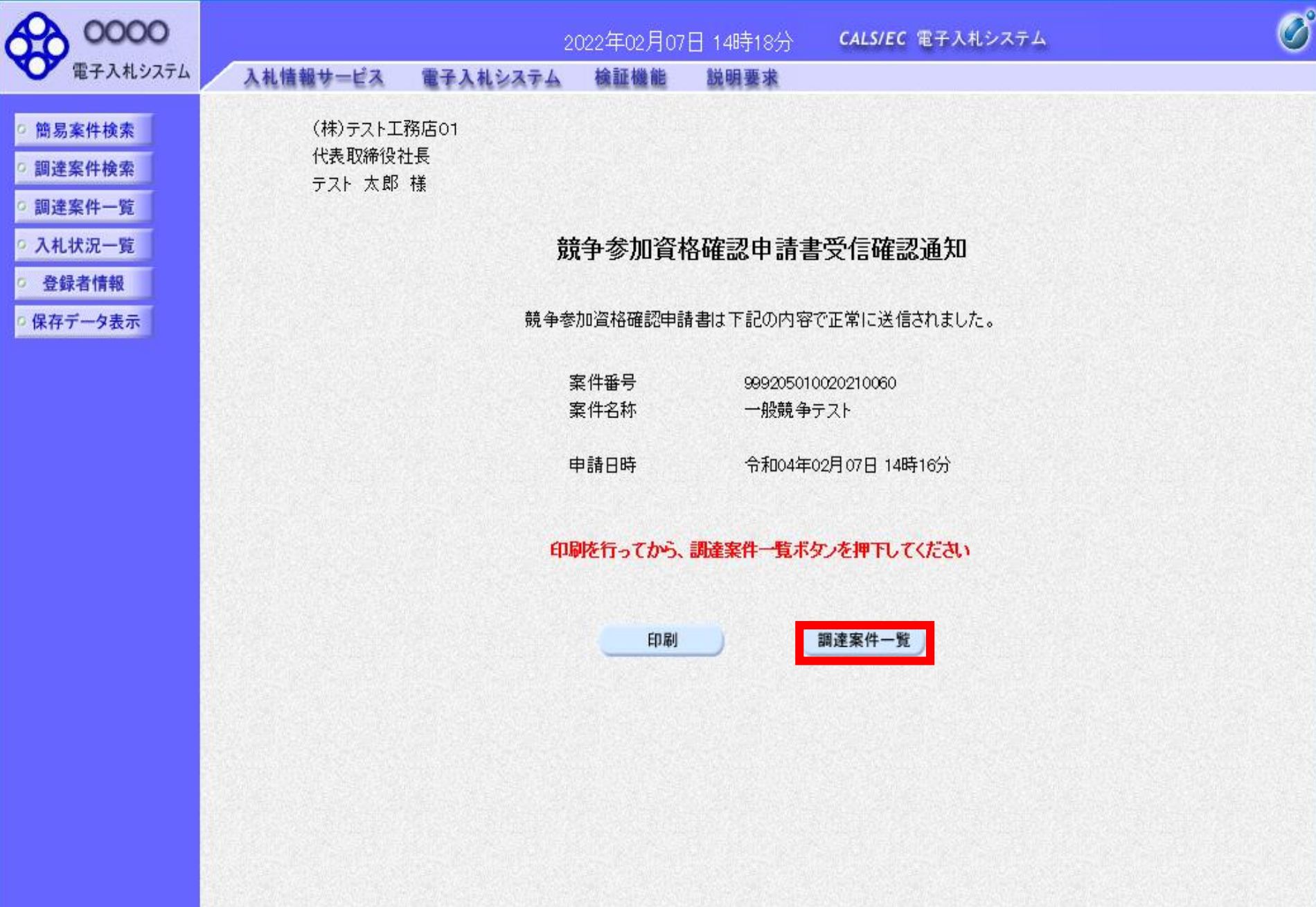

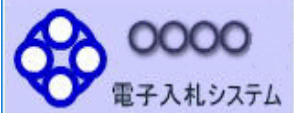

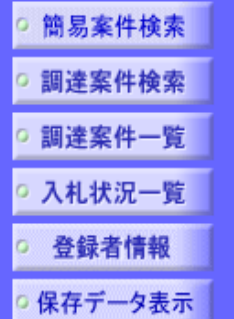

部局 総務部 企業D 9992000000000004 業者番号 999200001 企業住所 テストA県 企業名称 (株)テスト工務店01 氏名 テスト 太郎

入札情報サービス

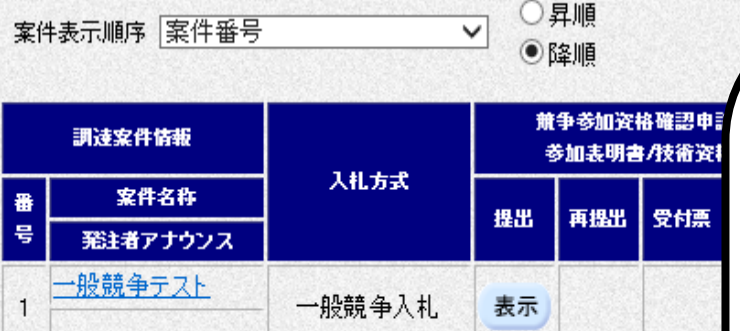

電子入札システム

調達案件一覧

説明要求

2022年02月07日 14時18分

検証機能

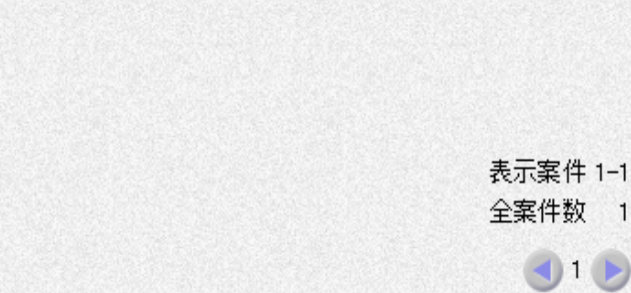

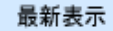

907 14:18

盾 л

以上で、競争参加資格確認申請書の システムでの提出が完了です。

CALS/EC 電子入札システム

この後、発注機関側で申請書に不備 がないかを確認し、不備がなければ 「競争参加資格確認申請書受付票」 が発行されます。

次に、発注機関側で資格審査を行い、 資格あり・なしを記載した 「競争参加資格確認通知書」が 発行されます。

申請書に不備があり再提出する場合

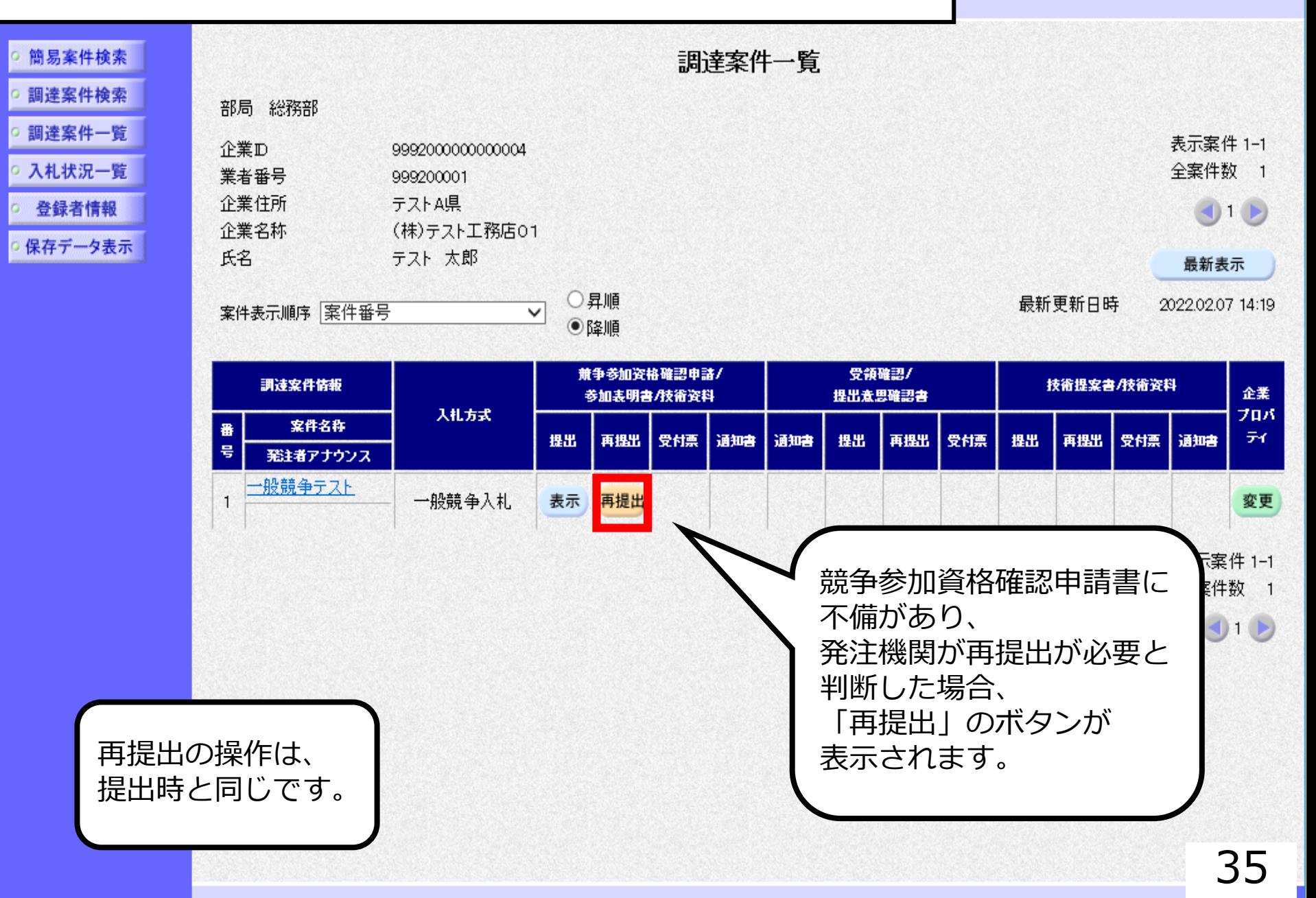

 $\overline{\mathcal{O}}$
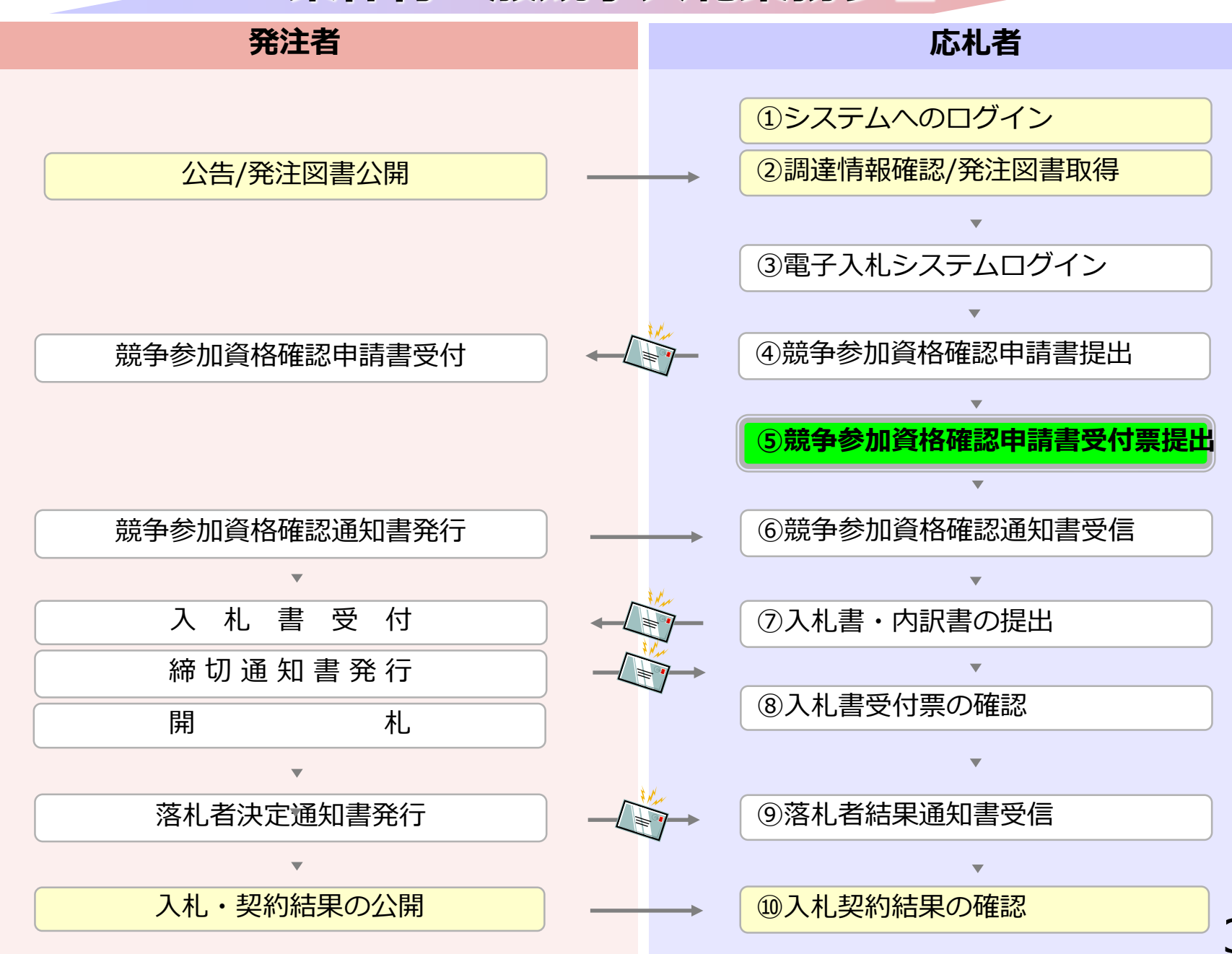

### **5-1 条件付一般競争入札**

## **⑤競争参加資格確認申請書 受付票受信**

競争参加資格確認申請書が受理されると受付票が 発行されます。

(競争参加資格確認申請書受付票到着のお知らせメールが 届きます。)

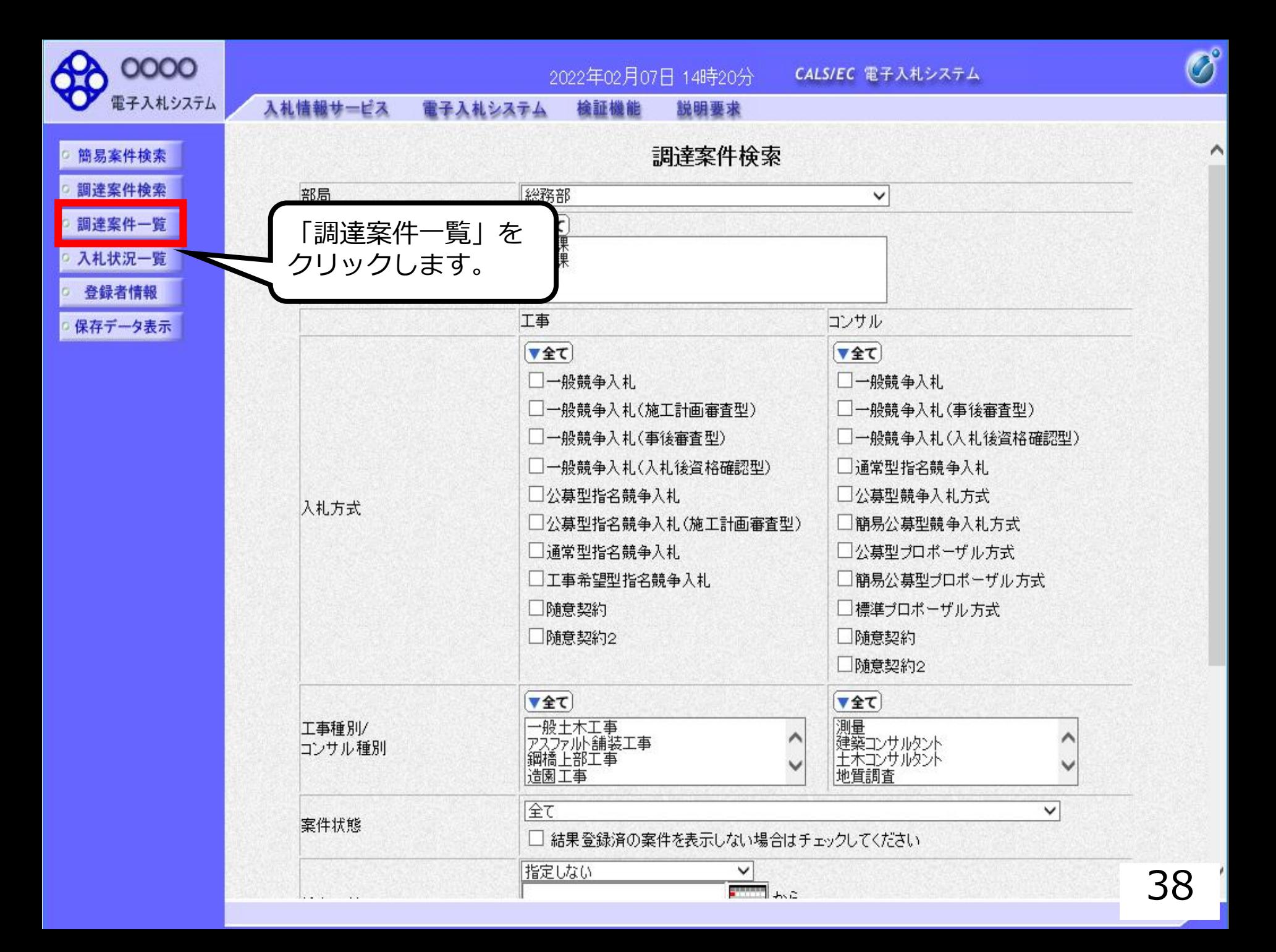

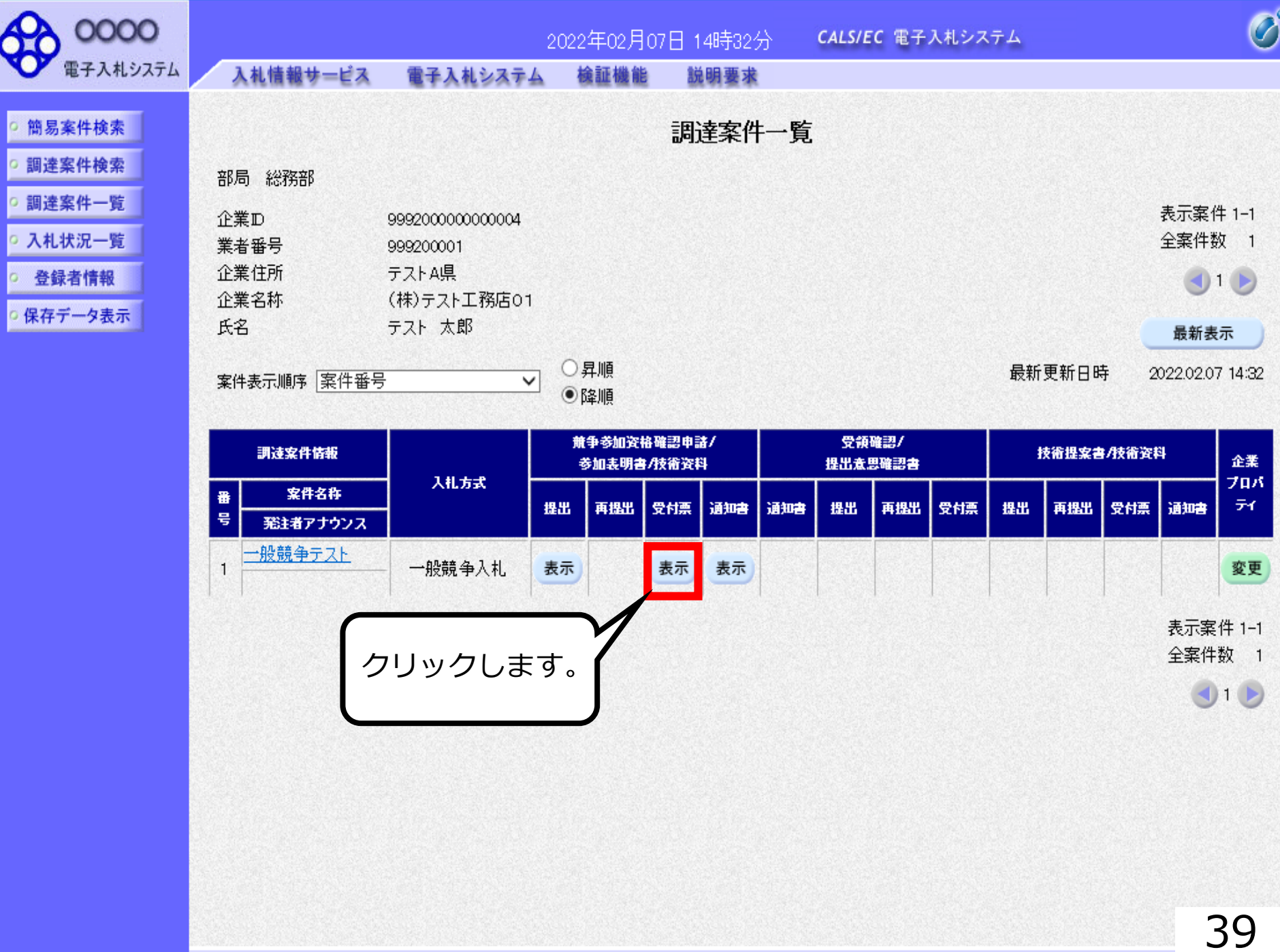

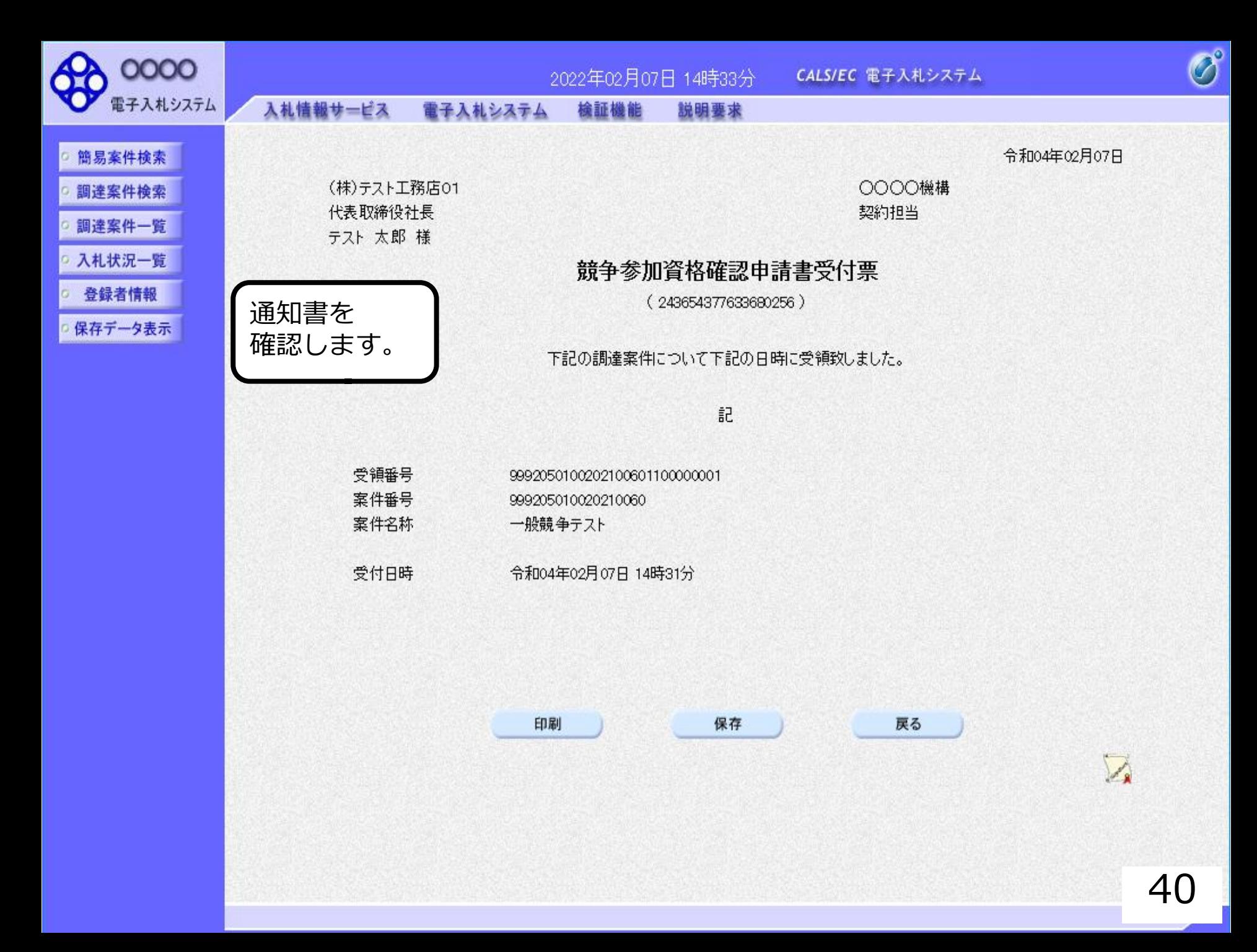

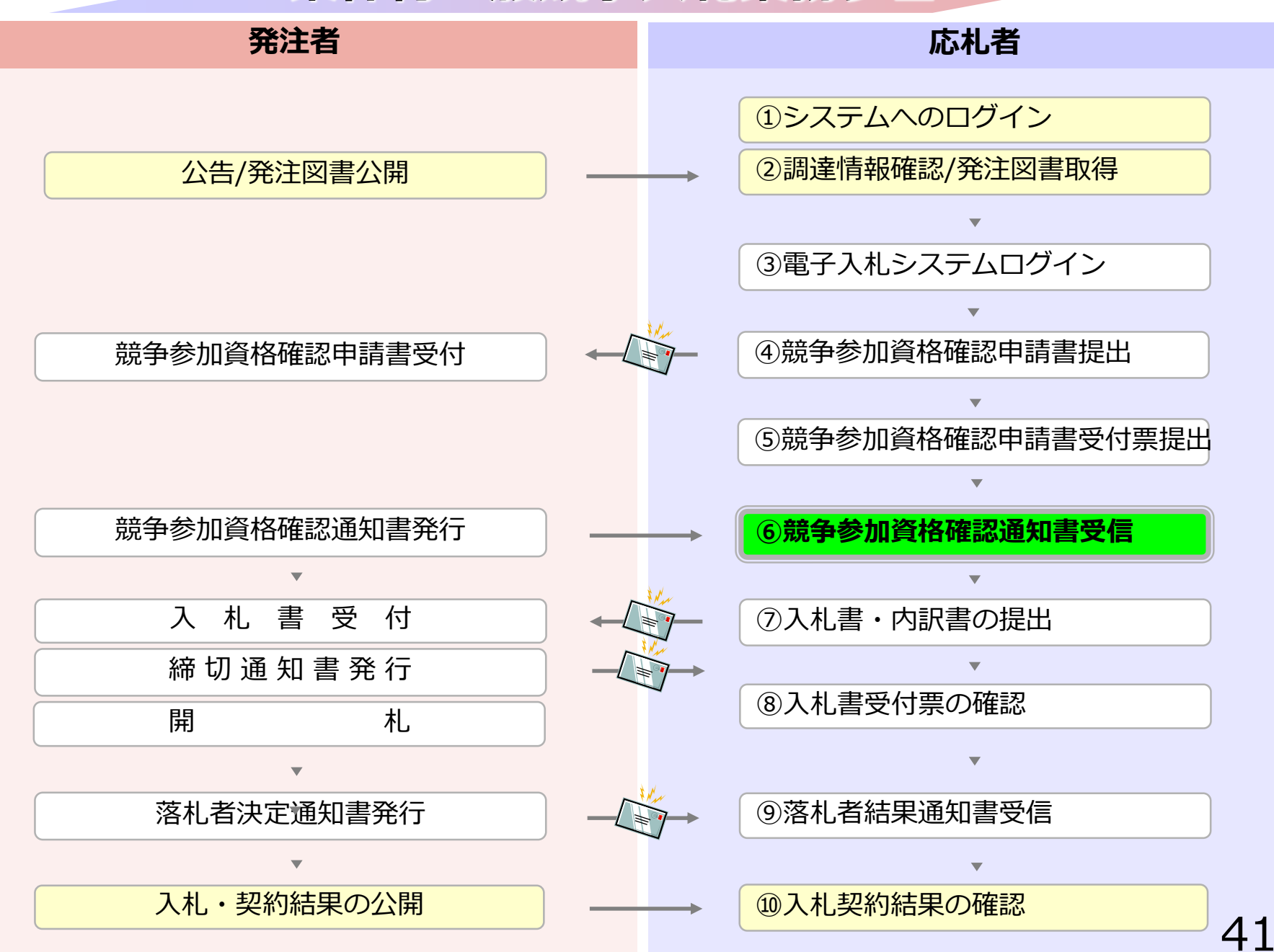

## **⑥競争参加資格確認通知書受信**

発注者で資格審査を行い結果を通知しますので確認します。 (競争参加資格確認通知書到着のお知らせメールが届きます。)

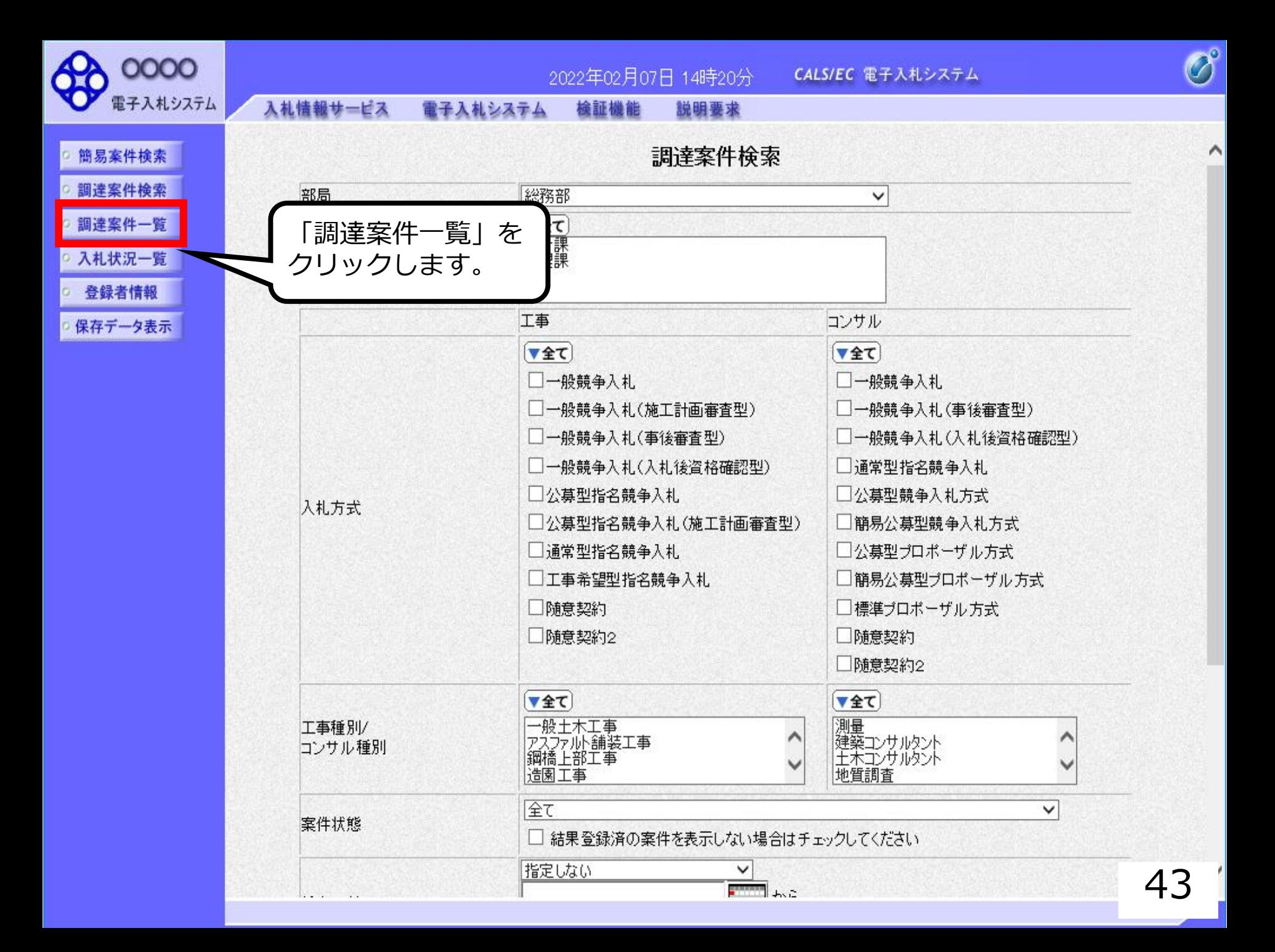

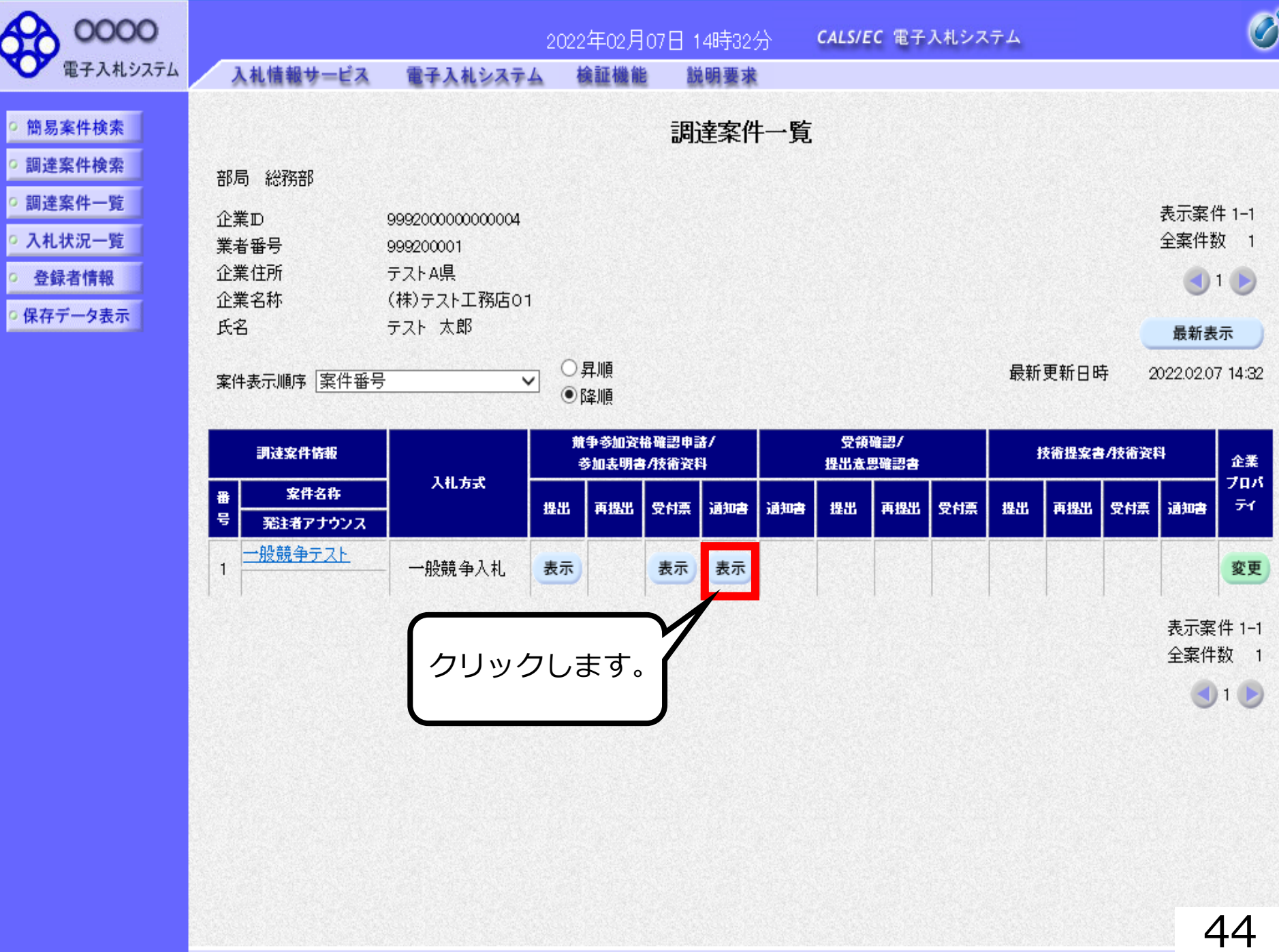

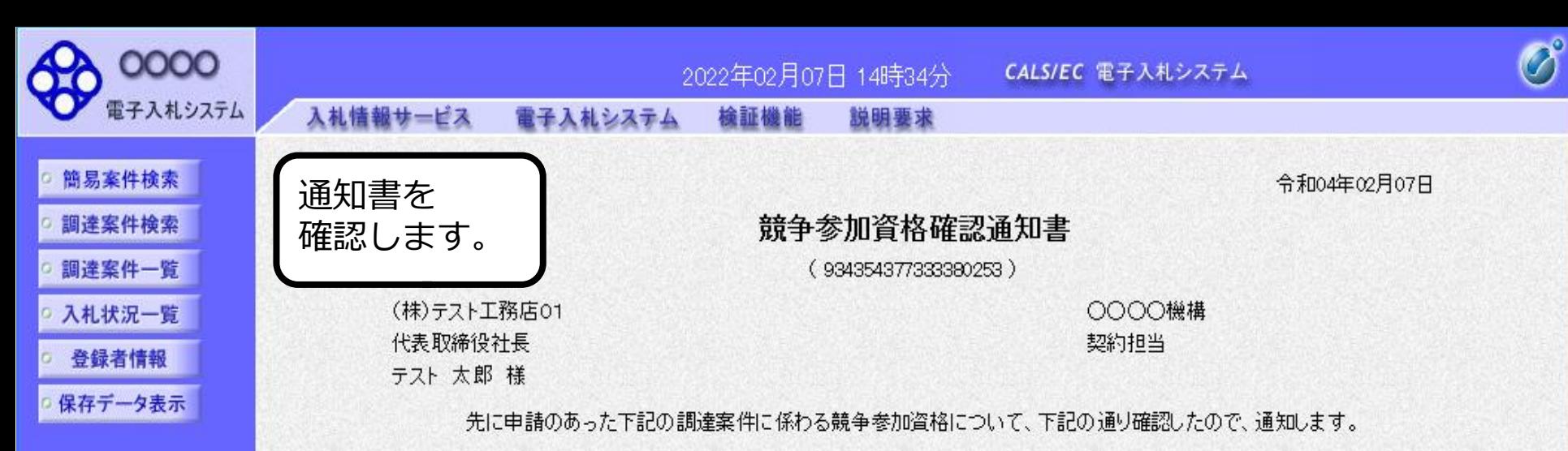

記

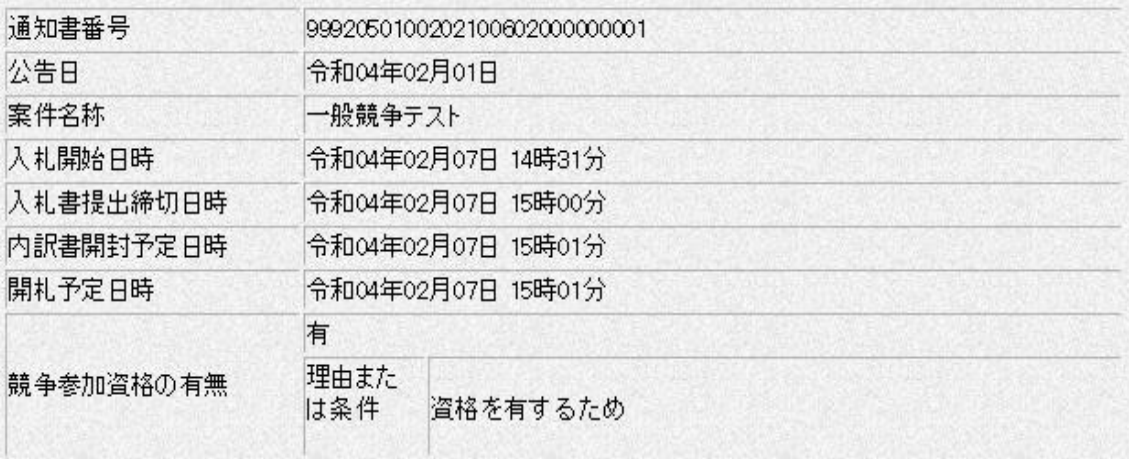

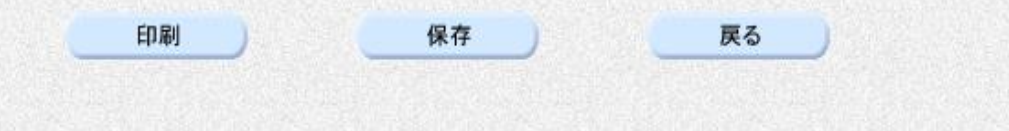

 $\sum_{\mathbf{k}}$ 

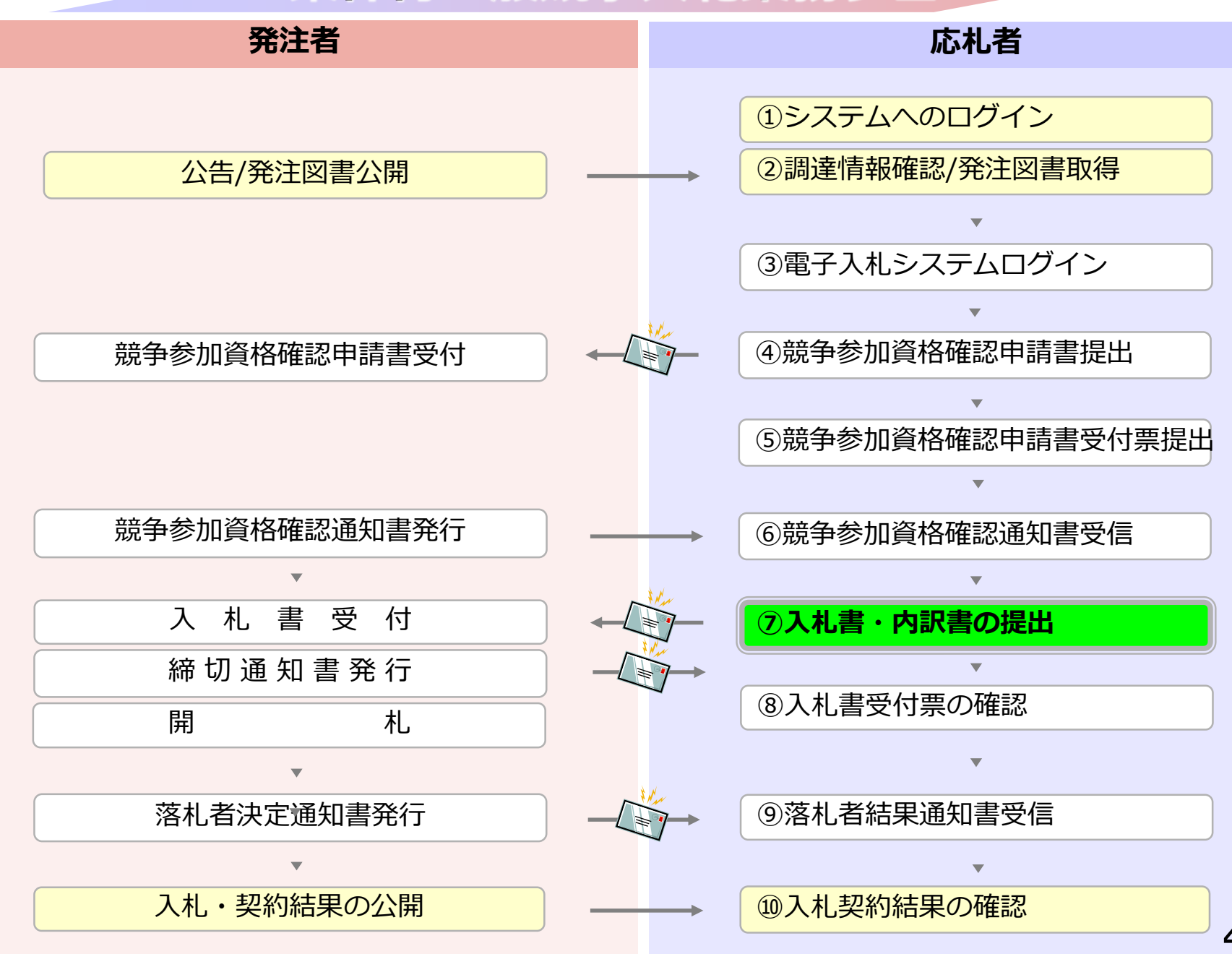

# **⑦入札書・内訳書の提出**

入札書を提出します。

内訳書が必要な案件は入札書と同時に提出しますので 事前に準備しておいてください。

入札書受付締切日時を過ぎると入札書の提出が できなくなりますのでご注意ください。

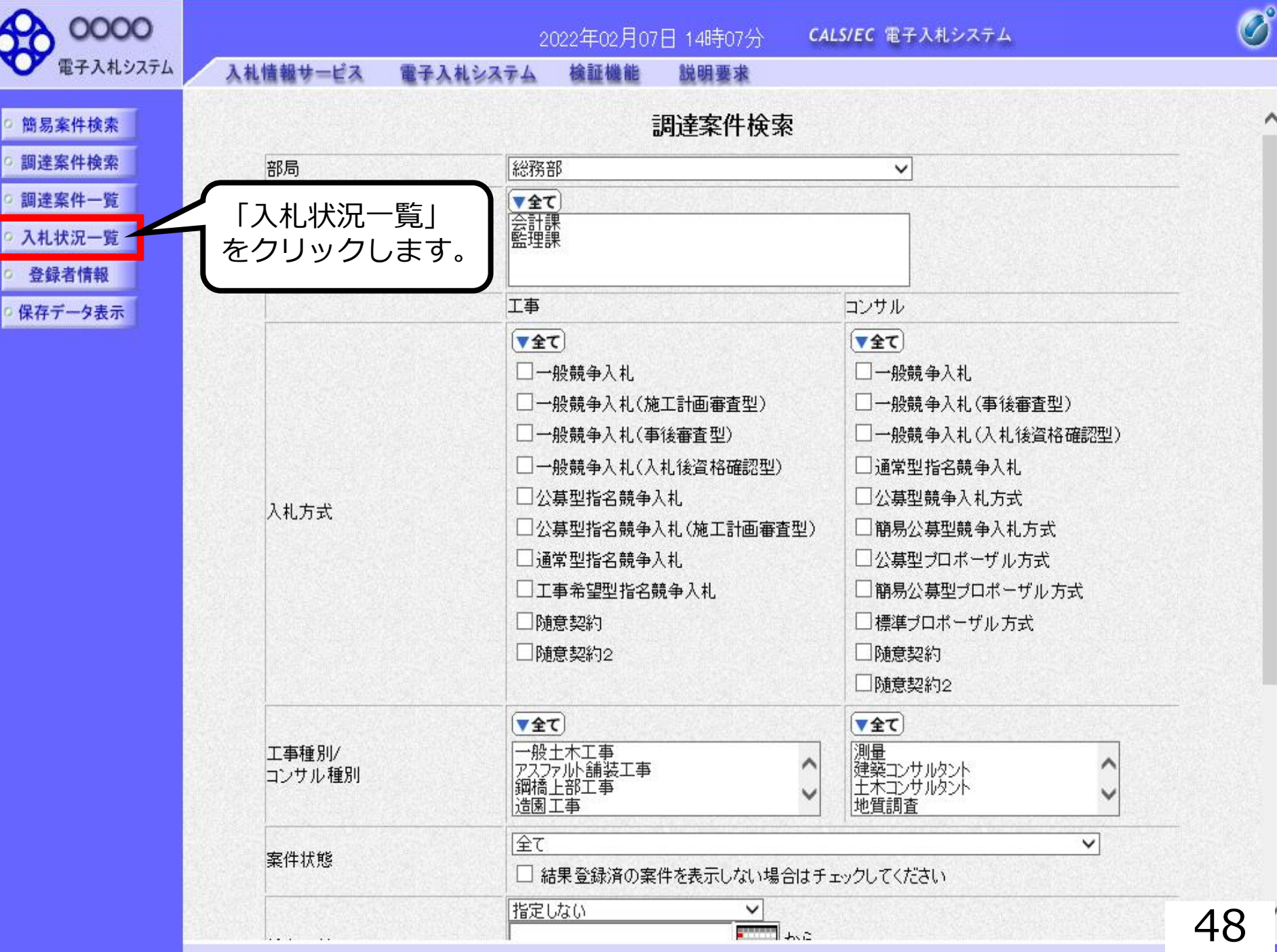

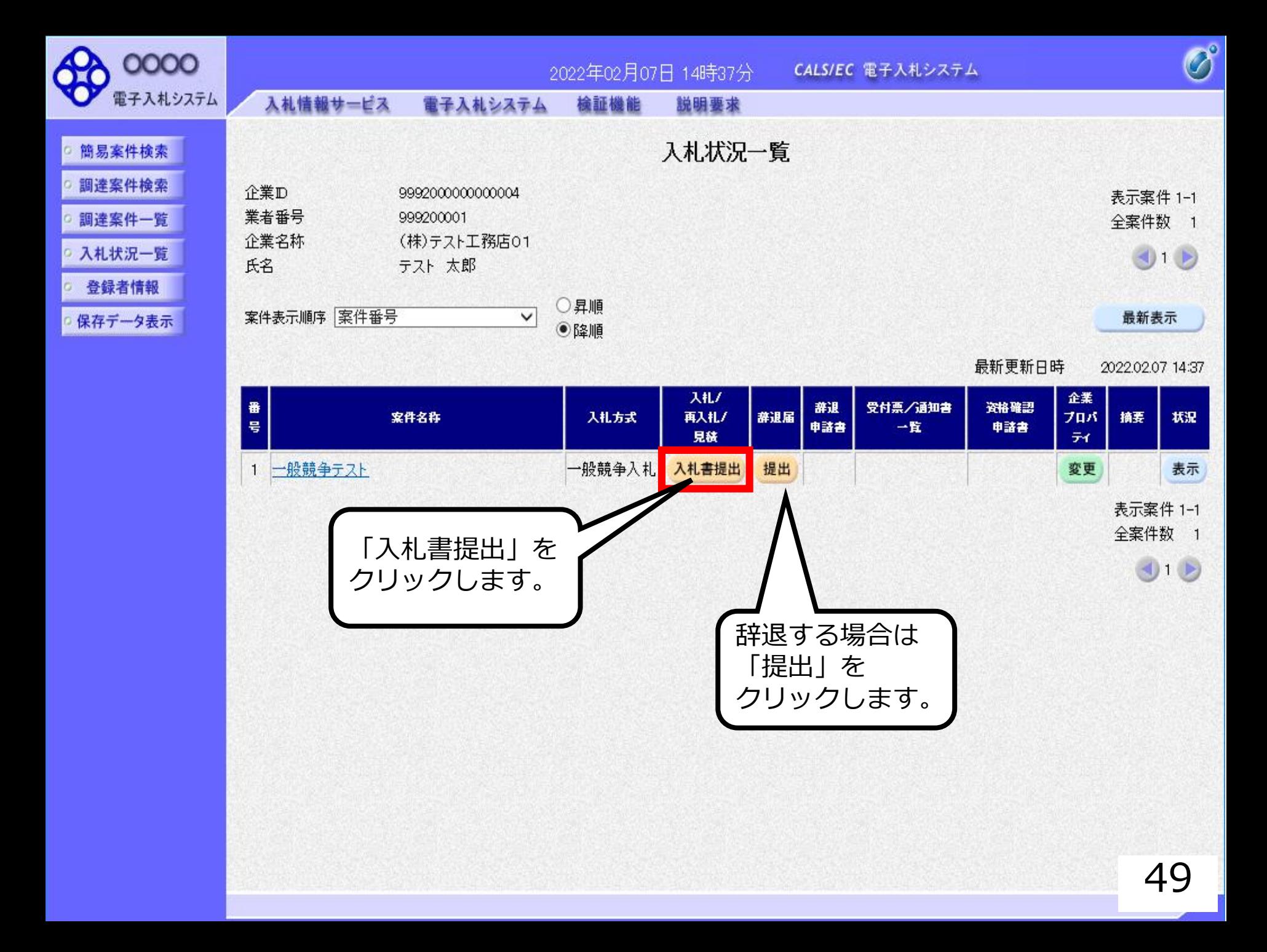

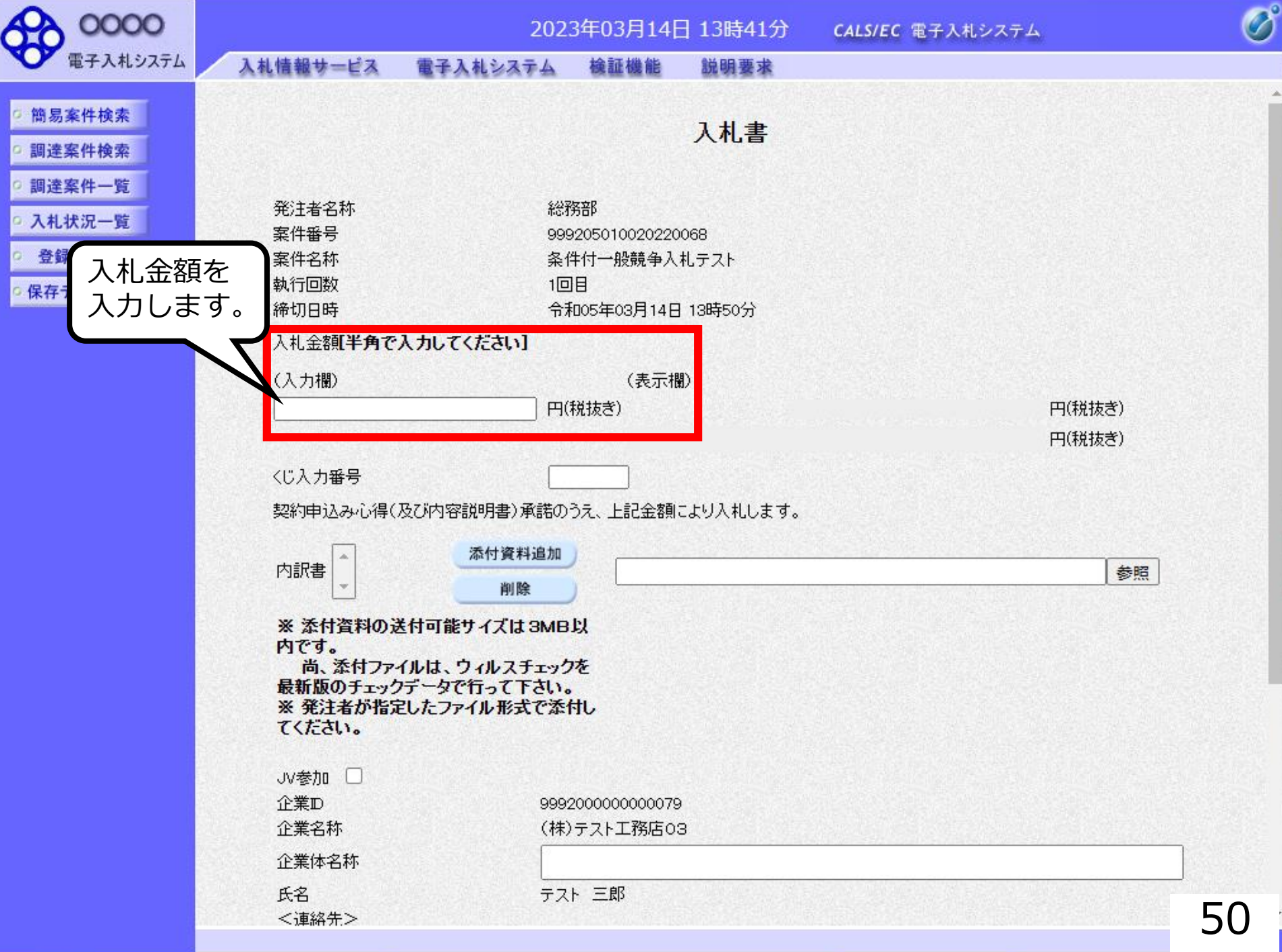

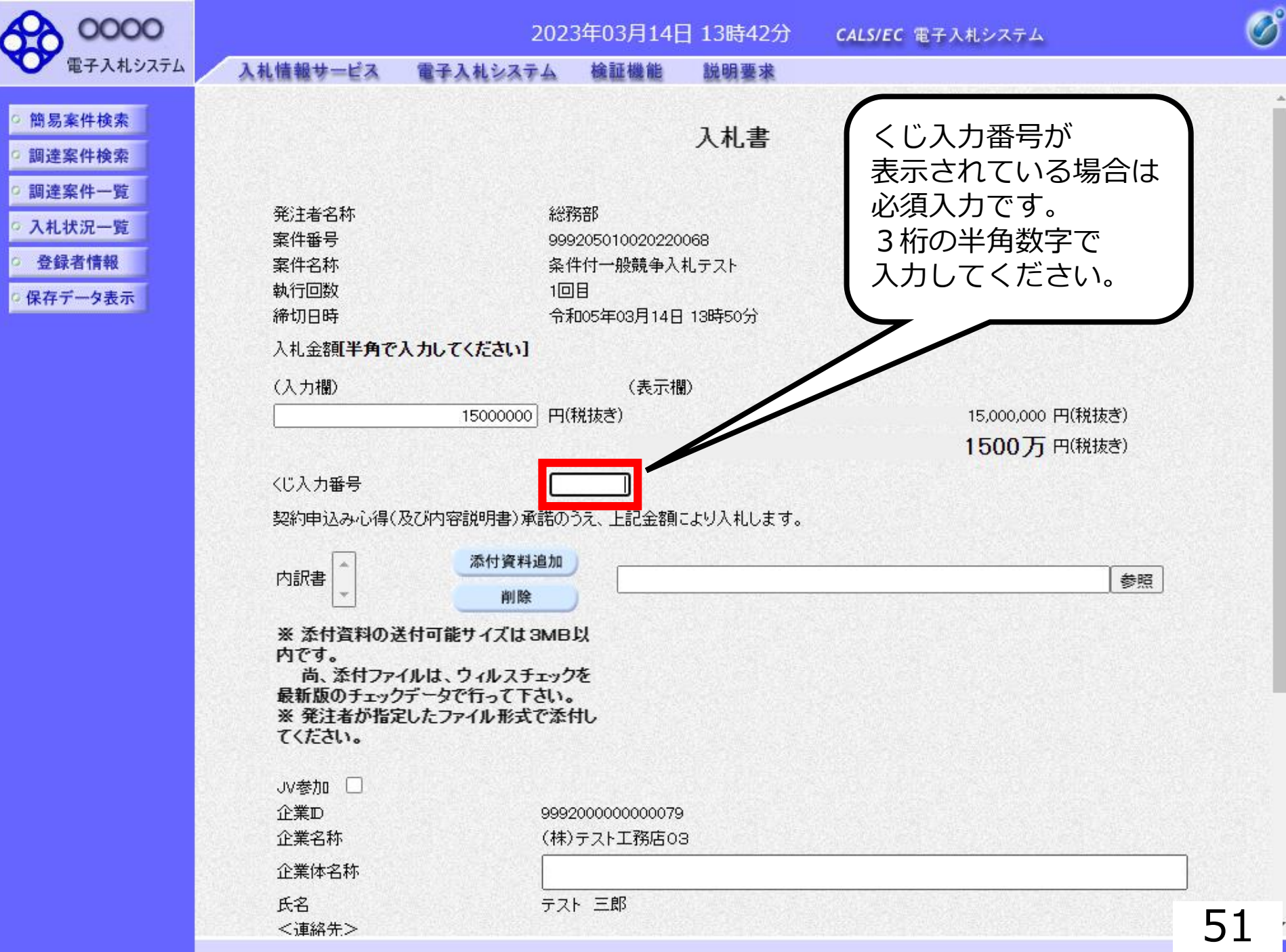

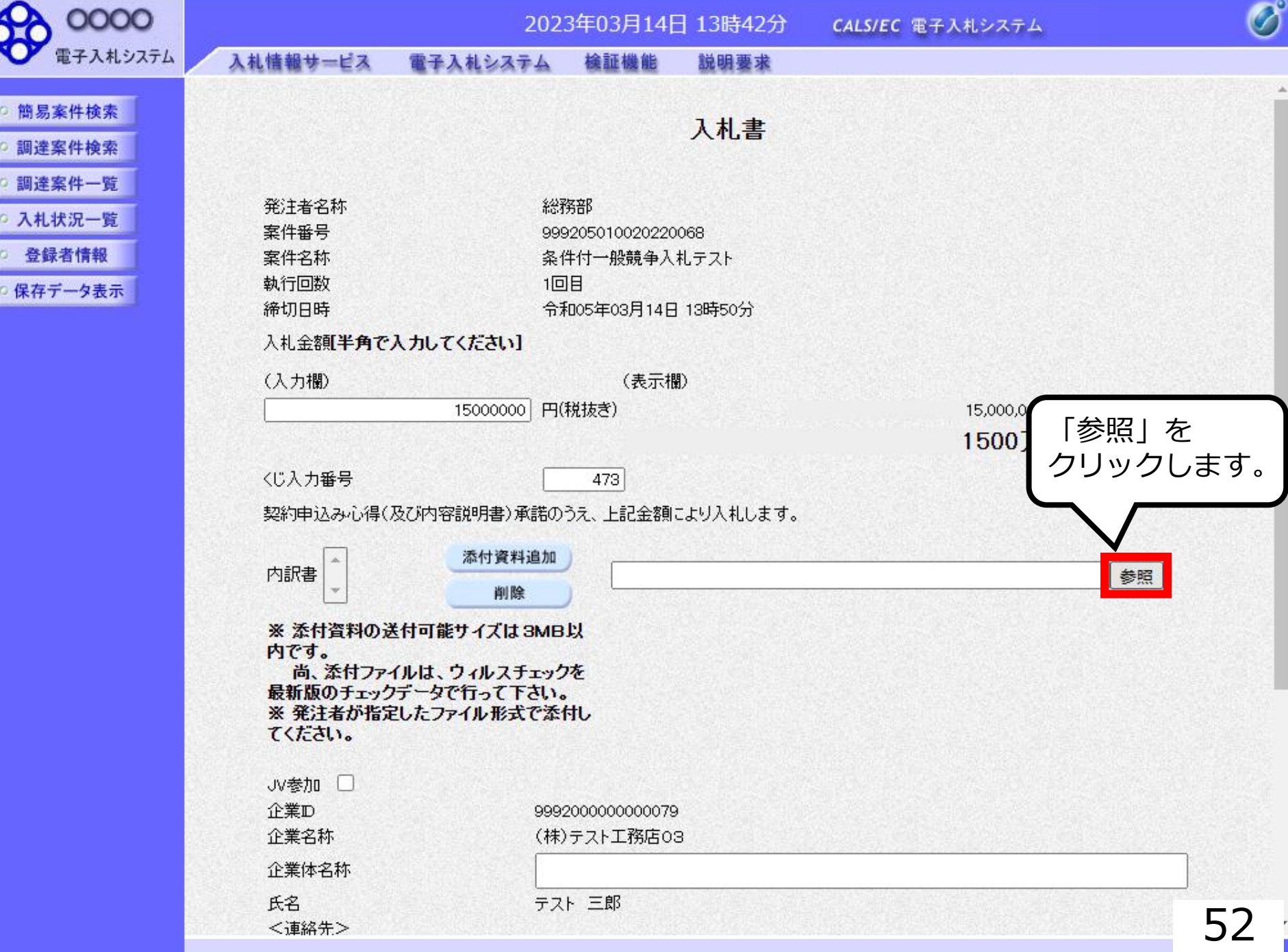

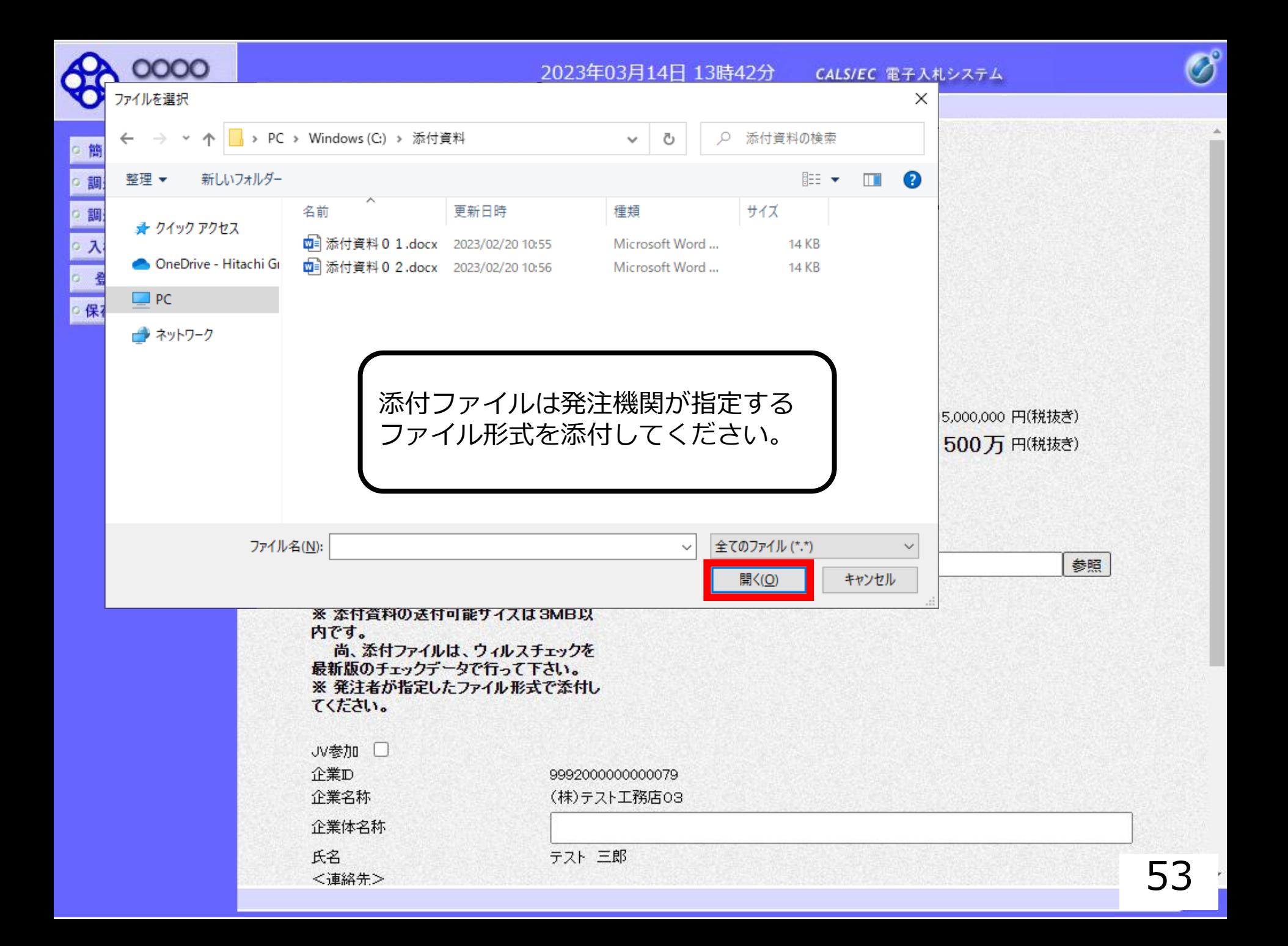

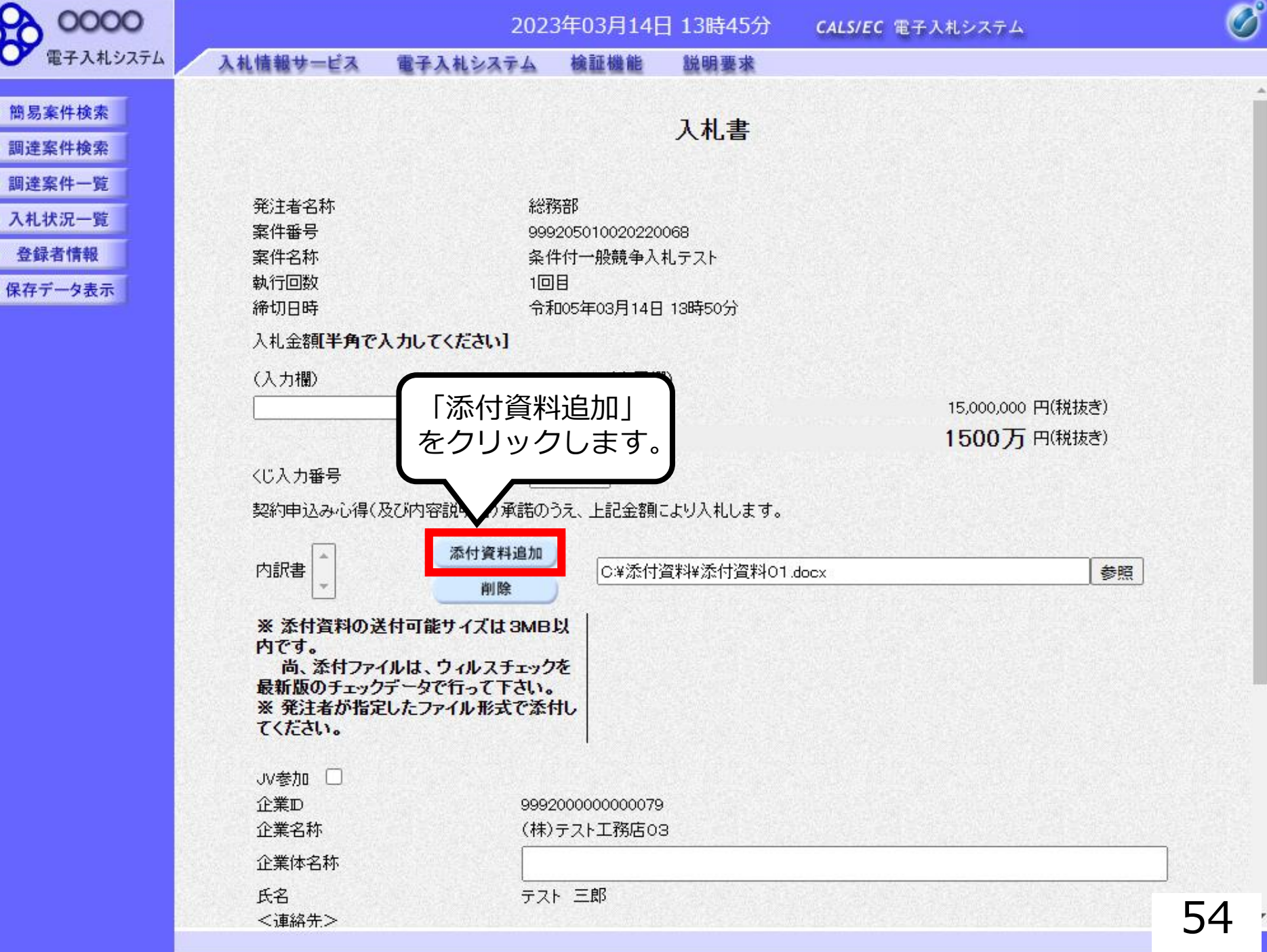

4

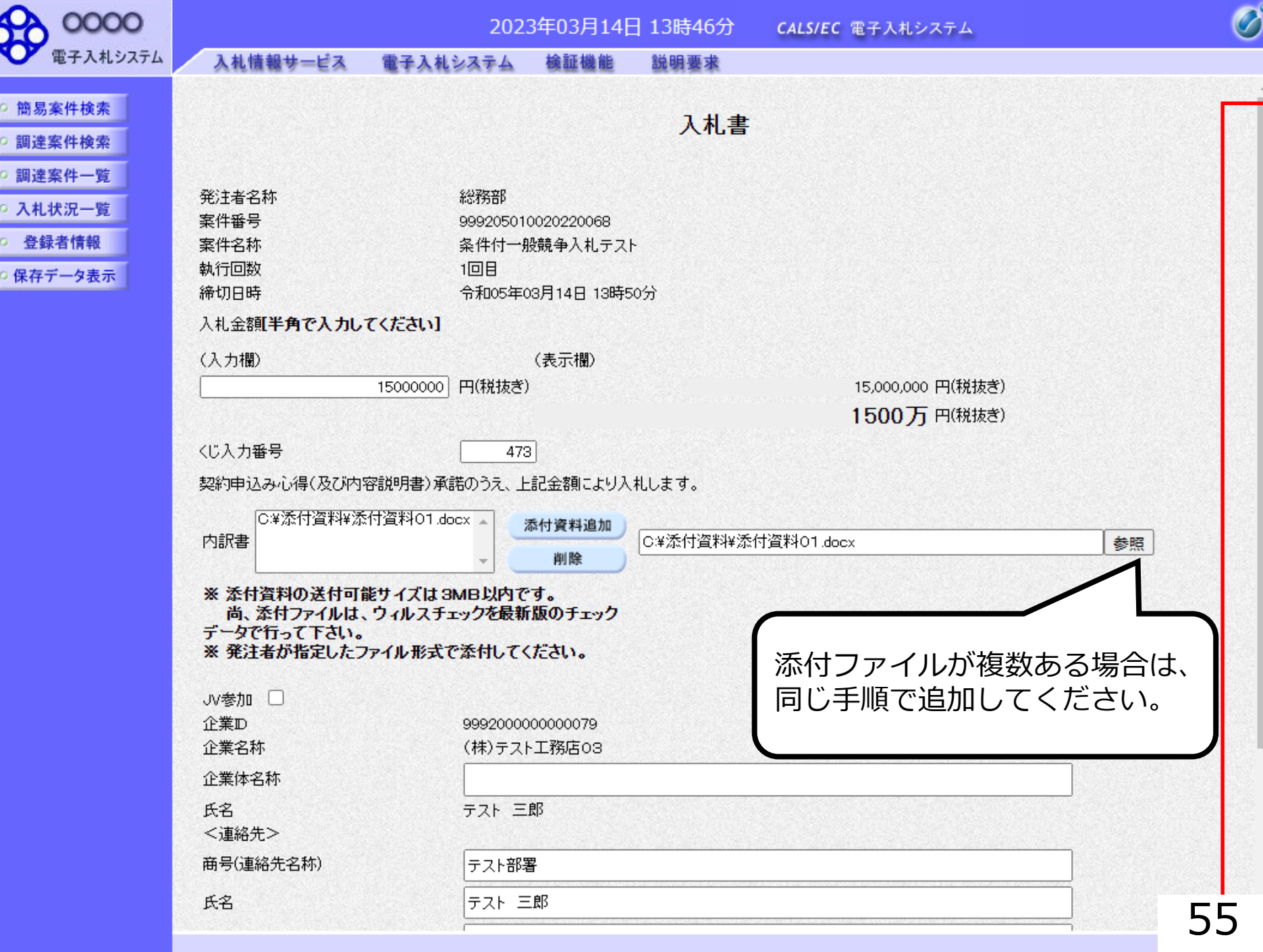

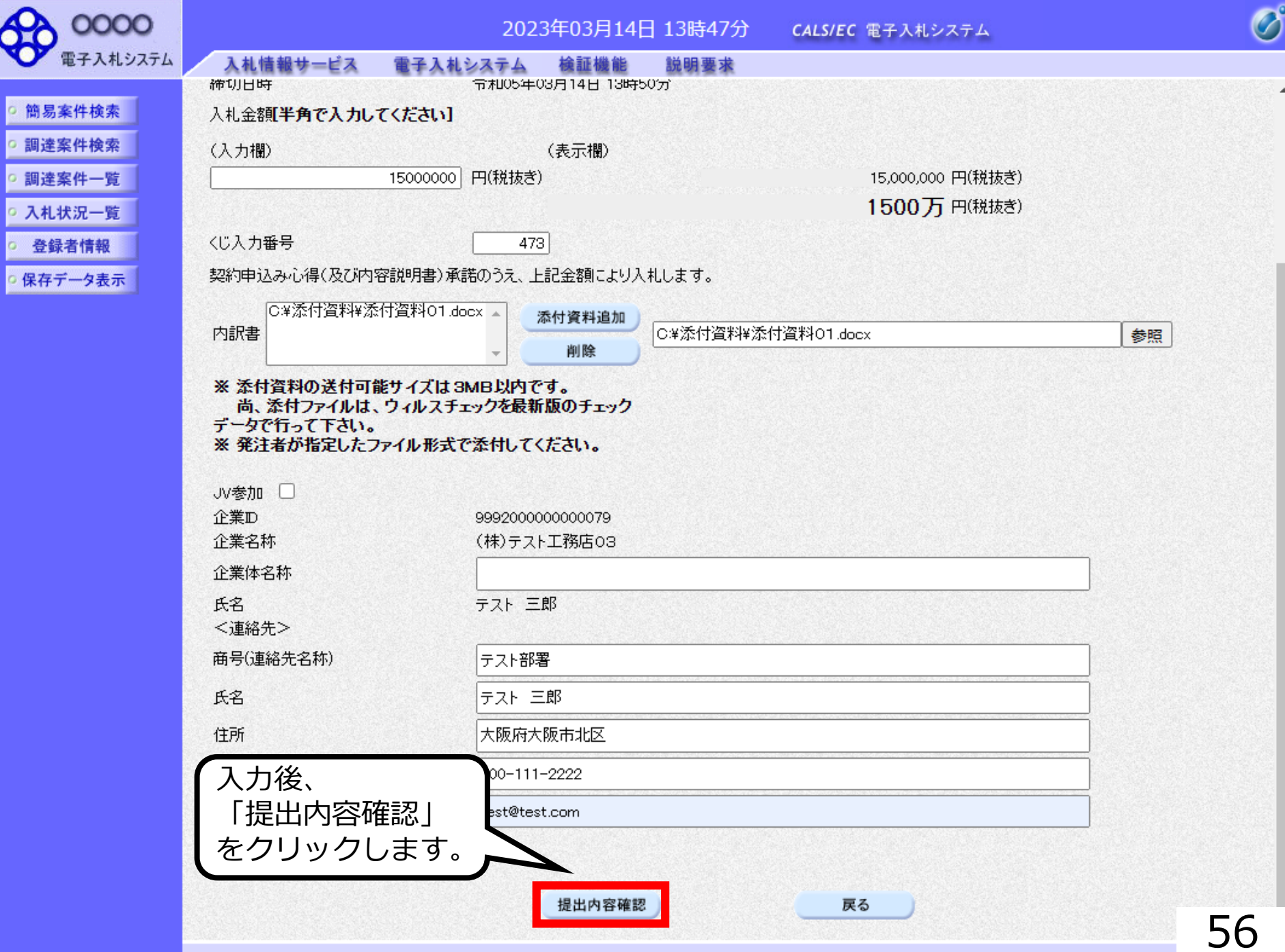

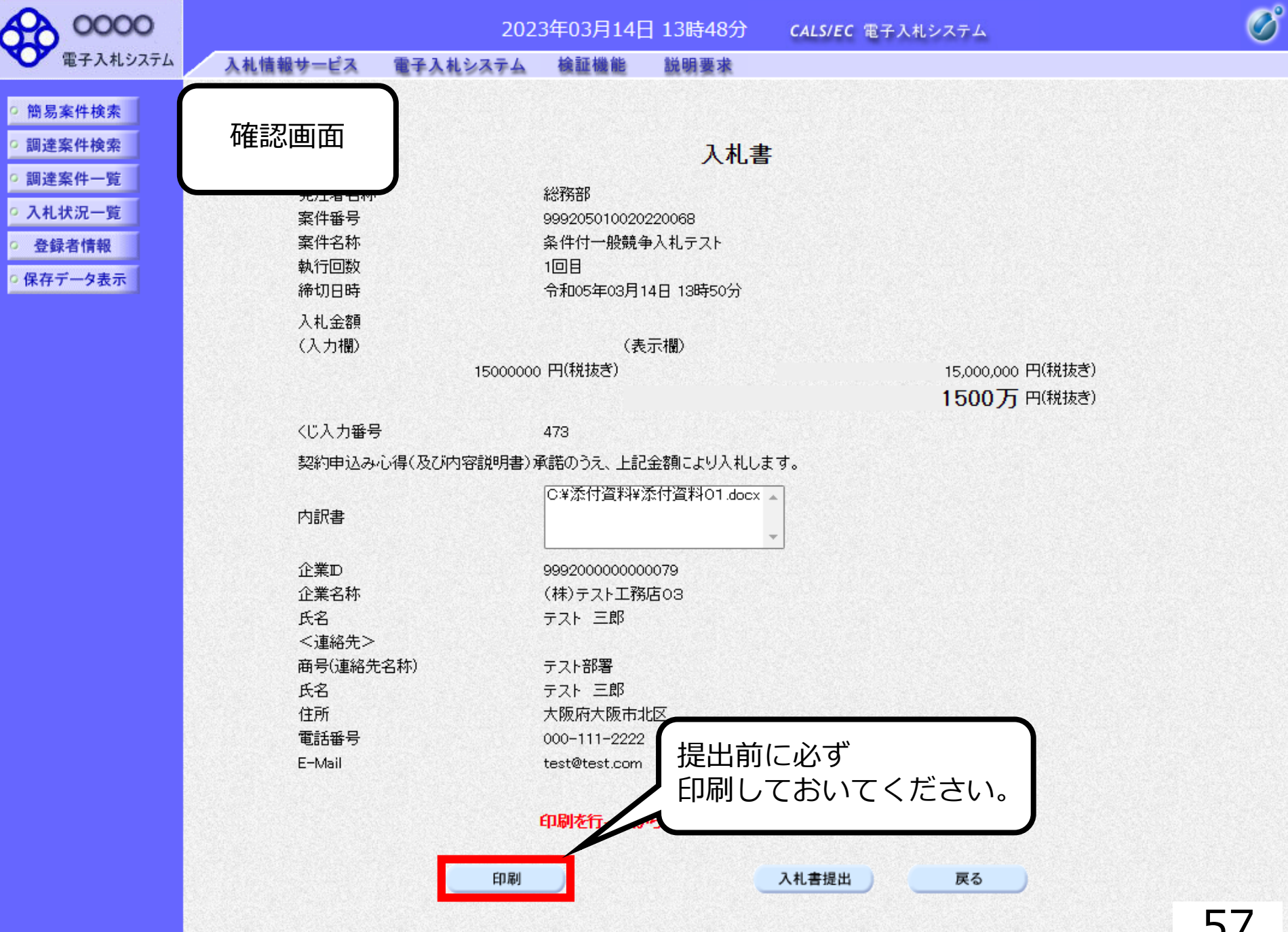

### 入札書

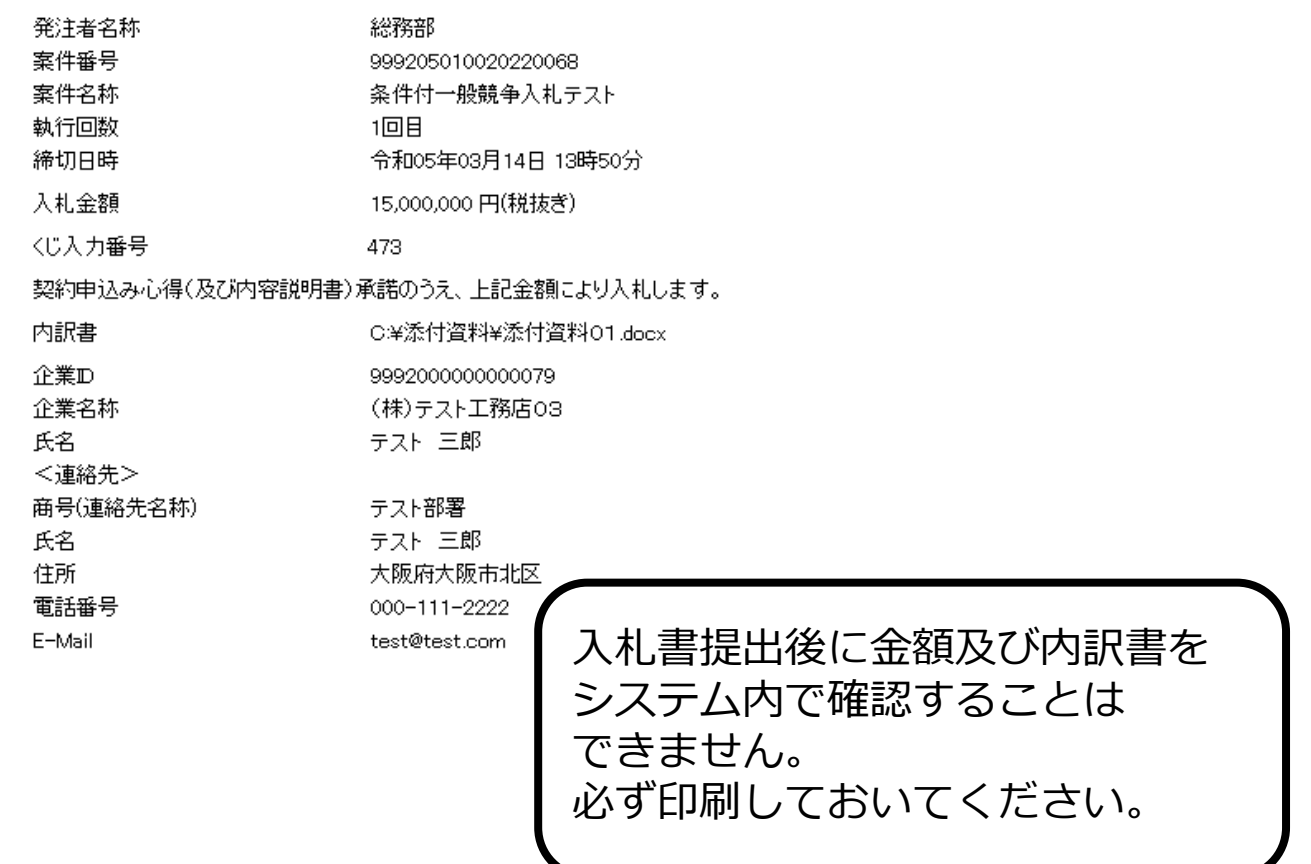

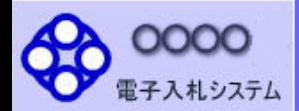

○ 簡易案件検索 ○ 調達案件検索

面達案件一覧 ○ 入札状況一覧 登録者情報 ○ 保存データ表示

### 入札情報サービス 検証機能 電子入札システム 説明要求

入札書

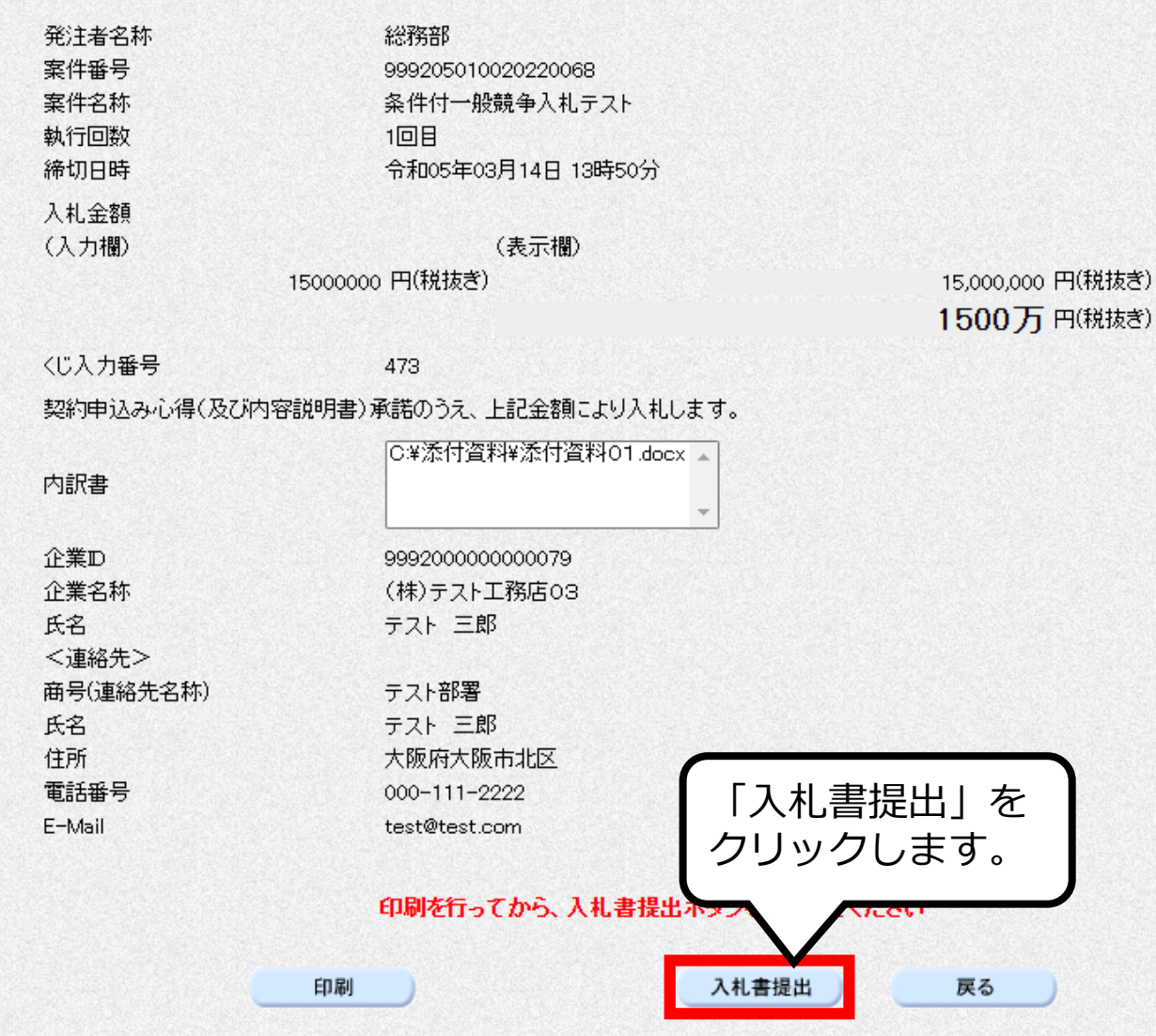

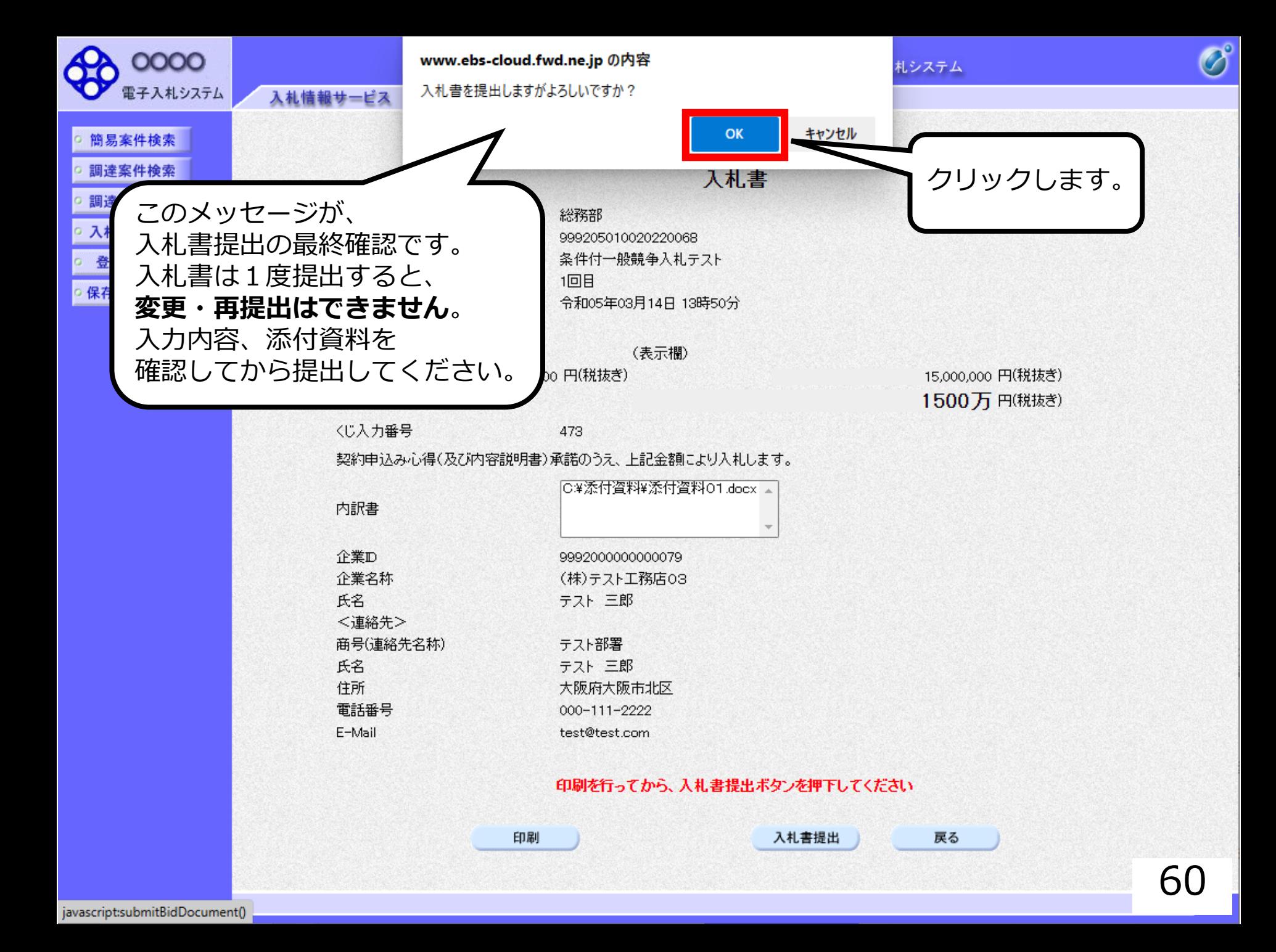

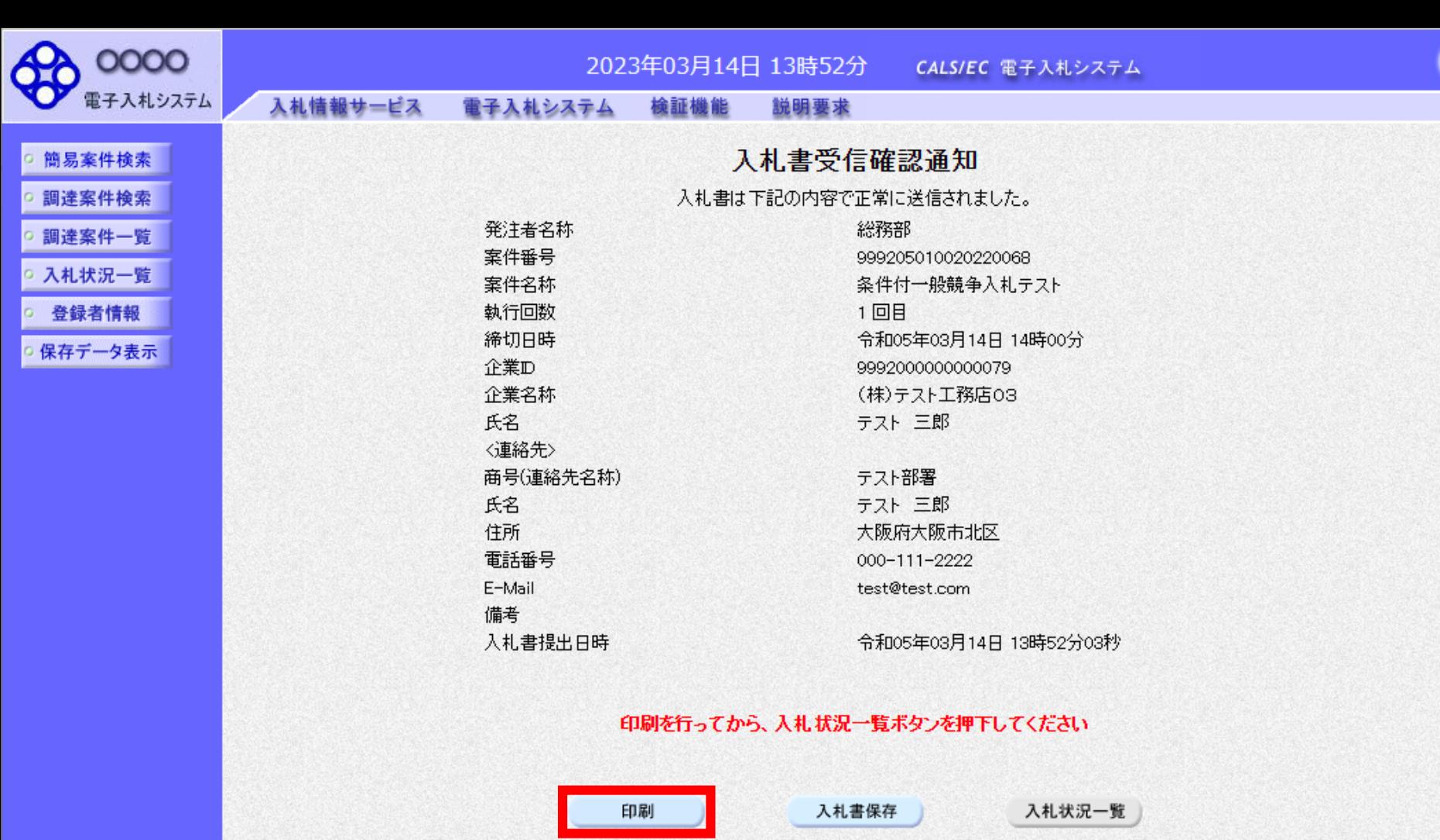

 $\overline{\partial}^{\circ}$ 

### 入札書受信確認通知

入札書は下記の内容で正常に送信されました。

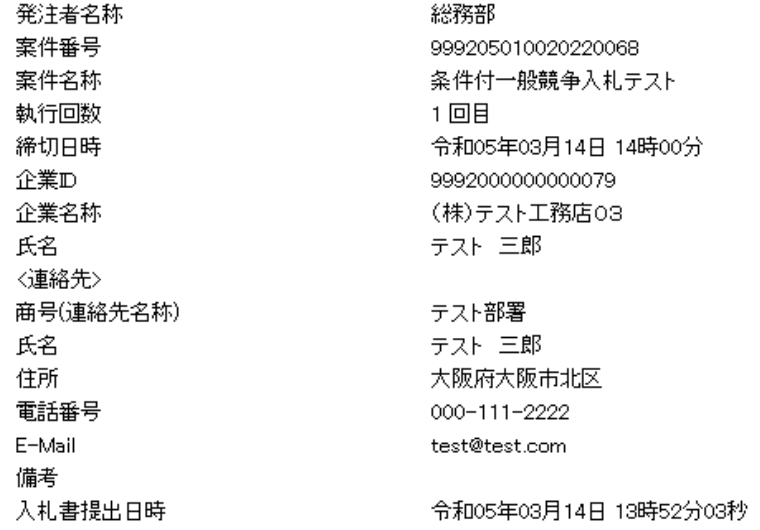

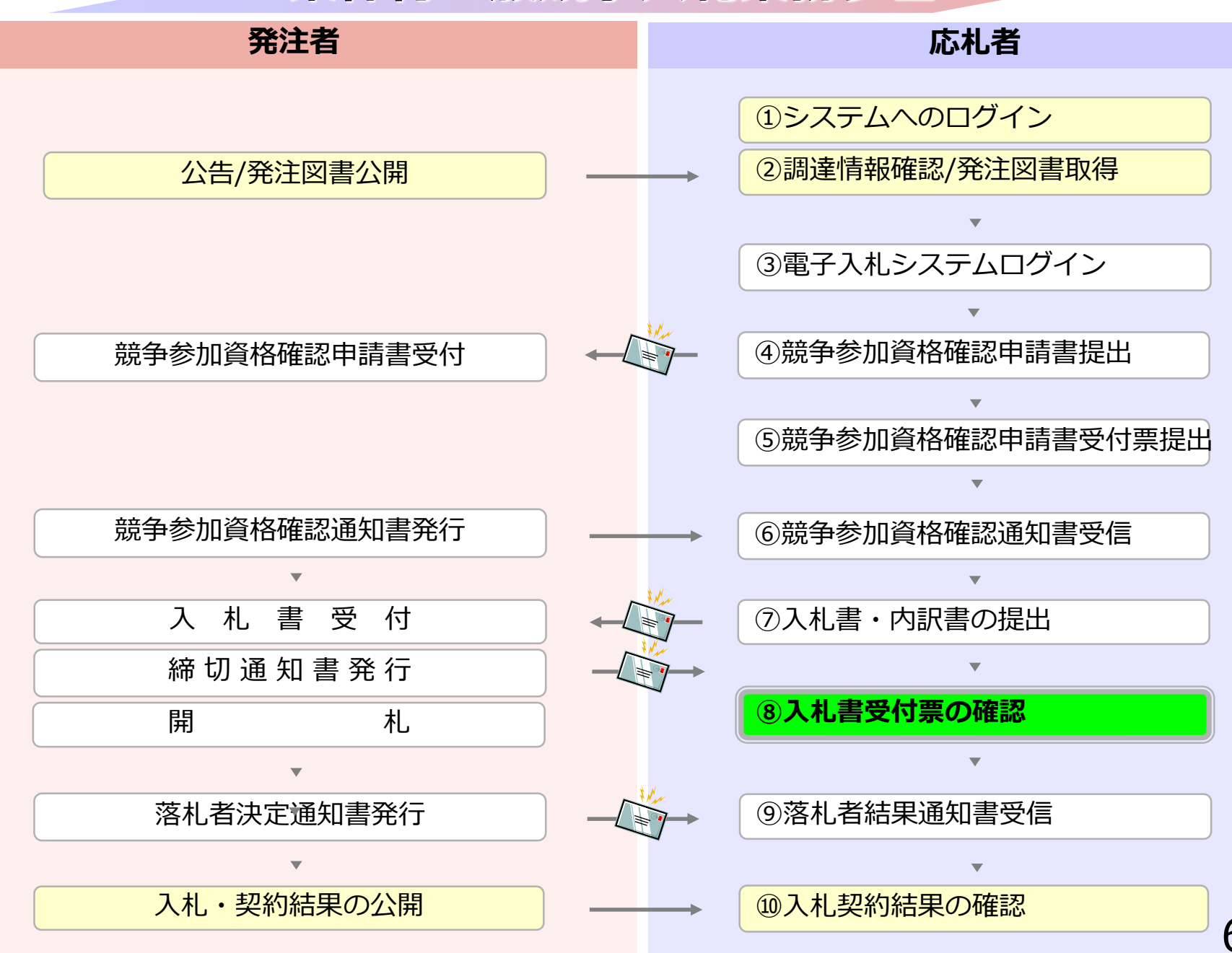

## **⑧入札書受付票の確認**

入札書提出完了後、入札書受付票が自動発行されます。 (※入札書受付票到着のお知らせメールが届きます。)

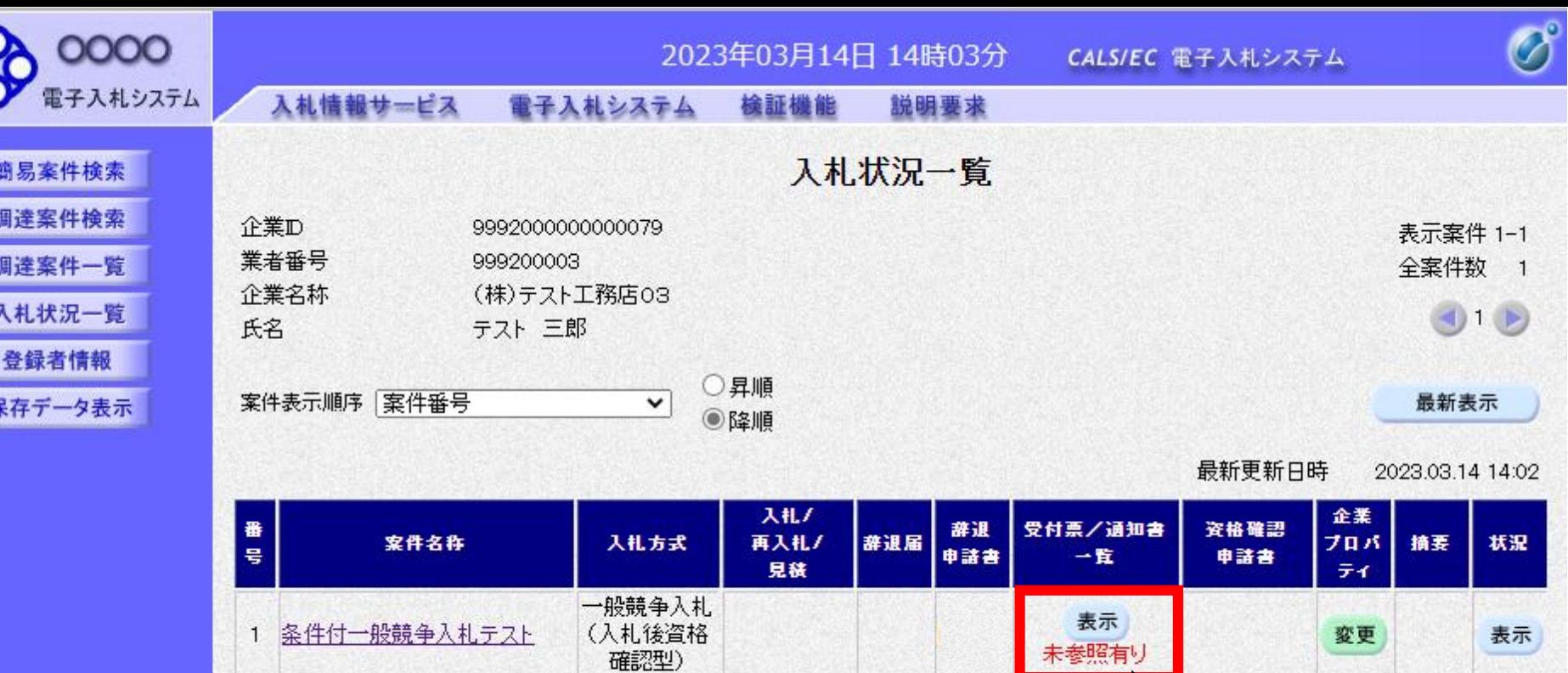

Æ

E

國

 $\circ$ 

ö.

 $\circ$ 

表示案件 1-1 全案件数 1

 $(1)$ 

確認していない

通知書がある場合、 「未参照有り」と

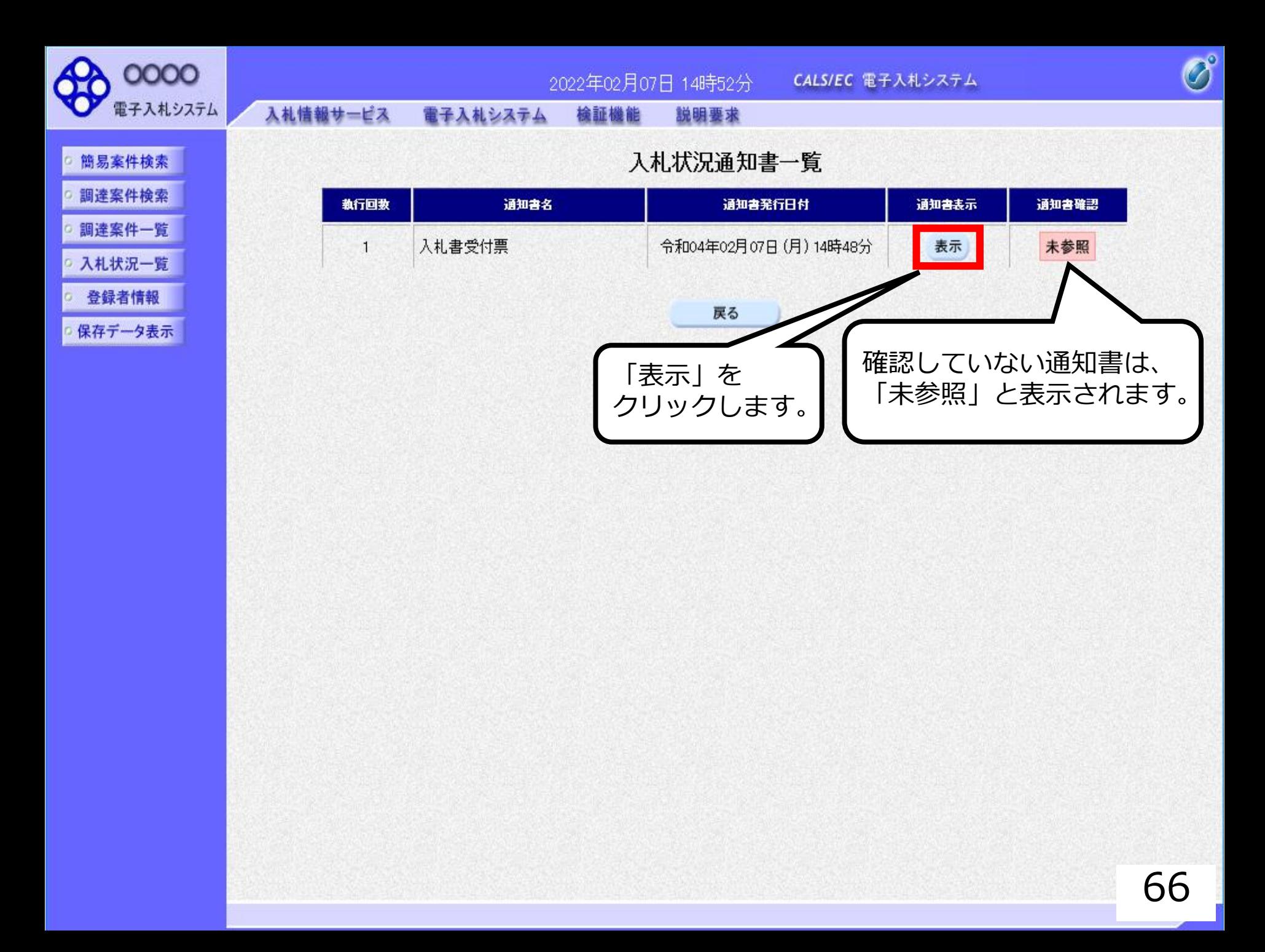

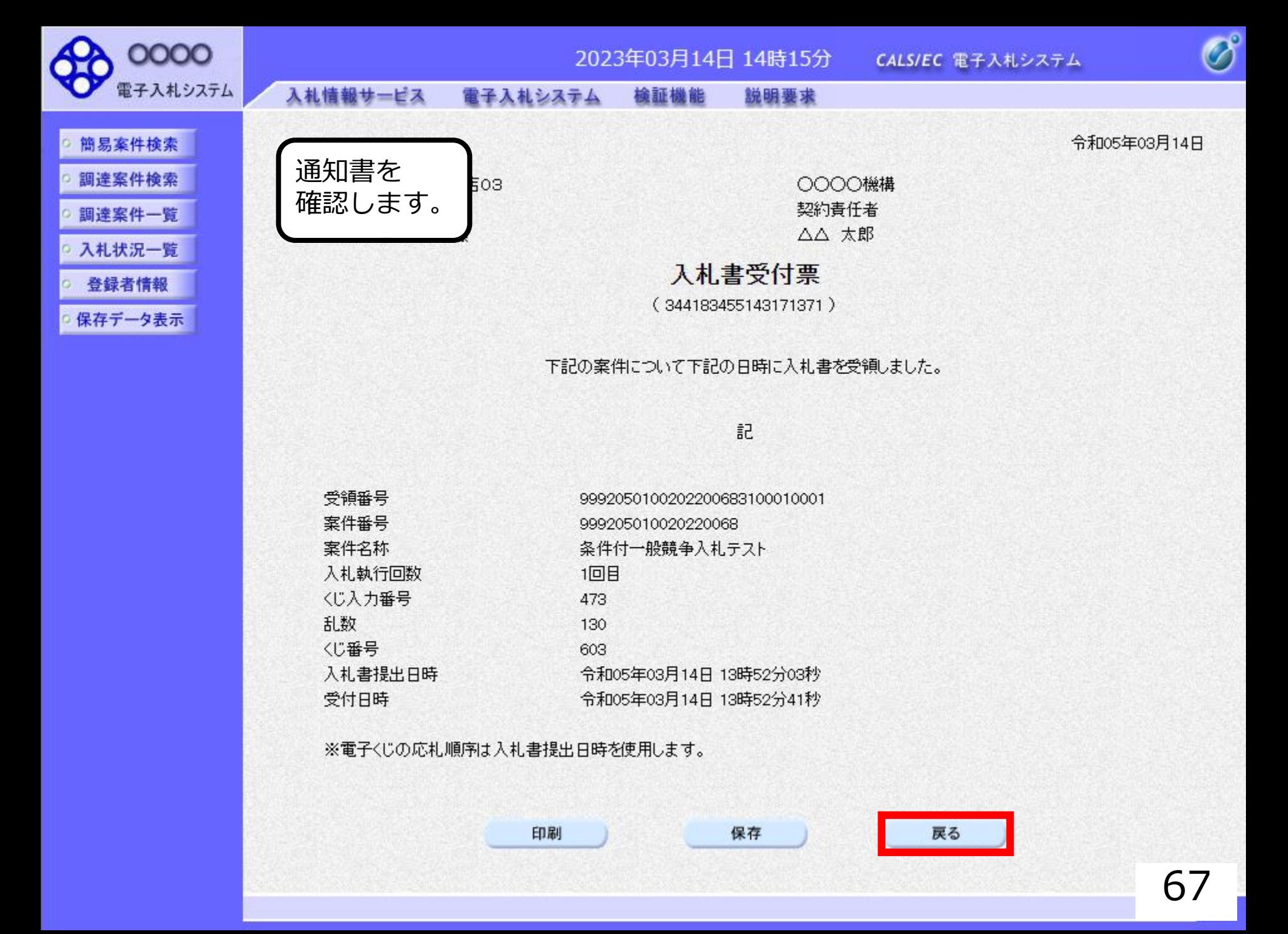

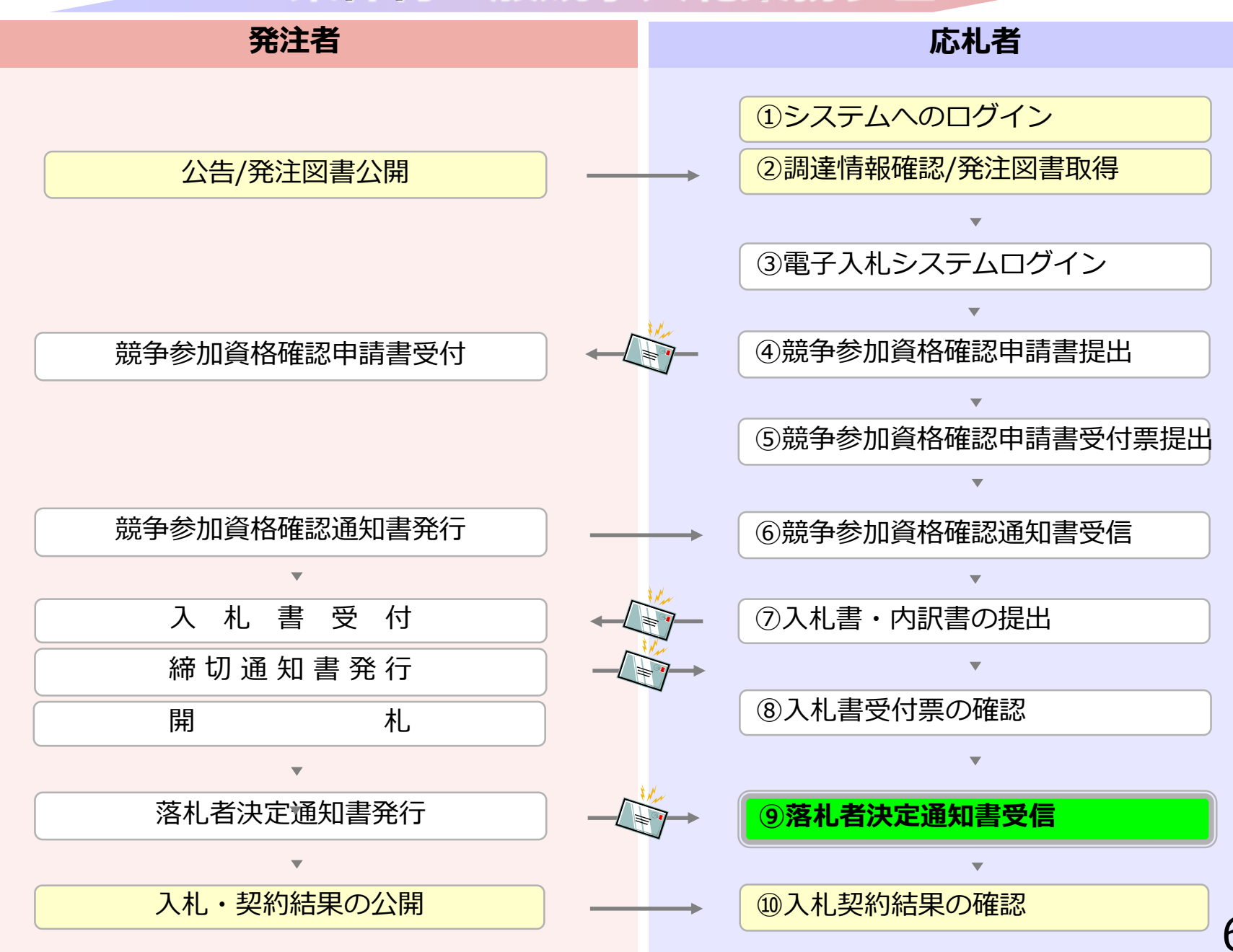

# **⑨落札者決定通知書受信**

### 発注者で開札を行い落札者を決定します。 (落札者決定通知書到着のお知らせメールが届きます。)

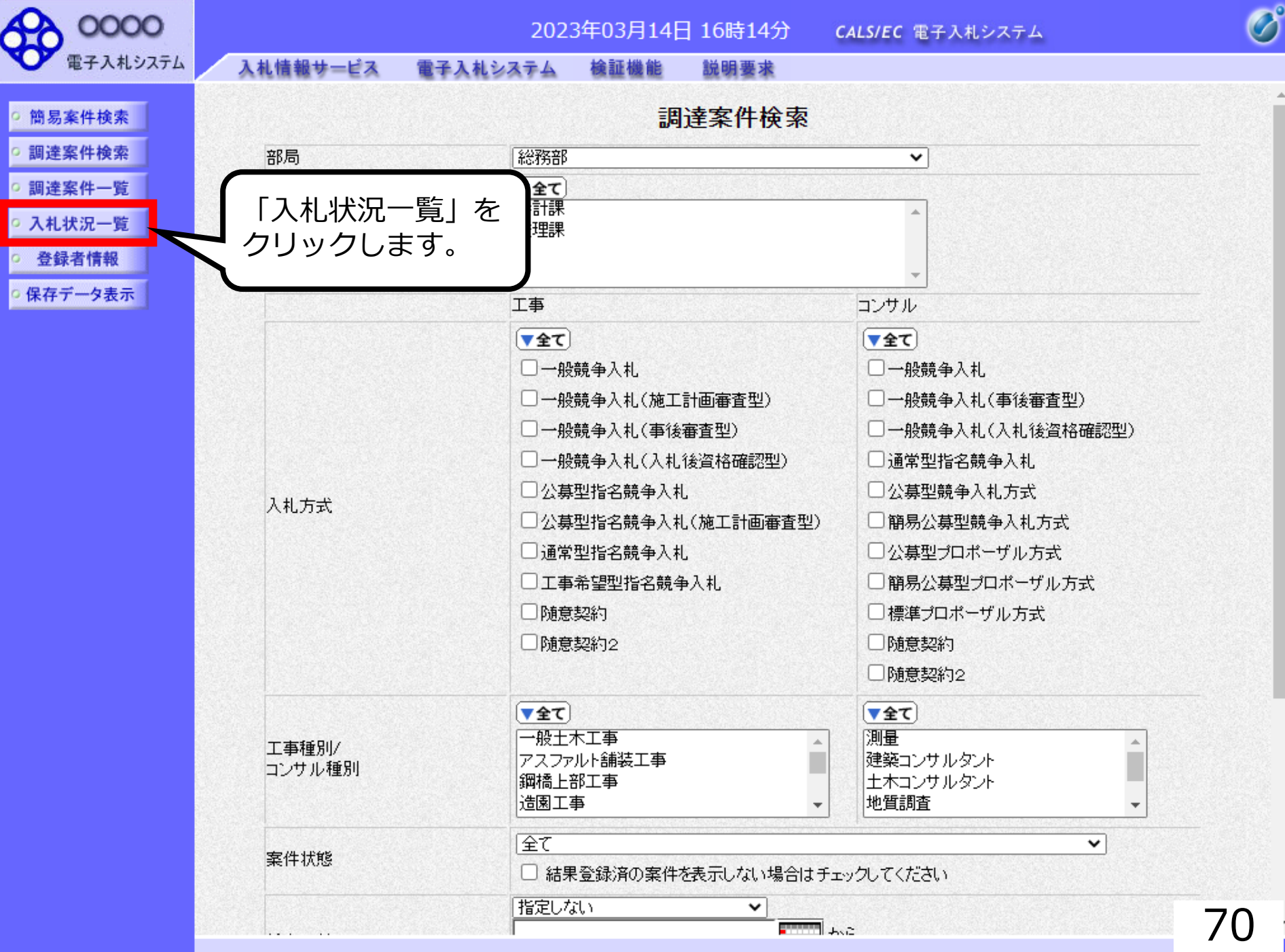

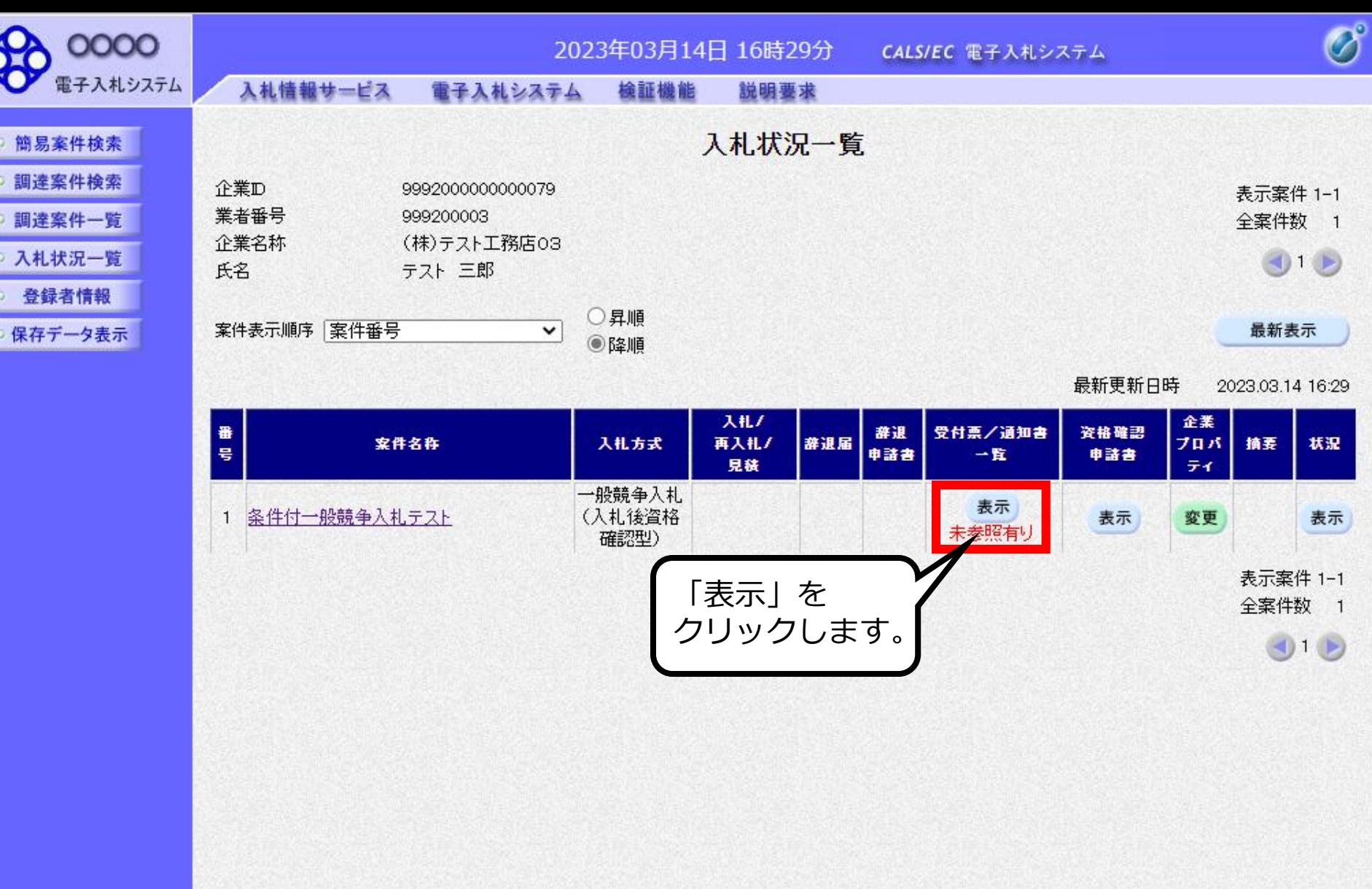
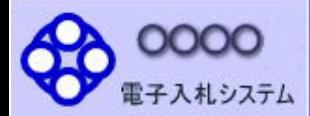

執行回数

 $\mathbf{1}$ 

- 簡易案件検索 ○ 調達案件検索
- 調達案件一覧
- 入札状況一覧
- 登録者情報
- 保存データ表示

2023年03月14日 16時30分 CALS/EC 電子入札システム

入札情報サービス 電子入札システム 検証機能 説明要求

## 入札状況通知書一覧

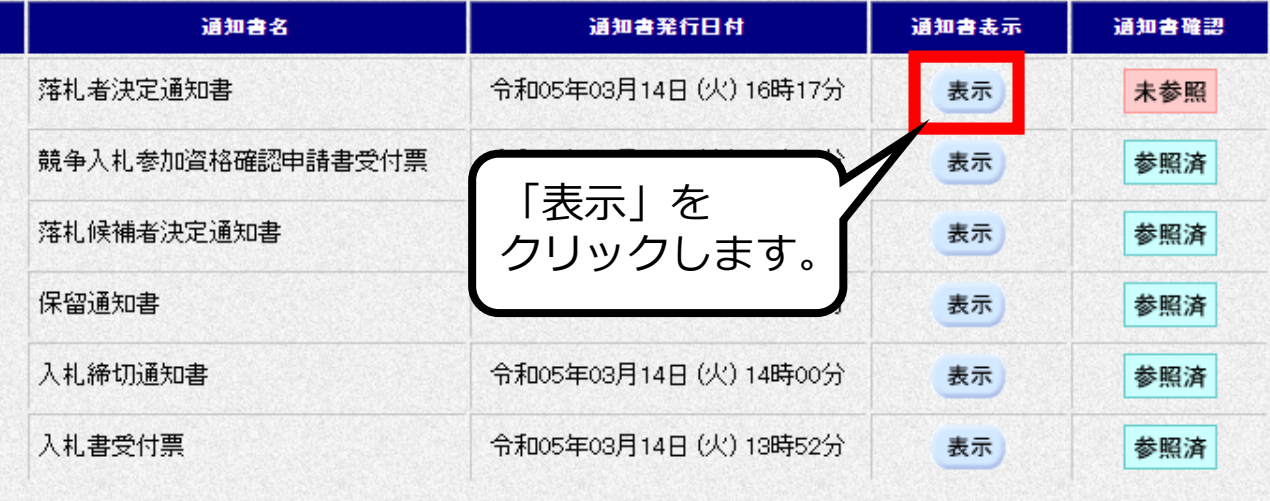

戻る

 $\overline{\mathcal{O}}$ 

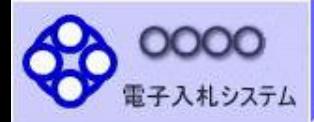

简易案件検索

調達案件検索

調達案件一覧

○ 入札状況一覧

○ 登録者情報

保存データ表示

入札情報サービス

通知書を

確認します。

電子入札システム 檢証機能

説明要求

令和05年03月14日

 $\overline{\mathscr{O}}^{\circ}$ 

OOOO機構 契約責任者 △△ 太郎

#### 落札者決定通知書

(1052746452542371327)

下記の案件について、下記の者が落札した旨通知致します。

記

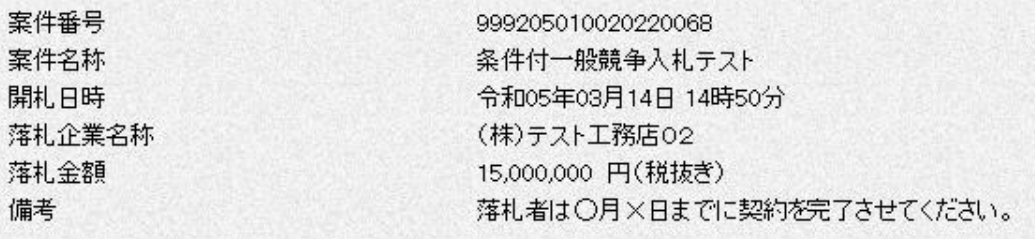

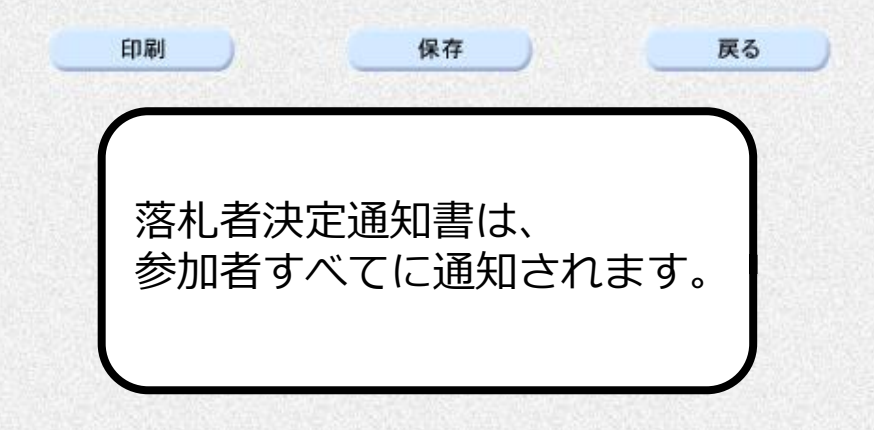

 $\sum_{\mathbf{k}}$ 

## **条件付一般競争入札業務フロー**

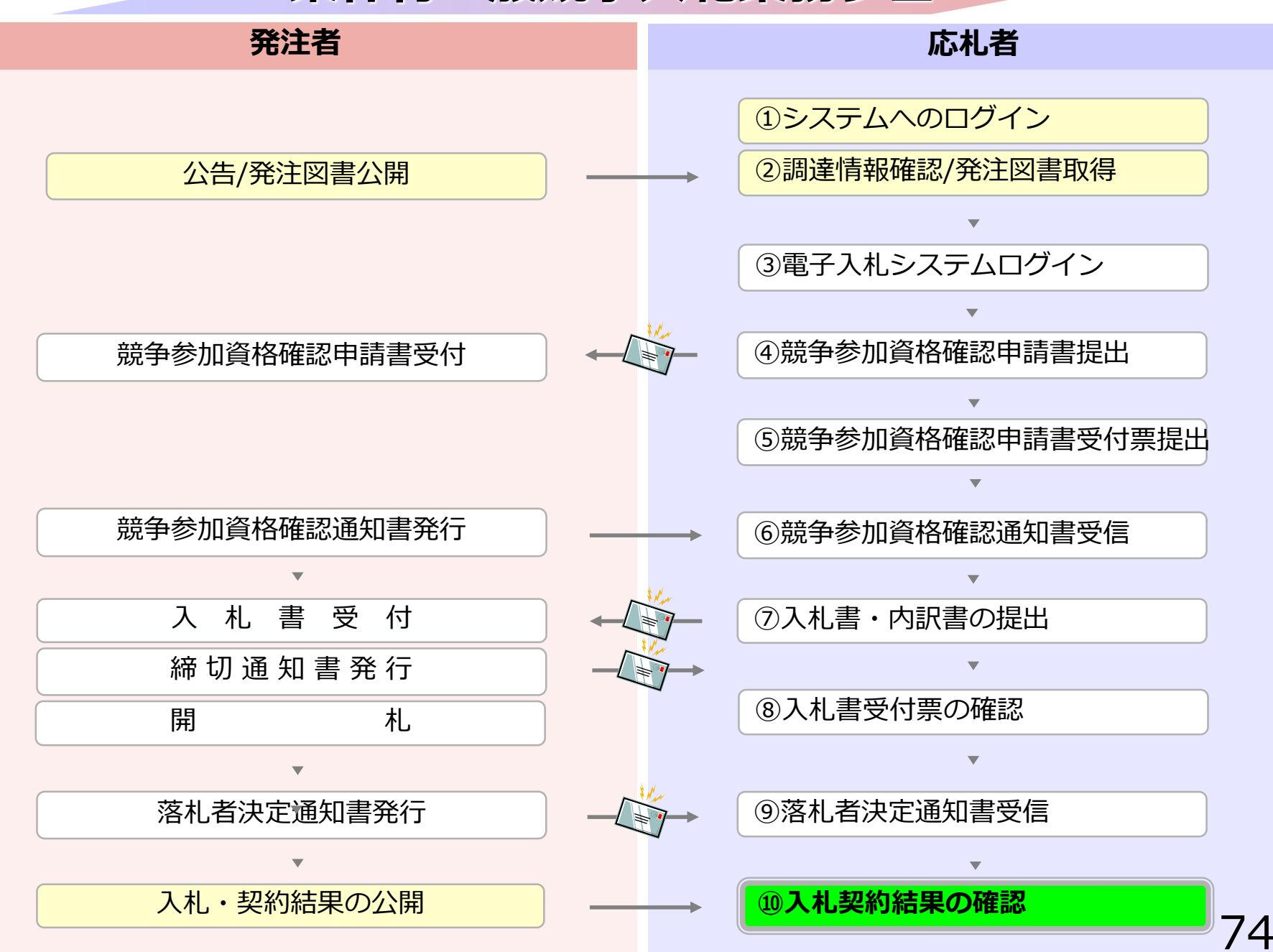

# **⑩入札契約結果の確認**

入札情報公開システムで入札経過などを含む 入札結果情報を確認します。 くじが実施された場合はくじ結果も公開されます。

#### 入札情報公開サービス

・ご覧になりたい調達機関を指定し、入札情報を参照する業務区分を選択して下さい。

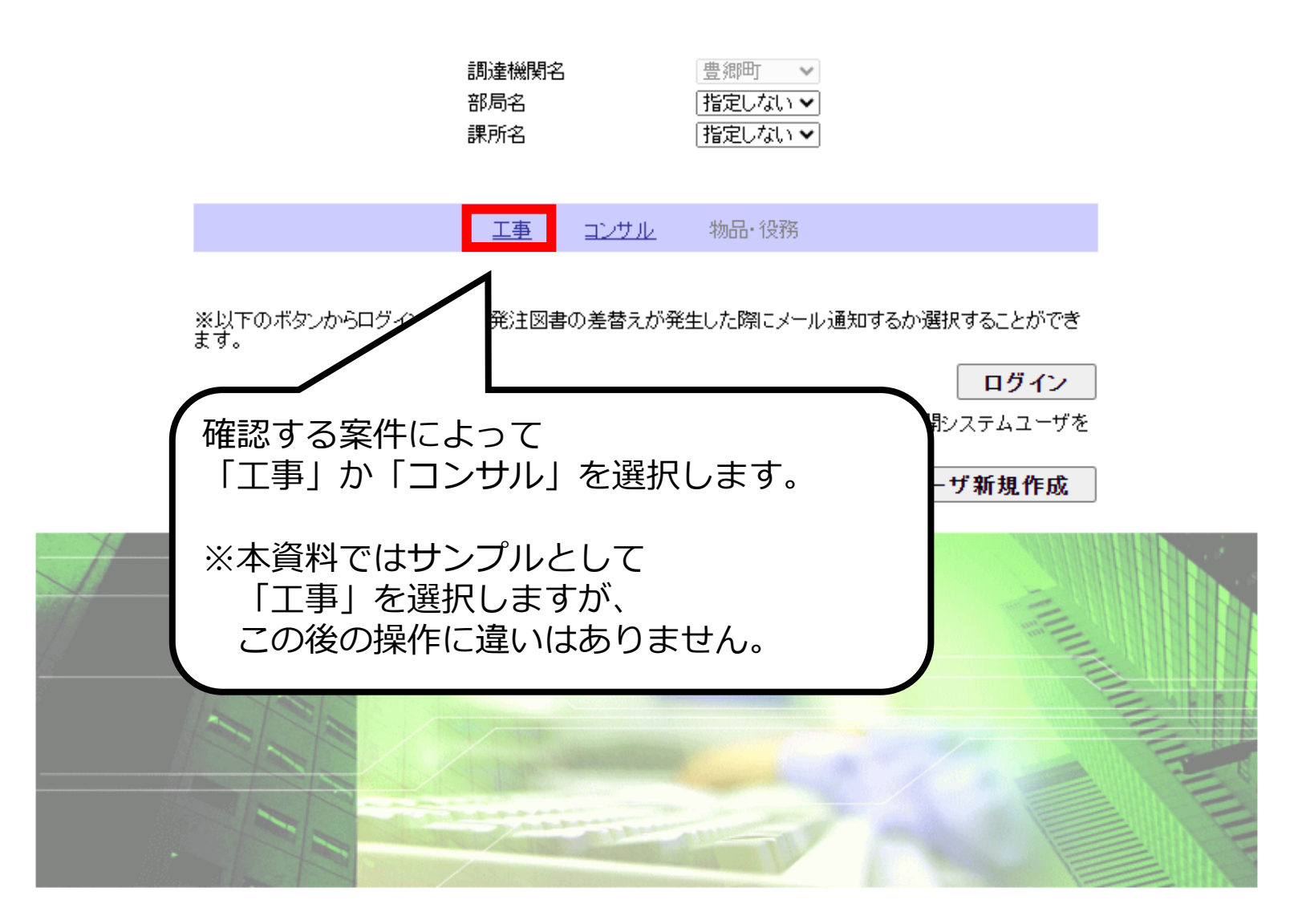

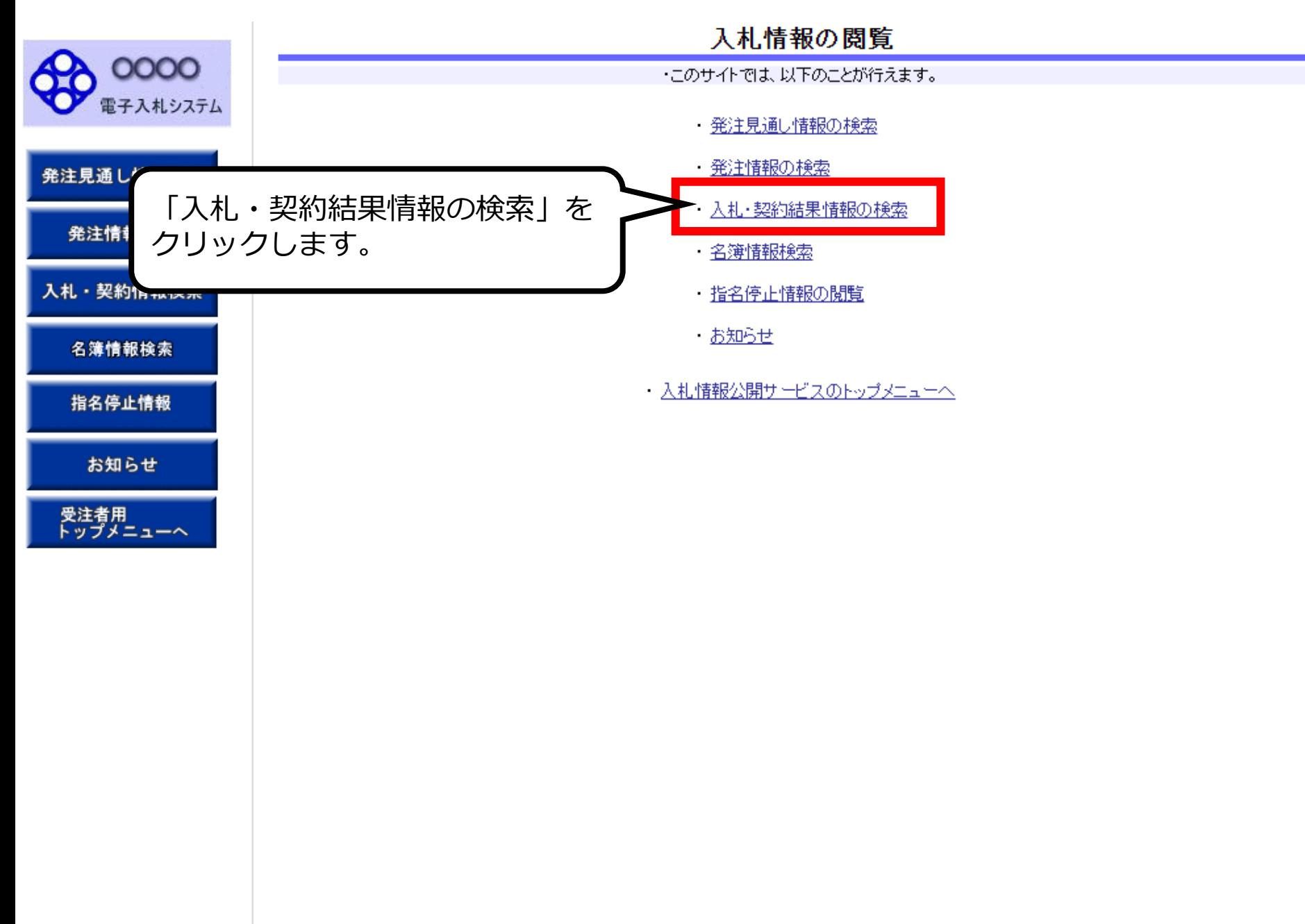

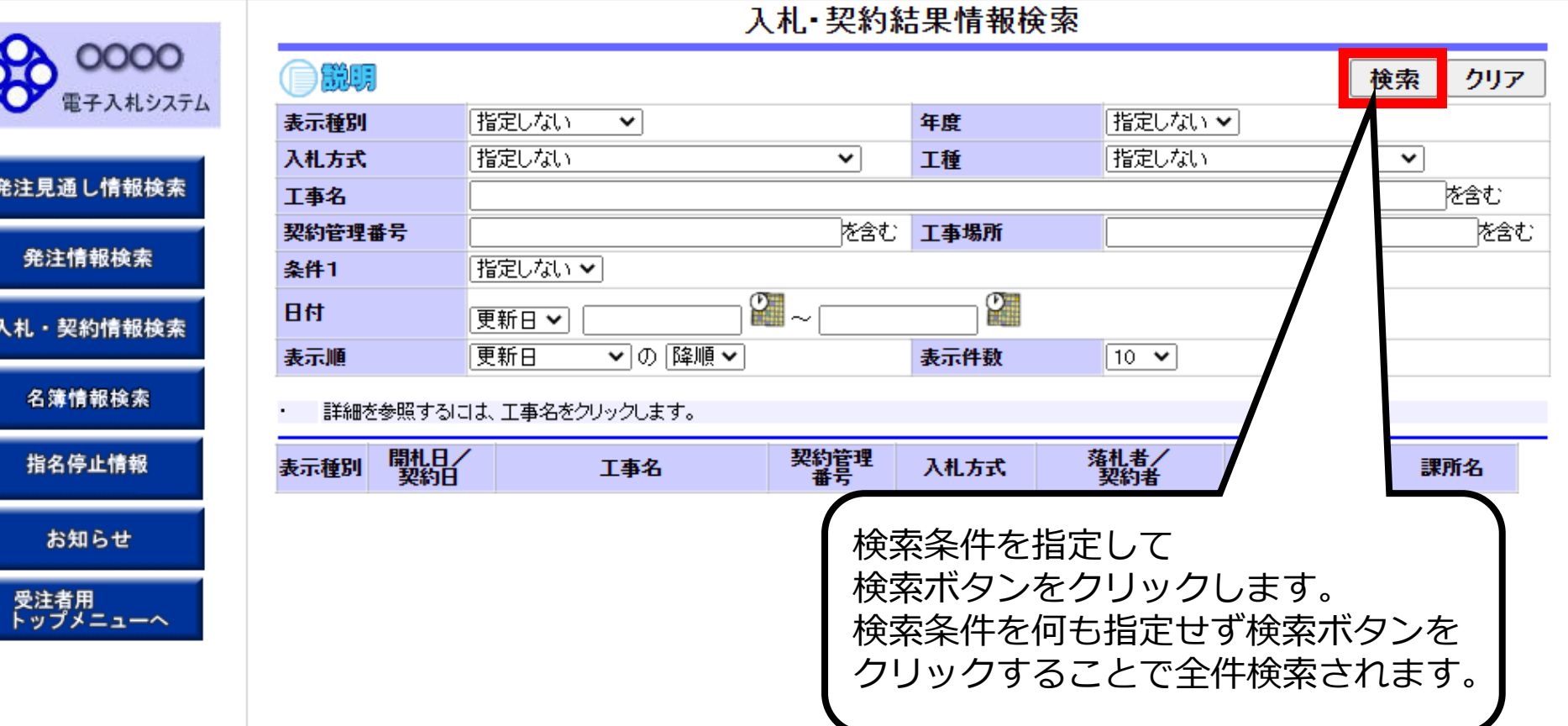

## 入札·契約結果情報検索

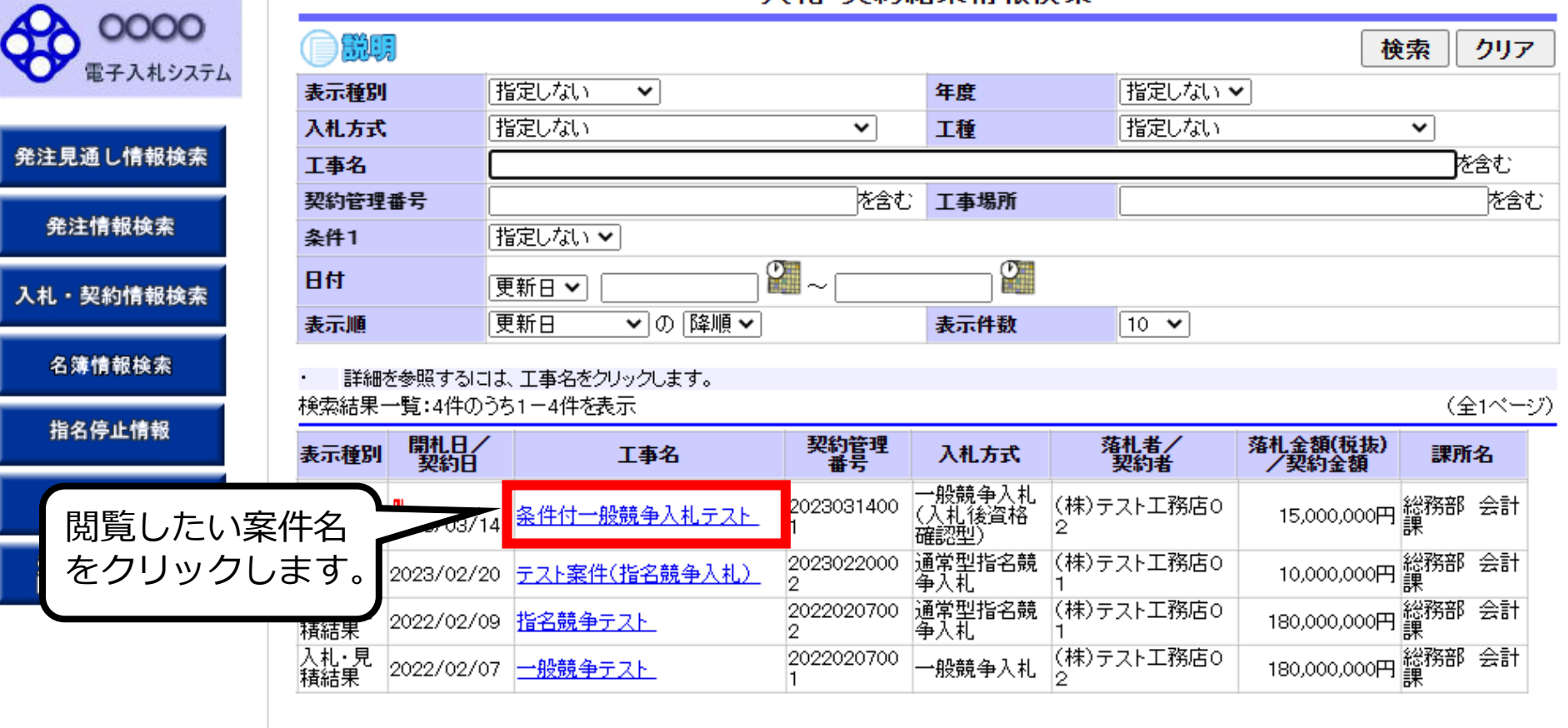

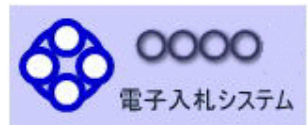

発注見通し情報検索

発注情報検索

入札·契約情報検索

名簿情報検索

指名停止情報

お知らせ

受注者用<br>トップメニューへ

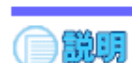

### 入札·見積結果情報閱覧

更新日:2003/03/14

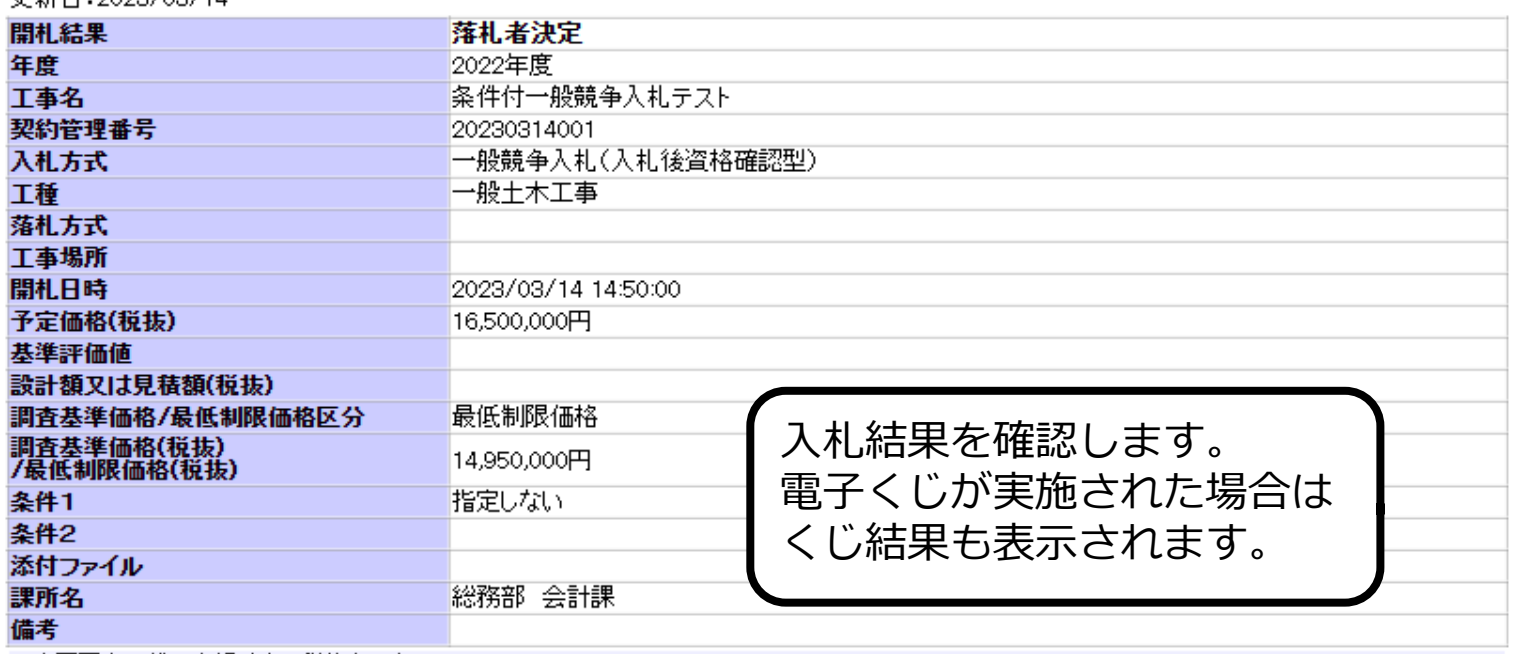

#### ※本画面上記載の金額は全て税抜きです。

※添付ファイルは必ず「保存」を選択し、ダウンロードした後に開いて下さい。

#### 入札経過(赤色で表示されているのは落札業者です。)

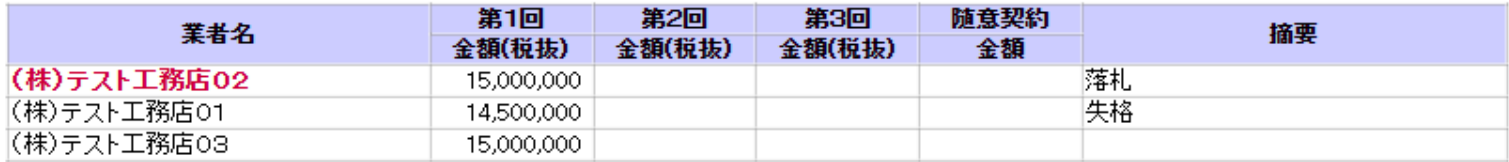

#### 〈1"結果

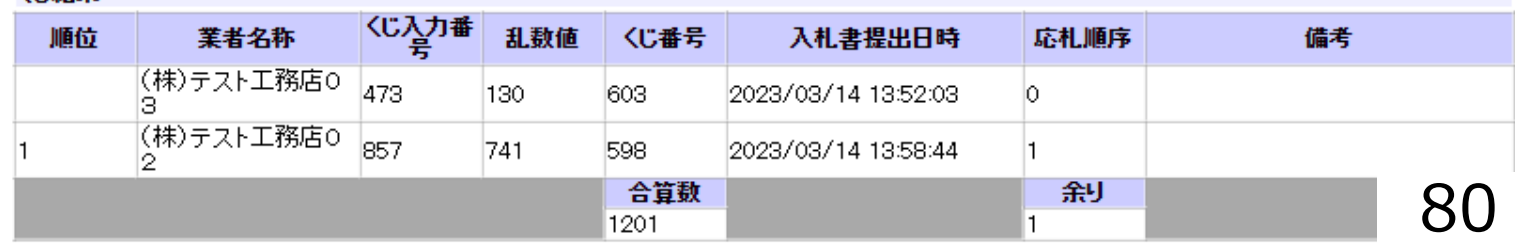

戻る